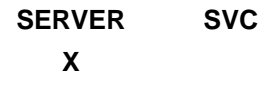

# SmartCell 6A000/ZX-250 Reference Manual

35 Industrial Way Rochester, NH 03866-5005 USA (603) 332-9400

Part # 04-0044-02 Rev. A Order # 9032400

#### NOTICE

Cabletron Systems reserves the right to make changes in specifications and other information contained in this document without prior notice. The reader should in all cases consult Cabletron Systems to determine whether any such changes have been made. The hardware, firmware, or software described in this manual is subject to change without notice.

IN NO EVENT SHALL CABLETRON SYSTEMS BE LIABLE FOR ANY INCIDENTAL, INDIRECT, SPECIAL, OR CONSEQUENTIAL DAMAGES WHATSOEVER (INCLUDING, BUT NOT LIMITED TO, LOST PROFITS) ARISING OUT OF OR RELATED TO THIS MANUAL OR THE INFORMATION CONTAINED IN IT, EVEN IF CABLETRON SYSTEMS HAS BEEN ADVISED OF, KNOWN, OR SHOULD HAVE KNOWN THE POSSIBILITY OF SUCH DAMAGES.

Copyright 1997 by Cabletron Systems, Inc., P.O. Box 5005, Rochester, NH03866-5005 All Rights Reserved

Printed in the United States of America

SmartCell 6A000/ZX-250 Reference Manual

Part # 04-0044-02 Rev. A Order # 9032400

SmartCell, SPECTRUM, LANVIEW, MicroMMAC, and BRIM are registered trademarks and Element Manager, EPIM, EPIMA, EPIM-F1, EPIM-F2, EPIM-F3, EPIM-T, EPIM-X, FOT-F, FOT-F3, HubSTACK, SEH, SEHI, and TMS-3 are trademarks of Cabletron Systems, Inc. All other product names mentioned in this manual may be trademarks or registered trademarks of their respective companies.

SmartCell, SPECTRUM, LANVIEW, MicroMMAC, and BRIM are registered trademarks and Element Manager, EPIM, EPIMA, EPIM-F1, EPIM-F2, EPIM-F3, EPIM-T, EPIM-X, FOT-F, FOT-F3, HubSTACK, SEH, SEHI, and TMS-3 are trademarks of CSI ZeitNet, Inc. All other product names mentioned in this manual may be trademarks or registered trademarks of their respective companies.

### **REVISION HISTORY**

Document Name:SmartCell 6A000/ZX-250 Reference ManualDocument Order Number:Order # 9032400Document Part Number:Part # 04-0044-02 Rev. A

Author: Bruce Jordan

Editor: Carre Gibson

| Date         | Revision | Description     |
|--------------|----------|-----------------|
| October 1997 | А        | Initial release |

### TABLE OF CONTENTS

| 1 Introduction                                  | 1-1  |
|-------------------------------------------------|------|
| Audience and Scope                              | 1-1  |
| Definitions                                     | 1-1  |
| Content                                         | 1-1  |
| Sections                                        | 1-2  |
| Conventions                                     | 1-2  |
| Abbreviations                                   | 1-3  |
| Help Options                                    | 1-4  |
| Other Reference Options                         | 1-4  |
| Switch Attribute                                | 1-5  |
| List of Commands and Possible Switch Attributes | 1-9  |
| 2 Console Commands                              | 2-1  |
| Alarm                                           | 2-1  |
| AlarmConfig                                     | 2-6  |
| AlarmVerbose                                    | 2-9  |
| BUSClient                                       | 2-10 |
| BUSELAN                                         | 2-12 |
| BUSLECStat                                      | 2-16 |
| BUSStat                                         | 2-18 |
| CACParams                                       | 2-20 |
| CACStat                                         | 2-22 |
| Client                                          | 2-24 |
| ClientARP                                       | 2-28 |
| ClientStat                                      | 2-30 |
| ClientVC                                        | 2-35 |
| Community                                       | 2-37 |
| Config                                          | 2-39 |
| ELAN                                            | 2-41 |
| Exit                                            | 2-45 |
| Firmware                                        | 2-46 |
| History                                         | 2-48 |
| IISPRoute                                       | 2-49 |
| ILMIAdminStatus                                 | 2-52 |
| IPAddress                                       | 2-54 |
| IPATMARP                                        | 2-56 |
| IPATMClient                                     | 2-57 |
| IPATMPVC                                        | 2-61 |

| IPATMStat             | 2-64           |
|-----------------------|----------------|
| LANEClient            | 2-66           |
| LECS                  | 2-68           |
| LECSAddress           | 2-70           |
| LECSELAN              | 2-72           |
| LECSELANLEC           | 2-75           |
| LECSStat              | 2-78           |
| LECSTLVParam          | 2-81           |
| LECSTLVSet            | 2-83           |
| LECSVCC               | 2-88           |
| LES                   | 2-90           |
| LESARP                | 2-91           |
| LESClient             | 2-92           |
| LESELAN               | 2-94           |
| LESLECStat            | 2-94           |
| LESStat               | 2-98           |
|                       |                |
|                       | 2-103          |
| LogAlarmMask          | 2-104          |
| LogBuffer             | 2-106          |
| LogBufferSize         | 2-108          |
| LogPrint              | 2-109          |
| LogTrace              | 2-111          |
| MyNMAddr              | 2-124          |
| NetPrefix             | 2-126          |
| Passwd                | 2-128          |
| Ping                  | 2-129          |
| PortAutoDetect        | 2-130          |
| PortConfig            | 2-132          |
| PortMode              | 2-137          |
| PortStat              | 2-140          |
| PortTrafficCongestion | 2-143          |
| Privilege             | 2-145          |
| Prompt                | 2-147          |
| PVC                   | 2-148          |
| PVCByID               | 2-157          |
| Reboot                | 2-159          |
| Route                 | 2-161          |
| Rows                  | 2-163          |
| SARStat               | 2-164          |
| Shutdown              | 2-167          |
| SigConfig             | 2-167          |
| SigFlags              | 2-103          |
| SigStat               | 2-171<br>2-172 |
|                       | 2-172<br>2-175 |
| SSCOPConfig<br>SVC    | 2-173          |
|                       | 2-1//          |

| Switch                                 | 1                           | 2-182 |
|----------------------------------------|-----------------------------|-------|
| SwitchConfig<br>SwitchName             |                             | 2-184 |
|                                        |                             | 2-188 |
|                                        | nTrafficCongestion          | 2-189 |
|                                        | cDescriptor                 | 2-197 |
|                                        | dNMS                        | 2-199 |
| UNIR                                   | oute                        | 2-201 |
| VCCM                                   | <b>A</b> ask                | 2-204 |
| WellK                                  | InownAddress                | 2-206 |
| 3                                      | Boot Load Commands          | 3-1   |
| Access                                 | sing the Boot Load Commands | 3-2   |
| chpi                                   | C                           | 3-3   |
| clfs                                   |                             | 3-4   |
| dcfg                                   |                             | 3-5   |
| df                                     |                             | 3-6   |
| go                                     |                             | 3-7   |
| he                                     |                             | 3-8   |
| ponf                                   |                             | 3-9   |
| A                                      | Acronyms                    | A-1   |
| В                                      | Cause Codes                 | B-1   |
| С                                      | Technical Support           | C-1   |
| Teleph                                 | none Assistance             | C-1   |
| FAX S                                  | Service                     | C-1   |
| Electro                                | onic Services               | C-1   |
| Placing                                | g A Support Call            | C-1   |
| Hardware Warranty<br>Software Warranty |                             | C-2   |
|                                        |                             | C-2   |
| Repair                                 | Services                    | C-2   |
|                                        | Index                       | I-1   |

### LIST OF TABLES

| 1-1 List of Operators                              | 1-5   |
|----------------------------------------------------|-------|
| 1-2 Operator Table Explanation                     | 1-6   |
| 1-3 Parameter Table Explanation                    | 1-7   |
| 1-4 Description Table Explanation                  | 1-8   |
| 1-5 Description Table Example                      | 1-8   |
| 2-1 Filter Flags                                   | 2-113 |
| 2-2 Software Modules for LogTrace                  | 2-116 |
| 2-3 Software Submodules for LogTrace               | 2-117 |
| 2-4 Traffic Descriptor Defining Entry Combinations | 2-194 |
| B-1 Cause code values and meanings                 | B-1   |

# **1 INTRODUCTION**

This reference manual describes the console commands for the SmartCell 6A000 and SmartCell ZX-250 ATM switches. The two switches share a common console interface and are referred to in this manual as the SmartCell 6A000/ZX-250.

# Audience and Scope

The manual is intended for network administrators and others responsible for maintaining the SmartCell 6A000/ZX-250. You do not need to read the manual from start to finish. You can use it to study the console commands you use.

# Definitions

The manual is organized alphabetically by switch attribute.

- The definition of a switch attribute is a function that manipulates the switch in a specific way. For example, buselan.
- The definition of an operator is the active verb that makes the switch attribute perform a specific task. For example, show.
- The definition of a command is the combination of an operator plus a switch attribute. For example, show buselan.

# Content

- Chapter 2, "SmartCell 6A000/ZX-250 Commands," gives definitions, descriptions, and examples of all available commands on the SmartCell 6A000 and SmartCell ZX-250 switches.
- Chapter 3, "Boot Load Commands" gives definitions, descriptions, and examples of the low-level boot load commands.
- Appendix A, "Acronyms," spells out the ATM acronyms used in this manual as well as those found in the SmartCell 6A000 User Guide, SmartCell ZX-250 User Guide, and SmartCell ZX Administrator Installation Guide.
- Appendix B, "Cause Codes," describes the codes that appear in some console messages.
- Appendix C, "Technical Support," gives instructions for contacting Cabletron by telephone, fax, electronic mail, and the World Wide Web.

## Sections

Read "Switch Attribute" for an example and definition of the various sections under each switch attribute as well as a description of how the manual is organized.

Each section begins with a switch attribute heading (for example, "PVCByID"). Then come the details of relevant operators, parameters, and commands.

Most sections have two parameter tables—one for input and another for output. The tables contain the parameter names, descriptions, and definitions of their values, field sizes, and defaults.

The section ends with examples copied from the switch console for each console command for that switch attribute.

# Conventions

The SmartCell 6A000/ZX-250 Reference Manual uses the following conventions to convey instructions and information:

- Information you enter (console commands and input parameters) is shown in bold Courier 10 font and requires a space between operator and switch attribute.
- Input and output parameters are shown in [Square Brackets].
- Input definitions are shown in <anglebrackets>, as joined text and not case sensitive.
- Filter flags </s> (summary) or </d> (detail) are available with certain show commands and apply to different information viewing levels. Filter flags require a space between them and the full command. For example, show client /d. The/s option is the same as the standard default option. You can find more details at the relevant switch attribute sections. See the following examples:

```
switch_prompt # show client
ClientNumber(ALL)
                                :
Client Type IP Address Server Type Server Conn Status
_____
  1LANE90.1.1.186LECSEstablishedOperational3IP/ATM90.1.1.124LocalEstablishedOperational
switch_prompt #
switch_prompt # show client /s
         (ALL) :
IP Address Server Type Server Conn Status
ClientNumber(ALL)
Client Type
_____
  1LANE90.1.1.186LECSEstablishedOperational3IP/ATM90.1.1.124LocalEstablishedOperational
switch_prompt #
switch_prompt # show client /d
ClientNumber(ALL)
                                 •
LANE Client 1
Client State : Operational
Client Address : 39:00:00:00:00:00:00:00:00:14:15:00:00:20:D4:14:15:00:00
LAN Name : elan1
LECS Addr Source : ILMI
LECS Address : 39:00:00:00:00:00:00:00:00:14:15:00:00:20:D4:14:15:00:01
LES Address
            : 39:00:00:00:00:00:00:00:00:14:15:00:00:20:D4:14:15:00:02
LAN Type
            : 802.3
             : 1516
MTU
IP Address : 90.1.1.186
```

IP NetMask : 255.255.0 IP/ATM Client 3 Client State : Operational Client Address : 39:00:00:00:00:00:00:00:14:15:00:00:00:5A:01:01:7C:00 Server : is local Server Connection : Established MTU : 9180 IP Address : 90.1.1.124

# Abbreviations

Introduction

Pay close attention to how switch attributes appear in each section heading. Switch attributes are not case sensitive. If the heading states BUSStat, you must type **busstat** and not **busstats**, because the switch will not recognize the latter. See the following example:

You can, however, abbreviate the switch attribute to the extent that it is unique. For example, instead of typing show porttrafficcongestion, you can just type show portt. The same can be done with operators. Instead of typing modify, you can type mod. You should type at least three characters for any operator. For example,

•

:

:

:

switch\_prompt # modify portmode
PortNumber(ALL)
PortMode(SONET)
switch\_prompt #
switch\_prompt # mod portm
PortNumber(ALL)
PortMode(SONET)
switch\_prompt #

See "Switch Attribute" for an explanation of how the sections are organized.

### **Help Options**

If you want information on a specific command, type ? or help before typing the command and you will get a brief description of the command and all its input parameters. If you want information about a specific input parameter while executing a command, type ? or help after it appears on the console and it will give you details relating to that parameter. For example,

```
switch_prompt # ? add lecselan
Create/Add ELAN for LECS(LECSELAN)
_____
ELANNumber ELAN Number in the range 0-127
ELANName ELAN Name ( max. length 32 characters)
LESAddress ATM Address for the LES
ELANType 802.3 : Ethernet or 802.5 : TokenRing
MTU
           Maximum Frame Size - 1516(def for 802.3), 4544(def for 802.5), 9234
       TLV Set Number in the range 1-65535
TLVSet
switch_prompt #
switch_prompt # add lecselan
ELANNumber(0)
                                      : ?
ELAN Number in the range 0-127
ELANName(ELAN000)
                                      : ?
ELAN Name ( max. length 32 characters)
LESAddress(39:00:00:00:00:00:00:00:00:14:15:00:00:20:D4:14:15:00:02): ?
ATM Address for the LES
ELANType(802.3)
                                      : ?
802.3 : Ethernet or 802.5 : TokenRing
                                      : ?
MTTI(1516)
Maximum Frame Size - 1516(def for 802.3), 4544(def for 802.5), 9234
TLVSet()
                                      : ?
TLV Set Number in the range 1-65535
LECSELAN 0 already exists
switch prompt #
```

# Other Reference Options

You will find a list of acronyms, details about technical support, and an index at the back of this manual. The index contains page references for all switch attribute sections, command parameters, operators, command descriptions and command examples. There is also a table of commands at the end of this chapter. It lists all switch attributes by their operator.

See the SmartCell 6A000 User Guide and SmartCell ZX-250 User Guide for details on how to use the switch. The user guides contain information about switch configuration, maintenance, and SNMP (simple network management protocol), as well as an overview of switch capabilities.

# Switch Attribute

This section—immediately below the heading—gives a brief description of what the switch attribute does. A detailed description of each command is available under "Descriptions."

| SERVER | SVC |
|--------|-----|
| Х      | Х   |

"X" under any of these headings indicates the switch attribute is applicable to that software type.

#### Parameters

Operators make the switch attribute work. Operators pertaining to each switch attribute are listed immediately below the "Operators" heading. The command is the switch attribute combined with the operator. A list of possible switch operators follows. You can use an alias when a word in parentheses appears. However, only the operators not in parentheses are used in this manual.

| Operator        | Action                                            |
|-----------------|---------------------------------------------------|
| add (create)    | Adds new object                                   |
| activate        | Activates an existing but deactivated object      |
| backup          | Backs up switch configuration                     |
| clear           | Clears (initializes to 0) properties of an object |
| disable         | Lowers privilege level                            |
| deactivate      | Deactivates an existing object                    |
| delete (remove) | Deletes existing object                           |
| enable          | Raises privilege level                            |
| exit            | Exits from console                                |
| flush           | Flushes all entries                               |
| history         | Shows past console commands                       |
| modify (set)    | Sets properties of an existing object             |

Table 1-1 List of Operators

| Operator       | Action                           |  |
|----------------|----------------------------------|--|
| passwd         | Changes passwords                |  |
| reboot         | Reboots the switch               |  |
| restart        | Restarts LANE and IP-ATM clients |  |
| restore        | Restores switch configuration    |  |
| setup          | Sets up switch                   |  |
| show (display) | Shows properties of an object    |  |
| OPERATOR       | ACTION                           |  |
| shutdown       | Shuts down switch                |  |
| start          | Starts server                    |  |
| stop           | Stops server                     |  |
| update         | Upgrades firmware                |  |

#### Table 1-1 List of Operators (Continued)

#### Operators

#### Table 1-2 Operator Table Explanation

| Parameter                     | Description                                                                                                    | Value/Field Size                                               | Default                             |
|-------------------------------|----------------------------------------------------------------------------------------------------|----------------------------------------------------------------|-------------------------------------|
| [Input or Output Field]<br>() | What the switch puts on your screen (either as input<br>or output) relating to the console command you are<br>executing. The [InputParameter] is an entry you<br>need to complete if you do not accept the default.<br>The [OutputParameter] shows information from the<br>switch. Requires no input. This example is available<br>only within the detailed information table. | Unit of measurement/<br>Maximum field size<br>for input entry. | Option<br>offered by<br>the switch. |

Parameters appear in the parameter tables in the same order and spelling as the switch shows them.

Most switch attribute descriptions show two tables—Input Parameter and Output Parameter. If the parameter has already been described in the input parameter table, no reference to it appears in the output parameter table. The output parameter table contains only parameters that have not been described in the input parameter table or that are written very differently on output despite having the same meaning.

Only one parameter table in a switch attribute section means either that switch attribute uses only input parameters or that the output parameters are identical to the input parameters. The heading of the table indicates which is the case. If the table heading says Input Parameter or Output Parameter, only input or output parameters apply to this switch attribute. However, if the table heading says Parameter, the table contains both input and output parameters, and their field names and definitions are identical.

Some output parameters show either (</d>) or (</s>) to indicate that a filter flag is available and that parameter is available only when you type either /d (detailed information) or /s (summarized information) after the command. If you do not type these command extensions, the parameters do not appear. Further explanations are given at relevant sections. See "SVC" for an example.

The following table gives details about several of the most common parameters in this manual; a shorter description of these parameters appears at the relevant sections within the manual:

| Parameter      | Description                                                                                                    | Value/Field Size                                                                                                    | Default            |
|----------------|----------------------------------------------------------------------------------------------------|----------------------------------------------------------------------------------------------------|--------------------|
| [PortNumber]   | Port number on the switch. Port<br>numbers can be any of the physical<br>ports on the local switch. Specifying<br>"ALL" causes all related values for the<br>ports to be affected by the command. | Port B4 is the CPU port. The<br>SmartCell 6A000/ZX-250 reserve<br>this port for use by the CPU for local<br>servers and clients. Therefore, B4<br>port is usually not listed. Only ALL,<br>A1-A4, B1-B3, C1-C4, and D1-D4<br>are listed. | ALL or A1          |
| [ATM Address]  | ATM address assigned to the port,<br>client, or server according to ATM<br>Forum specifications.                                                                                                  | <ul><li>13-20 bytes. Hex-based,</li><li>dot-decimal format separated by</li><li>colons/</li><li>59 characters</li></ul>                                                                                                    | usually no default |
| [ClientNumber] | Number of the client. Each client on<br>the switch must have a unique client<br>number. Client numbers are shared<br>between LAN emulation (LANE)<br>clients and IP/ATM (IP over ATM)<br>clients. | 0 through 127/<br>Up to 3 characters                                                                                                    | ALL                |

Table 1-3 Parameter Table Explanation

With [IndexNumber], [PortNumber], [Client Number], and other parameters that default to "ALL", unless you specify a number at that input field, the switch gives ALL information pertaining to that parameter field.

#### Descriptions

| Operator           | Parameters/Permissions                                                                                                    | Description                                                                                                    |
|--------------------|----------------------------------------------------------------------------------------------------|----------------------------------------------------------------------------------------------------|
| console<br>command | [InputParameter] <whatyoutype><br/>(Privilege level this console command<br/>allows:)<br/>Administrator or All</whatyoutype> | This section provides detailed descriptions of the command<br>(operator and switch attribute) and discusses what the<br>command does and how and when it is used. Other relevant<br>information appears here. |

Table 1-4 Description Table Explanation

The following is an example of a description section. It is located under "BUSELAN." Note the detailed description of the command following the table.

| Operator       | Permissions/Parameters                                                                                                    | Description                                                                                                    |
|----------------|----------------------------------------------------------------------------------------------------|----------------------------------------------------------------------------------------------------|
| modify buselan | <pre>[ELANNumber] <elannumber> [ELANName] <elanname> [ConnectMethod] <connectmethod> [ELANType] <elantype> [Multipoint] <distributevcctpe> [MTU] <maximumframesize> Administrator</maximumframesize></distributevcctpe></elantype></connectmethod></elanname></elannumber></pre> | Changes the behavior of the BUS parameters for a specified ELAN. The specified ELAN is then deleted and recreated. If the corresponding LESELAN exists, then the modified BUSELAN should have the same characteristics as that existing LESELAN because their parameters need to match. |

Table 1-5 Description Table Example

#### Examples

Examples are copied exactly from the switch console to show you what you should see. They appear at the end of each section in the same order as the operators are listed at the start of each section. There is no significance to the order in which the examples appear, except that show usually appears after the other command examples to demonstrate how a command can change a characteristic of the switch. Unless they fit on the current page, examples usually begin at the top of a page. The location of every command example appears in the index under "Examples".

Examples show how you must enter console commands at the switch prompt (indicated in bold - modify buselan (console command)). The other bold text (1, 103, pvc, 802.5, 4544) is the input parameters that modify this switch attribute (BUSELAN). The text in brackets (immediately following the parameter field - for example, ELANType(802.3)) indicates the current default. See the following examples.

```
switch_prompt # modify buselan(console command)
ELANNumber(0) :103(input entry)
ELANName(ELAN102) :elan103(input entry)
ConnectMethod(SVC) :pvc(input entry)
ELANType(802.3) :802.5(input entry)
Multipoint(YES) : (accept default)
MTU(1516) :4544 (input entry)
switch_prompt #
```

| switch_prompt # show buselan<br>ELANNumber : 103 |     |                                                            |
|--------------------------------------------------|-----|------------------------------------------------------------|
| ELAN : elan103                                   |     |                                                            |
| ELAN Number                                      | : : | 103                                                        |
| ELAN Name                                        | : ( | elan103                                                    |
| ATM Address                                      | :3  | 9:00:00:00:00:00:00:00:20:D4:14:15:00:00:20:D4:14:15:66:02 |
| Max Frame Size                                   | : . | 4544                                                       |
| Connection Method                                | : ] | PVC                                                        |
| Distribute VPI/VC                                | ::  | 0/50                                                       |
| LAN Type                                         | : ; | 802.5                                                      |
| Multipoint                                       | : 1 | YES                                                        |
| switch_prompt #                                  |     |                                                            |

# List of Commands and Possible Switch Attributes

### add (create)

| AlarmConfig   | BUSELAN     | Community        | ELAN              |
|---------------|-------------|------------------|-------------------|
| IISPRoute     | IPATMClient | IPATMPVC         | LANEClient        |
| LECSAddress   | LECSELAN    | LECSELANLEC      | LECSTLVSET        |
| LESELAN       | PVC         | Route            | TrafficDescriptor |
| TrapCommunity | UNIRoute    | WellKnownAddress |                   |

delete (remove)

| BUSClient | BUSELAN           | Client        | Community   |
|-----------|-------------------|---------------|-------------|
| ELAN      | IISPRoute         | IPATMPVC      | LECSAddress |
| LECSELAN  | LECSELANLEC       | LECSTLVPARAM  | LECSTLVSET  |
| LESClient | LESELAN           | PVC           | PVCByID     |
| Route     | TrafficDescriptor | TrapCommunity | UNIRoute    |

WellKnownAddress

### modify (set)

| AlarmConfig             | AlarmVerbose | BUSELAN               | CACParams      |
|-------------------------|--------------|-----------------------|----------------|
| ILMIAdminStatus         | IPAddress    | IPATMClient           | LANEClient     |
| LECSAddress             | LECSELAN     | LECSELANLEC           | LECSTLVSET     |
| LESELAN                 | LogAlarmMask | LogBuffer             | LogPrint       |
| LogTrace                | MyNMAddr     | NetPrefix             | PortAutoDetect |
| PortConifg              | PortMode     | PortTrafficCongestion | Prompt         |
| Rows                    | SigConfig    | SwitchConfig          | SwitchName     |
| SwitchTrafficCongestion | TrustedNMS   | VCMask                |                |

### show (display)

| ALARM            | AlarmConfig  | AlarmVerbose            | BUSClient             |
|------------------|--------------|-------------------------|-----------------------|
| BUSELAN          | BUSLECStat   | BUSStat                 | CACParams             |
| CACStat          | Client       | ClientARP               | ClientStat            |
| ClientVC         | Community    | ELAN                    | IISPRoute             |
| ILMIAdminStatus  | IPATMARP     | IPATMPVC                | IPATMStat             |
| LECS             | LECSAddress  | LECSELAN                | LECSELANLEC           |
| LECSStat         | LECSTLVSET   | LECSVCC                 | LESArp                |
| LESClient        | LESELAN      | LESLECStat              | LESStat               |
| LogAlarmMask     | LogBuffer    | LogBufferSize           | LogPrint              |
| LogTrace         | MyNMAddr     | NetPRefix               | PortAutoDetect        |
| PortConfig       | PortMode     | PortStat                | PortTrafficCongestion |
| Privilege        | PVC          | Route                   | SarStat               |
| SigConfig        | SigFlags     | SigStat                 | SSCOPConfig           |
| SVC              | SwitchConfig | SwitchTrafficCongestion | Traffic Descriptor    |
| TrapCommunity    | TrustedNMS   | UNIROUTE                | VCCMask               |
| WellKnownAddress |              |                         |                       |

### activate/deactivate

PVC PVCByID

### backup/restore

switch

#### clear

| ALARM            | BUSStat   | Config   | LESStat  |
|------------------|-----------|----------|----------|
| LogBuffer        | LogTrace  | PortStat |          |
| disable/enable   |           |          |          |
| disable/enable   |           |          |          |
| disable/enable   |           |          |          |
| ovit             |           |          |          |
| exit             |           |          |          |
| exit             |           |          |          |
| flush            |           |          |          |
|                  |           |          |          |
| ALARM            | IISPRoute | PVC      | UNIRoute |
| WellKnownAddress |           |          |          |
|                  |           |          |          |
| history          |           |          |          |
| history          |           |          |          |

Introduction

### passwd

passwd

restart

client

setup

Switch

shutdown

shutdown

start

LECS LES log Ping stop LES log

### update

firmware

# Alarm

Use Alarm to set alarm messaging features.

| SERVER | SVC |
|--------|-----|
| X      | Х   |

Operators

show, clear, flush

#### Parameters

| Input Parameter | Description                             | Value/Field Size   | Default |
|-----------------|-----------------------------------------|--------------------|---------|
| [Index]         | Index for showing the particular alarm. | 1, 2, 3, 4/<br>n/a | ALL     |

In the Output Parameter table below, (</d>) indicates parameters that are available only through the **show alarm** /d (detailed) command. (</s>) (summarized) appears next to a parameter to indicate that this parameter appears in both the summarized table and the detailed table

| Output Parameter                     | Description                                                                                                 | Default                                                             |
|--------------------------------------|----------------------------------------------------------------------------------------------------|---------------------------------------------------------------------|
| [AlarmNumber] ()                     | Numeric position of specified alarm within alarm message buffer.                                            | 1, 2, 3, 4                                                          |
| [Module] ( <b>&lt;</b> / <b>s</b> >) | Four-character name of the software module that generated the log and alarm entries.                        | See Software Modules<br>Table under "LogTrace".                     |
| [SubModule] ()                       | Four-character name of the software submodule that generated the log entry that created this alarm message. | See <b>Software</b><br><b>SubModules Table</b> under<br>"LogTrace". |

| Output Parameter           | Description                                                                                                    | Default    |
|----------------------------|----------------------------------------------------------------------------------------------------|------------|
| [TimeStamp] ( <b s>)       | Time (in system up time) when the alarm message entry<br>was created. The time stamp is in the format<br>[hrs:mins:secs:msecs].                                                                                    | n/a        |
| [Message] ( <b s>)         | Numeric code that specifies the message in the log entry<br>that generated this alarm message. Actual alphanumeric<br>message is not stored with the alarm because of the<br>limited space within the flash files. | n/a        |
| [SequenceNum] ()           | Sequence number (within the log message buffer) of the log message entry that generated this alarm message entry.                                                                                                  | 1, 2, 3, 4 |
| [NumParameters] ()         | Number of informational parameters within alarm message entry.                                                                                                    | 1, 2, 3, 4 |
| [LogLevel] ()              | Log debug level of the log message that caused the alarm message to be generated.                                                                                                    | 1, 2, 3, 4 |
| [Parameter] ()             | List of parameters displayed by the alarm message.<br>Fields include parameter number, type, length, and value.                                                                                                    | n/a        |
| The following parameters a | are visible only with <b>flush alarm</b> :                                                                                                    |            |
| [Alarm directory]          | Name of the directory within the flash file system that contains the alarm message buffer.                                                                                                    | ALARM      |
| [AlarmConfig file]         | Name of the file that contains the current configuration of the alarm message buffer.                                                                                                    | alarmc.db  |
| [Alarm Filename]           | Base name of the set of files within the flash file system<br>where alarm messages are stored. Alarm message file<br>names are composed of the base name and a numeric<br>offset.                                  | zalarm     |
| [Num of alarm files]       | Number of alarm files (within the flash file system) to be<br>used for saving alarm messages.                                                                                                    | 32         |
| [Starting file number]     | Offset to starting file for alarm messages in relation to number of alarm message files stated by [Num of alarm files].                                                                                            | 0          |
| [Num of used files]        | Number of files currently used within the alarm message buffer.                                                                                                    | 0          |

| Output Parameter       | Description                                                                             | Default |
|------------------------|-----------------------------------------------------------------------------------------|---------|
| [Num of logs per file] | Number of alarm messages that can be held by each file within the alarm message buffer. | 8       |

### Descriptions

| Operator    | Parameters/Permissions                                 | Description                                                                                                    |
|-------------|--------------------------------------------------------|----------------------------------------------------------------------------------------------------|
| show alarm  | (/s   /d)<br>[Index] <index><br/>Administrator</index> | Displays alarm messages contained within the alarm message<br>buffer. Alarm messages are referred to by their index numbers.<br>Index numbers correspond to the order in which an alarm<br>message is logged into the alarm message buffer.                                                                                                    |
|             |                                                        | The amount of information displayed is controlled by modify alarmverbose, described on page 9. Alarmverbose has two additional options —/s (summary) and /d (detail) filter flags. These filter flags control the amount of information displayed only when alarmverbose is on. When alarmverbose is off, /s and /d display the same information.                                                                                                    |
| clear alarm | Administrator                                          | Clears the current alarm message and alarm configuration files<br>from the buffer for saving or showing alarms. If the alarm<br>message file is cleared, all currently stored alarm messages are<br>cleared as well. You must confirm that you wish to clear the<br>alarm before you can continue to clear the alarm configuration<br>file. If you respond <b>n</b> to the clear alarm confirmation prompt, it<br>assumes you have canceled the command. If you respond <b>y</b> , you<br>will see details of the alarm configuration file. You must<br>confirm at this prompt also before the command is completed.<br>Use add alarmconfig on page 6 to create an alarm message<br>buffer file again |
| flush alarm | Administrator                                          | Flushes alarms and deletes saved alarm messages from the flash file system. You must confirm at the prompt before the command is completed. Use add alarmconfig on page 6 to create an alarm message buffer file again.                                                                                                    |

#### **Examples**

(AlarmVerbose is off) switch\_prompt # modify alarmverbose Mode(On) : off Setting Alarm Verbose Mode to Off switch\_prompt # show alarm 1 /s \_\_\_\_\_ Num Mod SubMod T(h:m:s:ms) Msg \_\_\_\_\_ 1 HW LINK 000:00:13:886 14910: Port (null) DOWN switch\_prompt # show alarm 1 /d \_\_\_\_\_ Num Mod SubMod T(h:m:s:ms) Msg Seq L P P-532387424(TLV) P-532387424(TLV) P-532387424(TLV) \_\_\_\_\_ 1 HW LINK 000:00:13:886 14910: Port (null) DOWN 1 2 3 \_\_\_\_\_ -----531652752 0(0x0) 531652752 0(0x2) 531652752 0(0x0) switch\_prompt # (AlarmVerbose is on) switch\_prompt # modify alarmverbose Mode(Off) : on Setting Alarm Verbose Mode to On switch\_prompt # show alarm 1 /s \_\_\_\_\_ AlarmNumber : 1 Module : HW SubModule : LINK : 000:00:13:886 TimeStamp SequenceNum : 1 NumParameters : 3 : 2 LoqLevel : Num Type Len Val STR 0 -531130720(0xe05796a0) Parameter 

 : 0
 STR
 0
 -531130720(0xe05796a0)

 : 1
 INT
 0
 2(0x2)

 : 2
 STR
 0
 -535494944(0xe014fee0)

 : [14910] Port (null) DOWN Message switch\_prompt # show alarm 1 /d \_\_\_\_\_ AlarmNumber : 1 Module : HW SubModule : LINK : 000:00:13:886 TimeStamp : 1 SequenceNum NumParameters : 3 LogLevel : 2 Parameter : Num Type Len Val : 0 STR 0 -531130720(0xe05796a0) INT 0 0 : 1 2(0x2) STR : 2 -535494944(0xe014fee0) : [14910] Port (null) DOWN Message switch\_prompt # switch\_prompt # clear alarm Confirm(y/n)?: y

```
Writing into Alarm Configuration
Alarm directory : ALARM
Alarm Config file : alarmc.db
Alarm Filename : zalarm
Num of alarm files : 32
Starting file number: 0
Num of used files : 18
Num of logs per file: 8
```

Would you also like to clear this Alarm Configuration file(y/n)?:  ${\boldsymbol y}$  switch\_prompt #

```
switch_prompt # flush alarm
Writing into Alarm Configuration
Alarm directory : ALARM
Alarm Config file : alarmc.db
Alarm Filename : zalarm
Num of alarm files : 32
Starting file number: 0
Num of used files : 18
Num of logs per file: 8
Confirm(y/n)?: y
switch_prompt #
```

# AlarmConfig

Use AlarmConfig (alarm configuration) to determine alarm message buffer file configuration.

| SERVER | SVC |
|--------|-----|
| Х      | Х   |

### Operators

add, modify, show

#### Parameters

| Input Parameter    | Description                                                                                                    | Value/Field Size      | Default |
|--------------------|----------------------------------------------------------------------------------------------------|-----------------------|---------|
| [AlarmNumFiles]    | Number of alarm files (within the flash file system) to be used for saving alarm messages.                                                                                                    | 1, 2, 3, 4/<br>1-32   | 32      |
| [StartFileNum]     | Offset to the starting file for alarm messages in relation to number of alarm message files specified by [AlarmNumFiles].                                                                                                    | 0, 1, 2, 3, 4/<br>n/a | 0       |
| [NumFilesUsed]     | Number of files currently used within the alarm message buffer (cannot exceed number of files to store alarms).                                                                                                    | 0, 1, 2, 3, 4/<br>n/a | 0       |
| [NumAlarmsPerFile] | Number of alarm messages that can be stored per<br>file within the alarm message buffer. Using a<br>smaller value results in less file system rewriting<br>but increases the space wasted per entry, as each<br>file has fixed overhead. | 0, 1, 2, 3, 4/<br>n/a | 8       |

| Output Parameter  | Description                                                                                | Default |
|-------------------|--------------------------------------------------------------------------------------------|---------|
| [Alarm directory] | Name of the directory within the flash file system that contains the alarm message buffer. | ALARM   |

| Output Parameter       | Description                                                                                                    | Default   |
|------------------------|----------------------------------------------------------------------------------------------------|-----------|
| [Alarm Config file]    | Name of the file that contains the current configuration of the alarm message buffer.                                                                                          | alarmc.db |
| [Alarm Filename]       | Base name of the set of files within the flash file system where alarm<br>messages are stored. Alarm message file names are composed of the base<br>name and a numeric offset. | zalarm    |
| [Num of alarm files]   | Same as [AlarmNumFiles] Input Parameter.                                                                                                    | 32        |
| [Starting file number] | Same as [StartFileNum] Input Parameter.                                                                                                    | 0         |
| [Num of used files]    | Same as [NumFilesUsed] Input Parameter.                                                                                                    | 0         |
| [Num of logs per file] | Same as [NumAlarmsPerFile] Input Parameter.                                                                                                    | 8         |

### Descriptions

| Operator           | Parameters / Permissions                                                                                                    | Description                                                                                                    |
|--------------------|----------------------------------------------------------------------------------------------------|----------------------------------------------------------------------------------------------------|
| add<br>alarmconfig | [AlarmNumFiles] <numfiles><br/>[StartFileNum] <startfiles><br/>[NumFilesUsed] <numfilesused><br/>[NumAlarmsPerFile] <numalarms></numalarms></numfilesused></startfiles></numfiles> | Creates the alarm message buffer file configuration, which<br>specifies how alarm messages are saved to the flash file<br>system.                                                                                                    |
|                    | Administrator                                                                                                    | Alarm messages are saved in the flash file system and are<br>persistent through system reboots. If a configuration file is<br>already present, the parameters within the file override any<br>alarm message configuration parameters entered through the<br>console.                                                                                                    |
|                    |                                                                                                    | The number of alarm files ranges from 0 to whatever value<br>you decide using the [AlarmNumFiles] parameter. The alarm<br>file number starts at whatever value you specify using the<br>[StartFileNum] parameter. The number of files that contain<br>alarm messages is specified by the[NumFilesUsed]<br>parameter, which ranges between 0 and whatever value you<br>have specified using the [AlarmNumFiles] parameter. The<br>maximum number of alarm messages that can be stored is<br>[NumAlarmsPerFile] multiplied by [AlarmNumFiles], and is<br>limited by the size of the flash file system. |

| Operator              | Parameters / Permissions                                                                                                    | Description                                                                                                    |
|-----------------------|----------------------------------------------------------------------------------------------------|----------------------------------------------------------------------------------------------------|
| modify<br>alarmconfig | [AlarmNumFiles] <numfiles><br/>[StartFileNum] <stfile><br/>[NumFilesUsed] <numfilesused><br/>[NumAlarmsPerFile] <numalarms><br/>All</numalarms></numfilesused></stfile></numfiles> | Modifies the current alarm message configuration parameters<br>for saving alarms. The current values of each configuration<br>parameter are displayed. You can either accept the current<br>value or enter a new value.                                                                                        |
| show<br>alarmconfig   | Administrator                                                                                                    | Displays the current alarm message buffer file configuration<br>parameters for saving alarms. These parameters define the<br>location of the configuration file, alarm message buffer<br>filename, number of alarm message files, number used, and<br>the number of alarm messages that each file can contain. |
| flush<br>alarmconfig  | Administrator                                                                                                    | Flushes and deletes alarms and current alarm message buffer<br>configurations from the flash file system. You must confirm<br>at the prompt before the command is entered.                                                                                                    |

#### Examples

```
switch_prompt # add alarmconfig
AlarmNumFiles(32) :
StartFileNum(0)
                  :
NumFilesUsed(0)
                  :
NumAlarmsPerFile(8):
switch_prompt #
switch_prompt # modify alarmconfig
AlarmNumFiles(32) :
StartFileNum(0)
                  :
NumFilesUsed(0)
NumAlarmsPerFile(8):
switch_prompt #
switch_prompt # show alarmconfig
Writing into Alarm Configuration
Alarm directory : ALARM
Alarm Config file : alarmc.db
Alarm Filename : zalarm
Num of alarm files : 32
Starting file number: 0
Num of used files : 18
Num of logs per file: 8
switch_prompt #
switch_prompt # flush alarmconfig
Writing into Alarm Configuration
Alarm directory : ALARM
Alarm Config file : alarmc.db
Alarm Filename
               : zalarm
Num of alarm files : 32
Starting file number: 0
Num of used files : 18
Num of logs per file: 8
Confirm(y/n)?:y
switch_prompt #
```

# AlarmVerbose

Use AlarmVerbose to determine how much information is displayed in the alarm messages.

| SERVER | SVC |
|--------|-----|
| Х      | Х   |

Operators

modify, show

#### Parameter

| Input<br>Parameter | Description                                | Value/Field Size | Default |
|--------------------|--------------------------------------------|------------------|---------|
| [Mode]             | The method of switching verbose on or off. | On/Off           | On      |

#### Descriptions

| Operator               | Parameters/Permissions                                     | Descriptions                                                                                                    |
|------------------------|------------------------------------------------------------|----------------------------------------------------------------------------------------------------|
| modify<br>alarmverbose | [Mode] <b><verbosemode></verbosemode></b><br>Administrator | Sets the verbose mode for displaying alarm messages. If<br>verbose mode is set to on, each alarm message is printed<br>separately. If verbose mode is set to off, alarm messages are<br>displayed in tabular format. |
| show<br>alarmverbose   | Administrator                                              | Displays the current setting for verbose mode, which affects how alarm messages are displayed.                                                                                                    |

### Examples

switch\_prompt # modify alarmverbose
Mode(On): off
Setting Alarm Verbose Mode to Off
switch\_prompt #

switch\_prompt # show alarmverbose
Verbose mode for printing log and alarms is Off
switch\_prompt #

# **BUSClient**

Use BUSClient (broadcast and unknown server client) to manage the mapping between the BUSELAN and the LANE clients that have joined the BUSELAN. Clients are uniquely identified by their LECId.

SERVER SVC X

Operators

delete, show

#### Parameters

| Input Parameter | Description                                        | Value/Field Size | Default |
|-----------------|----------------------------------------------------|------------------|---------|
| [ELANNumber]    | Number of the ELAN to which the BUS belongs.       | 0-127            | ALL     |
| [LECId]         | LEC identification number of the specified client. | 1-65279          | 0       |

| Output Parameter | Description                                                                                                    |
|------------------|----------------------------------------------------------------------------------------------------|
| [VPI/VCI]        | VPI/VCI (virtual path/channel identifier) values of control direct VCC (virtual channel connection) or multicast send VCC. |
| [ATM Address]    | ATM address of the client.                                                                                                 |

#### Descriptions

| Operator            | Parameters/Permissions                                                                    | Description                                                    |
|---------------------|-------------------------------------------------------------------------------------------|----------------------------------------------------------------|
| delete<br>busclient | [ELANNumber] <b><elannumber></elannumber></b><br>[LecID] <b><lecidvalue></lecidvalue></b> | Removes a specified client from the BUS on the specified ELAN. |
|                     | Administrator                                                                             |                                                                |

| Operator          | Parameters/Permissions                        | Description                                                                            |
|-------------------|-----------------------------------------------|----------------------------------------------------------------------------------------|
| show<br>busclient | [ELANNumber] <b><elannumber></elannumber></b> | Displays information about all clients that have joined the BUS on the specified ELAN. |

### Examples

| switch_prompt                         | # | delete busclient                                            |  |
|---------------------------------------|---|-------------------------------------------------------------|--|
| ELANNumber(0)                         | : |                                                             |  |
| LECId(0)                              | : | 14                                                          |  |
| LECId                                 | : | 14                                                          |  |
| ATMAddress                            | : | 39:00:00:00:00:00:00:00:20:D4:14:11:80:00:20:D4:00:D6:C0:00 |  |
| Confirm(y/n)?                         | : | У                                                           |  |
| switch_prompt                         | # |                                                             |  |
| switch_prompt                         | # | show busclient 0                                            |  |
| Client table entries for ELAN ELAN000 |   |                                                             |  |
|                                       |   |                                                             |  |
| LECId                                 | : | 1                                                           |  |
| VPI/VCI                               | : | 0/219                                                       |  |
| ATM Address                           | : | 39:00:00:00:00:00:00:20:D4:14:2F:00:00:20:D4:14:2F:00:00    |  |
| switch_prompt                         | # |                                                             |  |

# BUSELAN

Use BUSELAN (broadcast and unknown server emulated LAN) to determine the characteristics of the specified ELAN maintained by the BUS. If the corresponding LESELAN exists, it should be identical.

SERVER SVC X

Operators

add, delete, modify, show

| Input Parameter | Description                                                                                          | Value/Field Size                              | Default |
|-----------------|----------------------------------------------------------------------------------------------------|-----------------------------------------------|---------|
| [ELANNumber]    | Number of the ELAN to which the BUS belongs.                                                         | 0-127                                         | ALL     |
| [ELANName]      | Name of the ELAN to which the BUS belongs.                                                           | Up to 32 characters                           | ELAN000 |
| [ConnectMethod] | Type of connection used.                                                                             | PVC, SVC                                      | SVC     |
| [ELANType]      | Data-link type used by the ELAN.                                                                     | 802.3 (Ethernet),<br>802.5 (TokenRing)        | 802.3   |
| [Multipoint]    | Indicates whether control distribute VCC is<br>PMP (point-to-multipoint) or PTP<br>(point-to-point). | YES: VCC is PMP<br>NO: VCC is PTP             | YES     |
| [MTU]           | Maximum transfer unit assigned for this client.                                                      | 1516 or 9234 (Ethernet),<br>4544 (Token Ring) | 1516    |

| Output Parameter     | Description                                                 |
|----------------------|-------------------------------------------------------------|
| [ATM Address]        | ATM address of the ELAN.                                    |
| [Distribute VPI/VCI] | VPI/VCI values of control direct VCC or multicast send VCC. |

# Descriptions

| Operator          | Parameters/Permissions                                                                                                    | Description                                                                                                    |
|-------------------|----------------------------------------------------------------------------------------------------|----------------------------------------------------------------------------------------------------|
| add buselan       | <pre>[ELANNumber] <elannumber><br/>[ELANName] <elanname><br/>[ConnectMethod]<br/><connectmethod><br/>[ELANType] <elantype<br>[Multipoint]<br/><distributevcctpe><br/>[MTU] <maximumframesize><br/>Administrator</maximumframesize></distributevcctpe></elantype<br></connectmethod></elanname></elannumber></pre> | Creates a BUS on a specified ELAN. If the corresponding<br>LESELAN exists, then the added BUSELAN should have<br>similar characteristics.                                                                                                    |
| delete<br>buselan | [ELANNumber] <b><elannumber></elannumber></b><br>Administrator                                                                                                    | Removes the BUS from a specified ELAN and drops clients connected to it.                                                                                                    |
| modify<br>buselan | <pre>[ELANNumber] <elannumber> [ELANName] <elanname> [ConnectMethod] <connectmethod> [ELANType] <elantype> [Multipoint] <distributevcctpe> [MTU] <maximumframesize> Administrator</maximumframesize></distributevcctpe></elantype></connectmethod></elanname></elannumber></pre>                                  | Changes the behavior of the BUS parameters for a specified<br>ELAN. The specified ELAN is then deleted and recreated. If<br>the corresponding LESELAN exists, then the modified<br>BUSELAN should have the same characteristics as that<br>existing LESELAN because their parameters need to match. |
| show<br>buselan   | [ELANNumber] <b><elannumber></elannumber></b><br>All                                                                                                    | Displays the BUS parameters for the specified ELAN. Enter <b>show buselan</b> to confirm that changes you made.                                                                                                    |

# Examples

| switch_prompt  | # add buselan            |                     |                      |
|----------------|--------------------------|---------------------|----------------------|
| ELANNumber(0)  |                          | : 102               |                      |
| ELANName(ELAN1 | 02)                      | :                   |                      |
| ConnectMethod( | SVC)                     | :                   |                      |
| ELANType(802.3 | )                        | :                   |                      |
| Multipoint(YES | )                        | :                   |                      |
| MTU(1516)      |                          | :                   |                      |
| switch_prompt  | #                        |                     |                      |
| switch_prompt  | # delete buselan         |                     |                      |
| ELANNumber(0)  | : 3                      |                     |                      |
| ELAN Number    | : 3                      |                     |                      |
| ELAN Name      | : ELAN003                |                     |                      |
| ATM Address    | : 39:00:00:00:00:00:00:0 | 0:00:20:D4:14:15:00 | 00:20:D4:14:15:03:02 |
| Confirm(v/n)?  | : v                      |                     |                      |

The example below changes ELAN102 from an Ethernet BUSELAN to a Token Ring BUSELAN, changing the MTU to reflect the change in ELAN type. It assumes the LES has already been changed.

switch\_prompt # modify buselan 102 ELANName(ELAN102) : ConnectMethod(svc) : ELANType(802.3) : 802.5 Multipoint(yes) : MTU(1516) : 4544 switch\_prompt # switch\_prompt # show buselan 102 ELAN: ELAN102 ELAN Number : 102 ELAN Name : ELAN102 ATM Address : 39:00:00:00:00:00:00:20:D4:14:15:00:00:20:D4:14:15:66:02 MTU : 4544 Connection Method: SVC Distribute VPI/VCI: 0/2423 LAN Type : 802.5 Multipoint : YES switch\_prompt #

# **BUSLECS**tat

Use BUSLECStat (broadcast and unknown server LAN emulation client statistics) to view traffic statistics for all or specified clients that have joined the BUSELAN.

SERVER SVC X

Operator

show

| Input Parameter | Description                                        | Value/Field Size | Default |
|-----------------|----------------------------------------------------|------------------|---------|
| [ELANNumber]    | Number of the ELAN to which the BUS belongs.       | 0-127            | ALL     |
| [LECId]         | LEC identification number of the specified client. | 0-65279          | 0       |

| Output Parameter | Description                                                                                       |
|------------------|---------------------------------------------------------------------------------------------------|
| [ATMAddress]     | ATM address of the client.                                                                        |
| [Receives]       | Number of multicast and broadcast and unknown forward requests received by the BUS from this LEC. |
| [Forwards]       | Number of requests forwarded by the BUS from this LEC.                                            |
| [Discards]       | Number of requests discarded by the BUS from this LEC.                                            |

# Description

| Operator           | Parameters/Permissions                                                                           | Description                                                                                                    |
|--------------------|--------------------------------------------------------------------------------------------------|----------------------------------------------------------------------------------------------------|
| show<br>buslecstat | [ELANNumber] <b><elannumber></elannumber></b><br>[LecId] <b><lecidvalue></lecidvalue></b><br>All | Displays statistical information about a specific client or all clients on that ELAN. To verify the LECId, enter <b>show client</b> first to obtain the ELAN number. |

# Example

| ELANNumber(0) |             | show buslecstat                                             |
|---------------|-------------|-------------------------------------------------------------|
| Client statis | sti<br>==== | cs for ELAN ELAN000                                         |
| LECId         | :           | 1                                                           |
| ATM address   | :           | 39:00:00:00:00:00:00:00:20:D4:14:2F:00:00:20:D4:14:2F:00:00 |
| Receives      | :           | 17185                                                       |
| Forwards      | :           | 17185                                                       |
| Discards      | :           | 0                                                           |
| switch_prompt | #           |                                                             |

# **BUSStat**

Use BUSStat (broadcast and unknown server statistics) to view statistics that the BUS maintains for each ELAN.

| SERVER | SVC |
|--------|-----|
| X      |     |

Operators show, clear

| Input Parameter | Description                                  | Value/Field Size | Default |
|-----------------|----------------------------------------------|------------------|---------|
| [ELANNumber]    | Number of the ELAN to which the BUS belongs. | 0-127            | ALL     |

| Output Parameter | Description                                                             |
|------------------|-------------------------------------------------------------------------|
| [Out Octets]     | Number of octets (bytes) the BUS has sent since its initialization.     |
| [Out Unicast]    | Number of unicast frames forwarded by the BUS.                          |
| [Out Multicast]  | Number of multicast frames forwarded by the BUS.                        |
| [In Octets]      | Number of octets (bytes) the BUS has received since its initialization. |
| [In Unicast]     | Number of unicast frames received by the BUS.                           |
| [In Multicast]   | Number of multicast frames received by the BUS.                         |
| [Frame Timeouts] | Number of frames dropped by the BUS due to timeout.                     |
| [VCC Rejects]    | Number of frames rejected because VCC is not available.                 |

### Descriptions

| Operator         | Parameters/Permissions                               | Description                                                      |
|------------------|------------------------------------------------------|------------------------------------------------------------------|
| show<br>busstat  | [ELANNumber] <b><elannumber></elannumber></b><br>All | Displays BUS statistics for the specified ELAN or for all ELANs. |
| clear<br>busstat | [ELANNumber] <elannumber> Administrator</elannumber> | Clears BUS statistics for the specified ELAN or for all ELANs.   |

### Examples

switch\_prompt # show busstat 3

ELAN ELAN003 Statistics Out Octets : 450432 Out Unicast : 7030 Out Multicast : 3 In Octets : 450432 In Unicast : 7030 In Multicast : 3 Frame Timeouts : 0 VCC Rejects : 0 switch\_prompt #

switch\_prompt # clear busstat ELANNumber(ALL): Clearing ALL BUS ELAN Statistics Confirm(y/n)?:y switch\_prompt #

# **CACParams**

Use CACParams (call admission control parameters) to determine the allocation of bandwidth to SVCs (switched virtual circuits) and PVCs (permanent virtual circuits) for individual ports on the switch.

| SERVER | SVC |
|--------|-----|
| х      | Х   |

Operators

modify, show

| Parameter     | Description                                                      | Value/Field Size                      | Default |
|---------------|------------------------------------------------------------------|---------------------------------------|---------|
| [PortNumber]  | Port number on the switch.                                       | ALL, A1A4,<br>B1B3, C1C4, D1<br>D4    | ALL     |
| [AllocScheme] | Three allocation levels you can choose for connection admission. | LIBERAL,<br>MODERATE,<br>CONSERVATIVE | LIBERAL |

# Descriptions

| Operator            | Parameters/Permissions                                                                                                    | Description                                                                                                    |
|---------------------|----------------------------------------------------------------------------------------------------|----------------------------------------------------------------------------------------------------|
| modify<br>cacparams | [PortNumber] <b><portnumber></portnumber></b><br>[AllocScheme]<br><b><allocationlevel></allocationlevel></b><br>Administrator | <ul> <li>Modifies the CAC parameter scheme used for bandwidth calculation. Three different levels can be set for each port.</li> <li>LIBERAL: More calls are admitted. These can total up to 4,000 VCs per switch with aggressive allocation of bandwidth, reserving less bandwidth for each connection.</li> </ul> |
|                     |                                                                                                    | • MODERATE: A moderate allocation is a balance between the number of calls versus the bandwidth for each connection. Moderate allocation admits fewer calls and more bandwidth per call than a liberal setting.                                                                                                    |
|                     |                                                                                                    | • CONSERVATIVE: A conservative allocation allocates more bandwidth for each connection. Conservative allocation admits fewer calls and more bandwidth per call than a moderate setting.                                                                                                    |
| show<br>cacparams   | [PortNumber] <b><portnumber></portnumber></b><br>All                                                                          | Displays the CAC parameter scheme used for bandwidth calculation.                                                                                                    |
|                     |                                                                                                    |                                                                                                    |

# Examples

| PortNumber :                                                                                                   | :() : moderate                  |  |  |
|----------------------------------------------------------------------------------------------------|---------------------------------|--|--|
| <pre>switch_prompt # modify cacparams PortNumber :( ALL ): a3 AllocScheme :( ) : liberal switch_prompt #</pre> |                                 |  |  |
| switch_promp<br>PortNumber :                                                                                   | t # show cacparams              |  |  |
|                                                                                                    | (ALL ).<br>Allocation Scheme    |  |  |
| A1<br>A2<br>A3<br>A4<br>B1<br>B2                                                                               | MODERATE<br>MODERATE<br>LIBERAL |  |  |

# CACStat

Use CACStat to see the CAC (call admission control) statistics.

| SERVER | SVC |
|--------|-----|
| X      | Х   |

Operator

show

| Input Parameter | Description                | Value/Field Size               | Default |
|-----------------|----------------------------|--------------------------------|---------|
| [PortNumber]    | Port number on the switch. | ALL, A1A4, B1B3,<br>C1C4, D1D4 | ALL     |

| Output Parameter                                   | Description                                                                                                    |
|----------------------------------------------------|----------------------------------------------------------------------------------------------------|
| [Bandwidth Available]                              | Total bandwidth (in Kb/s) available on that port.                                                                                                    |
| [Bandwidth Allocated] -<br>CBR, RTVBR, NRTVBR, UBR | Total bandwidth (in Kb/s) allocated for CBR (constant bit rate), RTVBR (real time variable bit rate), NRTVBR (non real time variable bit rate) and UBR (unspecified bit rate) connections, or specific circuit connection allocation (CBR, RTVBR, NRTVBR, UBR). |

# Description

| Operator        | Parameters/Permissions                               | Description                                                                                                    |
|-----------------|------------------------------------------------------|----------------------------------------------------------------------------------------------------|
| show<br>cacstat | [PortNumber] <b><portnumber></portnumber></b><br>ALL | Displays the CAC statistics of allocated bandwidth for all or specified ports and each traffic category (CBR, RTVBR, NRTVBR and UBR). |

# Examples

|                              | prompt # <b>show cacstat</b><br>ber(ALL) : |           |         |         |        |         |  |
|------------------------------|--------------------------------------------|-----------|---------|---------|--------|---------|--|
| Port#                        | Bandwidth Available                        | I         | Bandwid | th Allo | cated  |         |  |
|                              | (In Kb/s)                                  |           | (I      | n Kb/s) |        |         |  |
|                              |                                            | Total     | CBR     | RTVBR   | NRTVBR | UBR     |  |
| =======                      |                                            | ========= |         | ======  |        | ======= |  |
| A1                           | 136393                                     | 823       | 0       | 0       | 823    | 0       |  |
| A2                           | 136393                                     | 823       | 0       | 0       | 823    | 0       |  |
| A3                           | 136393                                     | 823       | 0       | 0       | 823    | 0       |  |
| A4                           | 136393                                     | 823       | 0       | 0       | 823    | 0       |  |
| B1                           | 136393                                     | 823       | 0       | 0       | 823    | 0       |  |
| в2                           | 136393                                     | 823       | 0       | 0       | 823    | 0       |  |
| в3                           | 136393                                     | 823       | 0       | 0       | 823    | 0       |  |
| B4(CPU)                      | 131318                                     | 5898      | 0       | 0       | 5759   | 139     |  |
| switch_                      | prompt #                                   |           |         |         |        |         |  |
| switch_prompt # show cacstat |                                            |           |         |         |        |         |  |
| PortNum                      | ber(ALL): <b>a1</b>                        |           |         |         |        |         |  |
| Port#                        | Bandwidth Available                        | I         | Bandwid | th Allo | cated  |         |  |
|                              | (In Kb/s)                                  |           | (I      | n Kb/s) |        |         |  |
|                              |                                            | Total     | CBR     | RTVBR   | NRTVBR | UBR     |  |
| =======                      |                                            |           |         | ======  |        | ======= |  |
| A1                           | 136393                                     | 823       | 0       | 0       | 823    | 0       |  |
| aut tab                      | axampt #                                   |           |         |         |        |         |  |

switch\_prompt #

# Client

Use Client to determine all or local LANE (LAN emulation) and IP/ATM (IP over ATM) clients on the switch.

| SERVER | SVC |
|--------|-----|
| Х      | Х   |

Operators

delete, restart, show

#### Parameters

| Input Parameter | Description                 | Value/Field Size | Default |
|-----------------|-----------------------------|------------------|---------|
| [ClientNumber]  | Number of the local client. | 0-127            | ALL     |

In the Output Parameter table below, (</d>) appears next to parameters that are available only through the show client /d (detailed) command.

| Output Parameter         | Description                                                          |
|--------------------------|----------------------------------------------------------------------|
| [Type]                   | Type of client.                                                      |
| [IP Address]             | IP address of client.                                                |
| [Server Type]            | Specifies what server type the client is on.                         |
| [Server Conn]            | Type of connection the client has with the server.                   |
| [Status]                 | Current status of the client.                                        |
| [Client State] ()        | Status of where the client is in the process of making a connection. |
| [Client Address] ()      | ATM address of the client.                                           |
| [LAN Name] ()            | ELAN name for this client.                                           |
| [LECS Addr Source]<br>() | ILMI, well-known address, or LECS address.                           |

| Output Parameter | Description                                     |
|------------------|-------------------------------------------------|
| [LECS Address] ( | ATM address of the LECS.                        |
| [LES Address] () | ATM address of the LANE server.                 |
| [LAN Type] ()    | Type of ELAN.                                   |
| [MTU] ()         | Maximum transfer unit assigned for this client. |
| [IP NetMask] ()  | IP netmask assigned to the client.              |

# Descriptions

| Operator            | Parameters/Permissions                                               | Description                                                                                                    |
|---------------------|----------------------------------------------------------------------|----------------------------------------------------------------------------------------------------|
| delete<br>client    | [ClientNumber] <clientnumber><br/>Administrator</clientnumber>       | Removes a client from the switch.                                                                                                    |
| restart<br>client   | [ClientNumber] <b><clientnumber></clientnumber></b><br>Administrator | Restarts a client from the switch. If a client fails to<br>successfully join a VLAN, you can restart the client to retry.<br>The switch software, on a periodic basis, automatically tries<br>to restart clients that have not successfully joined. Enter <b>show</b><br><b>client</b> to confirm that the client(s) have restarted. |
| show<br>client (/d) | [ClientNumber] <clientnumber><br/>All</clientnumber>                 | Displays the details of a client on the switch. You can obtain more details of all the clients on the switch by adding /d to the end of the command. For example, show client /d.                                                                                                    |

#### Examples

switch\_prompt # delete client 4 IP/ATM Client4 Address: 39:00:00:00:00:00:00:00:00:14:15:00:00:00:7A:01:01:5B:00 Confirm(y/n)?:y switch\_prompt # switch\_prompt # show client ClientNumber(ALL) : Client Type IP Address Server Type Server Conn Status \_\_\_\_\_ 1LANE90.1.1.186LECSEstablishedOperational3IP/ATM90.1.1.124LocalEstablishedOperational switch\_prompt # switch\_prompt # restart client ClientNumber(ALL) : switch\_prompt # switch\_prompt # show client ClientNumber(ALL) IP Address Server Type Server Conn Status Client Type \_\_\_\_\_ 1LANE90.1.1.186LECSShutdownInitial3IP/ATM90.1.1.124LocalShutdownInitial switch\_prompt # switch\_prompt # show client /s ClientNumber(ALL) : Client Type IP Address Server Type Server Conn Status \_\_\_\_\_ 1LANE90.1.1.186LECSEstablishedOperational3IP/ATM90.1.1.124LocalEstablishedOperational switch\_prompt #

switch\_prompt #

With the following example (</d>), notice how you get the same amount of detail whether you specify the client or accept the default "ALL":

```
switch_prompt # show client /d
ClientNumber(ALL) :
LANE Client 1
_____
Client State : Operational
Client Address : 39:00:00:00:00:00:00:00:00:14:15:00:00:20:D4:14:15:00:00
LAN Name : elan1
LECS Addr Source: ILMI
LECS Address : 39:00:00:00:00:00:00:00:00:14:15:00:00:20:D4:14:15:00:01
LES Address : 39:00:00:00:00:00:00:00:00:14:15:00:00:20:D4:14:15:00:02
            : 802.3
LAN Type
MTU
            : 1516
IP Address : 90.1.1.186
IP NetMask : 255.255.255.0
IP/ATM Client 3
_____
Client State : Operational
Client Address : 39:00:00:00:00:00:00:00:00:14:15:00:00:00:5A:01:01:7C:00
Server : is local
Server Connection: Established
MTU
            : 9180
IP Address
            : 90.1.1.124
IP NetMask : 255.0.0.0
switch_prompt #
switch_prompt # show client 3 /d
IP/ATM Client 3
_____
Client State : Operational
Client Address : 39:00:00:00:00:00:00:00:00:14:15:00:00:00:5A:01:01:7C:00
Server : is local
Server Connection: Established
MTU
            : 9180
IP Address
            : 90.1.1.124
IP Address . 90.1.1.12
IP NetMask : 255.0.0.0
```

# ClientARP

Use ClientARP (client address resolution protocol) to view the mapping of the MAC (media access control) or IP addresses to an ATM address for LANE (LAN emulation) or IP/ATM (IP over ATM) clients.

| SERVER | SVC |
|--------|-----|
| X      | Х   |

# Operator

show

| Input Parameter | Description           | Value/Field Size | Default |
|-----------------|-----------------------|------------------|---------|
| [ClientNumber]  | Number of the client. | 0-127            | ALL     |

| Output Parameter | Description                                              |
|------------------|----------------------------------------------------------|
| [MAC Address]    | MAC (media access control) address of the LANE client.   |
| [IP Address]     | IP address of IP/ATM destination client.                 |
| [ATM Address]    | ATM address of either LANE or IP/ATM destination client. |

# Description

| Operator  | Parameters/Permissions                       | Description                                               |
|-----------|----------------------------------------------|-----------------------------------------------------------|
| show      | [ClientNumber] <clientnumber></clientnumber> | Displays details about LANE or IP/ATM client ARP entries. |
| clientarp | All                                          |                                                           |

# Example

switch\_prompt # show clientarp
ClientNumber(ALL) :

LANE Client 0 ARP Table

MAC Address ATM Address 00:20:D4:14:15:00 39:00:00:00:00:00:20:D4:14:15:00:00:20:D4:14:15:00:02

IP/ATM Client 3 ARP Table

| IP Address      | ATM Address                                                                |
|-----------------|----------------------------------------------------------------------------|
| =============== |                                                                            |
| 10.1.1.1        | 39:00:00:00:00:00:00:00:20:D4:14:15:00:00:20:D4:14:2F:00:00:0A:01:01:02:00 |

switch\_prompt #

# ClientStat

Use ClientStat (client statistics) to view LANE (LAN emulation) or IP/ATM (IP over ATM) client statistics.

| SERVER<br>X      | SVC<br>X |  |  |
|------------------|----------|--|--|
| Operator<br>show |          |  |  |
| Parameters       |          |  |  |

| Input Parameter | Description           | Value/Field Size | Default |
|-----------------|-----------------------|------------------|---------|
| [ClientNumber]  | Number of the client. | 0-127            | ALL     |

In the Output Parameter table below, (</d>) appears next to parameters that are available only through the show clientstat /d (detailed) command. The (IP/ATM) and (LANE) client indicators after particular parameters indicate that these parameters will display only if that particular client type is active.

| Output Parameter       | Description                                                                                   |
|------------------------|-----------------------------------------------------------------------------------------------|
| [Client Type]          | Type of client.                                                                               |
| [RxPkts]               | Number of packets received.                                                                   |
| [TxPkts]               | Number of packets transmitted.                                                                |
| [RxOctets]             | Number of octets (bytes) received.                                                            |
| [TxOctets]             | Number of octets (bytes) transmitted.                                                         |
| [Bytes Received] ()    | Number of bytes received.                                                                     |
| [Unicast Packets] ()   | Number of unicast packets received or transmitted.                                            |
| [Multicast Packets] () | Interface maximum transfer unit to assign to the local interface associated with this client. |

| Output Parameter                  | Description                                                              |
|-----------------------------------|--------------------------------------------------------------------------|
| [Broadcast Packets] ()            | Number of broadcast packets received or transmitted.                     |
| [Error Packets] ()                | Number of error packets received or transmitted.                         |
| [Dropped Packets] ()              | Number of received or transmitted packets dropped.                       |
| [Bytes Transmitted] ()            | Number of bytes transmitted.                                             |
| [ARP Requests Sent] ()            | ARP requests from a server sent to the client.                           |
| [ARP Replies Rcvd] ()             | ARP replies from a client received by the server.                        |
| [ARP Requests Rcvd] ()            | ARP requests from a client received by the server.                       |
| [ARP Replies Sent] ()             | ARP replies from a server sent to the client.                            |
| [Ctrl Frames Sent] (LANE) ()      | Number of control frames sent.                                           |
| [Ctrl Frames Rcvd] (LANE) ()      | Number of control frames received.                                       |
| [SVC Failures] (LANE) ()          | Number of clients who failed to join the SVC (switched virtual circuit). |
| [ARP Unreachables] (IP/ATM)<br>() | ARP unreachable clients.                                                 |
| [ARP NAKs] (IP/ATM) ()            | Number of inverse ARP NAKs (negative acknowledges) received.             |

### Description

| Operator                   | Parameters/Permissions                       | Description                                                                                                    |
|----------------------------|----------------------------------------------|----------------------------------------------------------------------------------------------------|
| show<br>clientstat<br>(/d) | [ClientNumber] <clientnumber></clientnumber> | Displays the packet count statistics for a local LANE or<br>IP/ATM interface client on the switch. Some output<br>parameters are different for LANE and IP/ATM clients. In the<br>parameter table above, it is stated in parentheses ((LANE) or<br>(IP/ATM)) after that parameter if it applies only to that type<br>of client. |

# Examples

The examples show statistics for all clients, detail (</d>) for all clients, an IP/ATM client, and a LANE client.

switch\_prompt # show clientstat ClientNumber(ALL): RxPkts TxPkts RxOctets TxOctets Client Type \_\_\_\_\_ 
 1
 LANE
 0
 0
 0
 0
 0
 0
 0
 0
 0
 0
 0
 0
 0
 0
 0
 0
 0
 0
 0
 0
 0
 0
 0
 0
 0
 0
 0
 0
 0
 0
 0
 0
 0
 0
 0
 0
 0
 0
 0
 0
 0
 0
 0
 0
 0
 0
 0
 0
 0
 0
 0
 0
 0
 0
 0
 0
 0
 0
 0
 0
 0
 0
 0
 0
 0
 0
 0
 0
 0
 0
 0
 0
 0
 0
 0
 0
 0
 0
 0
 0
 0
 0
 0
 0
 0
 0
 0
 0
 0
 0
 0
 0
 0
 0
 0
 0
 0
 0
 0
 0
 0
 0
 0
 0
 0 switch\_prompt # switch\_prompt # show clientstat /d ClientNumber(ALL): Stats for LANE client 1 \_\_\_\_\_ Rx Stats : 0 Bytes Received Unicast Packets : 0 Multicast Packets : 0 Broadcast Packets : 0 Error Packets : 0 Dropped Packets : 0 Tx Stats Bytes Transmitted : 0 Unicast Packets : 0 Multicast Packets : 0 : 0 Broadcast Packets : 0 Error Packets : 0 Dropped Packets LAN Emulation Statistics ARP Requests Sent : 3 ARP Replies Rcvd : 3 ARP Requests Rcvd : 0 : 0 ARP Replies Sent Ctrl Frames Sent : 9 Ctrl Frames Rcvd : 9 SVC Failures : 0 Stats for IP/ATM client 3 \_\_\_\_\_ Rx Stats Bytes Received : 0 Unicast Packets : 0 Multicast Packets : 0 Broadcast Packets : 0 : 0 Error Packets : 0 Dropped Packets Tx Stats Bytes Transmitted : 0 Unicast Packets : 0 Multicast Packets : 0 Broadcast Packets : 0 Error Packets : 0 Dropped Packets : 0 IP/ATM Statistics : 0 ARP Requests Sent ARP Replies Rcvd : 0 : 0 ARP Requests Rcvd ARP Replies Sent : 0 ARP Unreachables : 0 ARP NAKS : 0 switch\_prompt #

#### switch\_prompt # show clientstat 3

Stats for IP/ATM client 3

| Rx Stats          |     |
|-------------------|-----|
| Bytes Received    | : 0 |
| Unicast Packets   | : 0 |
| Multicast Packets | : 0 |
| Broadcast Packets | : 0 |
| Error Packets     | : 0 |
| Dropped Packets   | : 0 |
| Tx Stats          |     |
| Bytes Transmitted | : 0 |
| Unicast Packets   | : 0 |
| Multicast Packets | : 0 |
| Broadcast Packets | : 0 |
| Error Packets     | : 0 |
| Dropped Packets   | : 0 |
| IP/ATM Statistics |     |
| ARP Requests Sent | : 0 |
| ARP Replies Rcvd  | : 0 |
| ARP Requests Rcvd | : 0 |
| ARP Replies Sent  | : 0 |
| ARP Unreachables  | : 0 |
| ARP NAKs          | : 0 |
| switch_prompt #   |     |

#### switch\_prompt # show clientstat 1

Stats for LANE client 1

\_\_\_\_\_ Rx Stats : 0 Bytes Received Unicast Packets : 0 Multicast Packets Broadcast Packets : 0 : 0 Error Packets : 0 : 0 Dropped Packets Tx Stats Bytes Transmitted : 0 Unicast Packets : 0 : 0 Multicast Packets Broadcast Packets : 0 Error Packets : 0 Dropped Packets : 0 LAN Emulation Statistics : 3 ARP Requests Sent : 3 ARP Replies Rcvd ARP Requests Rcvd : 0 ARP Replies Sent : 0 : 9 Ctrl Frames Sent Ctrl Frames Rcvd : 9 : 0 SVC Failures

switch\_prompt #

# ClientVC

Use ClientVC (client virtual circuit) to view which VCs are associated with a particular local LANE or IP over ATM client's ARP (address resolution protocol) entries. ClientVC is similar to ClientARP, except that it also includes details of VPI/VCI numbers.

| SERVER   | SVC |
|----------|-----|
| X        | Х   |
|          |     |
| Operator |     |
| show     |     |

| Input Parameter | Description           | Value/Field Size | Default |
|-----------------|-----------------------|------------------|---------|
| [ClientNumber]  | Number of the client. | 0-127            | ALL     |

| Output Parameter | Description                                                                                                    |
|------------------|----------------------------------------------------------------------------------------------------|
| [MAC Address]    | MAC address of the client.                                                                                                 |
| [VPI/VCI]        | VPI/VCI (virtual path/channel identifier) values of control direct VCC (virtual channel connection) or multicast send VCC. |
| [ATM Address]    | ATM address of the client.                                                                                                 |

# Description

| Operator         | Parameters/Permissions                                     | Description                                                                                                    |
|------------------|------------------------------------------------------------|----------------------------------------------------------------------------------------------------|
| show<br>clientvc | [ClientNumber] <b><clientnumber></clientnumber></b><br>All | Displays VC details for local IP/ATM or LANE clients in<br>addition to client ARP mapping details. For IP/ATM, the<br>associated IP address appears, while for LANE, the<br>associated MAC address appears. The associated address is<br>what is located at the other end of the VC. |

# Example

| switch_prompt # <b>sh</b><br>ClientNumber(ALL)<br>LANE Client 0 VC T | :                                                           |
|----------------------------------------------------------------------|-------------------------------------------------------------|
| MAC Address                                                          | VPI/VCI<br>ATM Address                                      |
|                                                                      |                                                             |
| 00:02:D4:14:22:80                                                    | 0/2453                                                      |
|                                                                      | 39:00:00:00:00:00:00:20:D4:14:15:00:00:20:D4:14:22:80:00    |
| IP/ATM Client 50 V                                                   | C Table                                                     |
| IP Address                                                           | VPI/VCI                                                     |
|                                                                      | ATM Address                                                 |
|                                                                      |                                                             |
| 10.1.1.2                                                             | 0/130                                                       |
| 10.1.1.2                                                             |                                                             |
|                                                                      | 39:00:00:00:00:00:00:00:20:D4:14:22:80:00:00:0A:01:01:02:00 |

switch\_prompt #

# Community

Use Community to group NMS (network management system) hosts by privilege level. Hosts are collectively called communities, and their privilege level determines the type of information access permitted by the switch. The switch provides access to the information only if the request comes from a community configured with the necessary privileges.

| SERVER | SVC |
|--------|-----|
| Х      | Х   |

#### Operators

add, delete, show

#### Parameters

| Input Parameter | Description                                                                                                    | Value/Field Size                | Default                                 |
|-----------------|----------------------------------------------------------------------------------------------------|---------------------------------|-----------------------------------------|
| [Name]          | SNMP community name. Needs to be defined on the switch to access SNMP.                                              | 64 characters                   | ILMI, public, and zeitnet               |
| [IPAddr]        | IP address of the host or hosts that can use<br>this community name. Entering 0.0.0.0<br>allows access by any host. | dot decimal/<br>7-15 characters | 0.0.0.0                                 |
| [Privilege]     | Privileges associated with this community.                                                                          | read, write, read-write/<br>n/a | ILMIwrite<br>publicread<br>zeitnetwrite |

| Output Parameter | Description                     |
|------------------|---------------------------------|
| [Community Name] | Same as [Name] Input Parameter. |

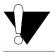

**Caution** Do not modify the ILMI community. The ILMI protocol will not work correctly if modified.

# Descriptions

| Operator            | Parameters/Permissions                                                                                                    | Description                                                     |
|---------------------|----------------------------------------------------------------------------------------------------|-----------------------------------------------------------------|
| add<br>community    | [Name] <communityname><br/>[IPAddr] <ipaddress><br/>[Privilege] <privilege><br/>Administrator</privilege></ipaddress></communityname> | Creates a community on the switch.                              |
| delete<br>community | [Name] <communityname><br/>[IPAddr] <ipaddress><br/>Administrator</ipaddress></communityname>                                         | Removes an existing community from the switch.                  |
| show<br>community   | All                                                                                                    | Displays all the communities that are configured on the switch. |

# Examples

| <pre>switch_prompt # add community Name() IpAddr() Priviledge(read) switch_prompt # switch_prompt # show community</pre> | : boris<br>: 90.1.1.1<br>:                                         |                               |
|----------------------------------------------------------------------------------------------------|--------------------------------------------------------------------|-------------------------------|
| Community Name                                                                                                    | IP Address                                                         | Privilege                     |
| <pre>ILMI boris public zeitnet switch_prompt # switch_prompt # delete community Name() IpAddr() switch_prompt #</pre>    | 0.0.0.0<br>90.1.1.1<br>0.0.0.0<br>0.0.0.0<br>: boris<br>: 90.1.1.1 | READ<br>READ<br>READ<br>WRITE |
| <pre>switch_prompt # show community</pre>                                                                                |                                                                    |                               |
| Community Name                                                                                                    | IP Address                                                         | Privilege                     |
| ILMI<br>public<br>zeitnet                                                                                                | 0.0.0.0<br>0.0.0.0<br>0.0.0.0<br>0.0.0.0                           | READ<br>READ<br>WRITE         |

switch\_prompt #

# Config

Use Config to erase the configuration information on the SmartCell ZX-250. Before using the clear config command, you should backup the switch configuration using the backup switch command. See page 182.

| SERVER            | SVC   |             |                  |         |
|-------------------|-------|-------------|------------------|---------|
| x                 | X     |             |                  |         |
| Operator          |       |             |                  |         |
| clear             |       |             |                  |         |
| Parameters        |       |             |                  |         |
| Input Para        | meter | Description | Value/Field Size | Default |
|                   |       |             |                  |         |
| none              |       |             |                  |         |
| none              |       |             |                  |         |
|                   | notor | Description |                  |         |
| none Output Paran | neter | Description |                  |         |

### Description

| Operator        | Parameters/Permissions | Description                                                                                                    |
|-----------------|------------------------|----------------------------------------------------------------------------------------------------|
| clear<br>config | Administrator          | Erases all switch configuration information, including<br>Ethernet interface address, VLAN and ELAN configurations,<br>signaling configuration, port configurations, and so on. |

## Example

switch\_prompt # clear config You should backup your configuration using the "backup switch" command, in case you want to recover this configuration Continuing will permanently erase the current switch configuration, and requires a switch reboot. Are you sure this is what you want to do? Confirm(y/n)?:y Configuration cleared. Rebooting is required to ensure correct operation, Do you want to reboot now? Confirm(y/n)?:y

# ELAN

Use ELAN (emulated local area network) to create or delete ELANs on the switch. This is a quick configuration method of managing ELAN server entries within one command. For details of how to create or delete these entries individually, see "BUSELAN", "LECSELAN", and "LESELAN".

# SERVER SVC

Х

### Operators

add, delete, show

| Input Parameter | Description                                                                                                    | Value/Field Size                              | Default |
|-----------------|----------------------------------------------------------------------------------------------------|-----------------------------------------------|---------|
| [ELANNumber]    | Number of ELAN to which the BUS (broadcast<br>and unknown server), LECS (LAN emulation<br>configuration server) or LES (LANE server)<br>belong.                                | 0-127                                         | 0       |
| [ELANName]      | Name of ELAN to which the LES or BUS belongs.                                                                                                    | Up to 32 characters                           | ELAN000 |
| [ConnectMethod] | Type of connection used.                                                                                                    | PVC, SVC                                      | SVC     |
| [ELANType]      | Data-link type used by the ELAN.                                                                                                    | 802.3 (Ethernet)<br>802.5 (TokenRing)         | 802.3   |
| [Multipoint]    | Indicates whether control distribute VCC is<br>PMP (point-to-multipoint) or PTP<br>(point-to-point).                                                                           | YES: VCC is PMP NO:<br>VCC is PTP             | YES     |
| [MTU]           | Maximum transfer unit for the clients joining this ELAN.                                                                                                    | 1516 or 9234 (Ethernet),<br>4544 (Token Ring) | 1516    |
| [Distribute]    | LES establishes control distribute VCC to all<br>the clients if distribute is ALL. If distribute is<br>PROXY, LES establishes control distribute<br>VCC only to proxy clients. | ALL, PROXY                                    | PROXY   |

| Output Parameter     | Description                                                                                        |
|----------------------|----------------------------------------------------------------------------------------------------|
| [LES Address]        | ATM address of the LANE server.                                                                    |
| [Distribute VPI/VCI] | VPI/VCI values of the control direct VCC or multicast send VCC.                                    |
| [Distribute Method]  | Indicates whether the control distribute VCC is established for ALL clients or only PROXY clients. |
| [LAN Type]           | Type of ELAN.                                                                                      |
| [BUSATMAddress]      | ATM address of the BUS (specify when the LES and BUS are not co-located).                          |

# Descriptions

| Operator    | Parameters/Permissions                                                                                                    | Description                                                                                                    |
|-------------|----------------------------------------------------------------------------------------------------|----------------------------------------------------------------------------------------------------|
| add elan    | <pre>[ELANNumber] <elannumber> [ELANName] <elanname> [ConnectMethod] <connectmethod> [ELANType] <elantype> [Multipoint] <distributevcctype> [MTU] <maximumframesize> [Distribute] <controldistributevccoption></controldistributevccoption></maximumframesize></distributevcctype></elantype></connectmethod></elanname></elannumber></pre> | Quickly configures the switch. This command adds the<br>ELAN entry in all three databases (BUSELAN,<br>LESELAN, and LECSELAN) and activates the ELAN.                                                                                                    |
|             | Administrator                                                                                                    |                                                                                                    |
| delete elan | [ELANNumber] <elannumber></elannumber>                                                                                                    | Quickly configures the switch. This removes a specific                                                                                                    |
|             | Administrator                                                                                                    | ELAN. This command first checks that all servers (LECS, LES, and BUS) exist before deleting any of them.                                                                                                    |
| show elan   | [ELANNumber] <b><elannumber></elannumber></b>                                                                                                    | Displays an ELAN created by either the quick add elan                                                                                                    |
|             | All                                                                                                    | or the multiple set of commands to add an ELAN. There<br>might not be LECS information (as seen in the first<br>example) if the ELAN was created by add buselan, and<br>add leselan and add lecselan had not been completed.<br>The LECS information is displayed if you use add elan<br>or if not, after you enter add lecselan (as seen in the<br>following <b>B</b> example below). |

## Examples

switch\_prompt # add elan ELANNumber(0) ELANName(ELAN011) ConnectMethod(SVC) ELANType(802.3) Multipoint(YES) MTU(1516) Distribute(PROXY) switch\_prompt #

switch\_prompt # delete elan
ELANNumber(0): 11
Confirm(y/n)?: y
switch\_prompt #

#### A

switch\_prompt # show elan 0
There is no LECS Record. Retrieving LES Information
ELAN Number : 0
ELAN Name : ELAN000
LES Address : 39:00:00:00:00:00:00:00:20:D4:14:22:80:00:20:D4:14:22:80:02
Max Frame Size : 1516
Connection Method : SVC
Distribute VPI/VCI: 0/32
Distribute Method: PROXY
LAN Type : 802.3
Multipoint : YES
switch\_prompt #

: 11

:

:

:

:

:

:

В

| switch_prompt # add leselan 4             |                                       |  |  |  |
|-------------------------------------------|---------------------------------------|--|--|--|
| ELANName(ELAN004)                         | :                                     |  |  |  |
| ConnectMethod(SVC)                        | :                                     |  |  |  |
| ELANType(802.3)                           | :                                     |  |  |  |
| Multipoint(YES)                           | :                                     |  |  |  |
| MTU(1516)                                 | :                                     |  |  |  |
| Distribute(PROXY)                         | :                                     |  |  |  |
| BUSATMAddress()                           | :                                     |  |  |  |
| switch_prompt #                           |                                       |  |  |  |
|                                           |                                       |  |  |  |
| <pre>switch_prompt # add buselan 4</pre>  |                                       |  |  |  |
| ELANName(ELAN004)                         | :                                     |  |  |  |
| ConnectMethod(SVC)                        | :                                     |  |  |  |
| ELANType(802.3)                           | :                                     |  |  |  |
| Multipoint(YES)                           | :                                     |  |  |  |
| MTU(1516)                                 | :                                     |  |  |  |
| switch_prompt #                           |                                       |  |  |  |
| switch_prompt # add lecselan 4            |                                       |  |  |  |
| ELANName(ELAN004)                         |                                       |  |  |  |
| LESAddress(39:00:00:00:00:00:00:00:20:D4: | •                                     |  |  |  |
|                                           |                                       |  |  |  |
| ELANType(802.3) :                         |                                       |  |  |  |
| MTU(1516)                                 | :                                     |  |  |  |
| switch_prompt #                           |                                       |  |  |  |
| switch_prompt # show elan 4               |                                       |  |  |  |
| ELAN 4                                    |                                       |  |  |  |
|                                           |                                       |  |  |  |
|                                           |                                       |  |  |  |
| ELAN Number : 4                           |                                       |  |  |  |
| LECS Address : 39:00:00:00:00:00:00:0     | 0:20:D4:14:22:80:00:20:D4:14:22:80:01 |  |  |  |
| LES Address : 39:00:00:00:00:00:00:0      | 0:20:D4:14:22:80:00:20:D4:14:22:84:02 |  |  |  |
| ELAN Name : ELAN004                       |                                       |  |  |  |
| ELAN Type : 802.3                         |                                       |  |  |  |
| MTU : 1516                                |                                       |  |  |  |
| Connection Method: SVC                    |                                       |  |  |  |
| Distribute VPI/VCI: 0/147                 |                                       |  |  |  |
| Distribute Method: PROXY                  |                                       |  |  |  |
| Multipoint : YES                          |                                       |  |  |  |
| switch_prompt #                           |                                       |  |  |  |
| -                                         |                                       |  |  |  |

# Exit

Use Exit to disconnect your console connection from the switch.

Operator

exit

### Parameters

There are no parameters for this command. Just type exit at the switch prompt.

### Description

| Operator | Permission                   | Description                                                                                                    |
|----------|------------------------------|----------------------------------------------------------------------------------------------------|
| exit     | [exit] <exit><br/>All</exit> | This command closes your console connection. Enter this<br>command when you are finished with a console session. If<br>you do not exit your session, the switch remains unavailable<br>to anyone else. |

# Example

switch\_prompt # exit
Exiting SmartCell 2X Command Console
SmartCell 2X version 1.2(c) Cabletron Systems, Inc.

# Firmware

Use Firmware to re-program the switch application software when you want to perform a switch upgrade.

| SERVER | SVC |
|--------|-----|
| X      | Х   |

# Operator

update

### Parameters

| Input Parameter | Description                                           | Value/Field Size                | Default         |
|-----------------|-------------------------------------------------------|---------------------------------|-----------------|
| [ServerIP]      | IP address of server with the updated image files.    | dot decimal/<br>7-15 characters | Last IP address |
| [Path]          | Full pathname from server (directory) to image files. | n/a                             | last path used  |

### Description

| Operator           | Parameters/Permissions                                                                   | Description                                                                                                    |
|--------------------|------------------------------------------------------------------------------------------|----------------------------------------------------------------------------------------------------|
| update<br>firmware | [Server IP] <b><serverip></serverip></b><br>[Path] <b><path></path></b><br>Administrator | Updates the switch software (for example, when upgrading<br>your switch). You must know the full pathname of these<br>updated image files. The switch uses the TFTP protocol, so it<br>needs to be implemented on your server to complete this<br>command. You must then reboot your switch (see "Reboot")<br>for the new firmware to take effect. Reboot will not affect<br>your previous network configuration. |

# Example

SmartCell ZX # update firmware ServerIP() :204.95.77.240 Path() :server/server.ima You are updating the code image in the flash. Are you sure this is what you want to do? Confirm(y/n)?:y Verifying bootfile server/server.ima on 204.95.77.240...passed. Erasing Flash. Using TFTP to get and program bootfile server/server.ima from 204.95.77.240. 2787K (2854508 bytes) received. Flash update succeeded. You will have to reboot for the new image to take effect. SmartCell ZX #

# History

Use History to view the last five commands you entered. Enter History if you want to use one of those commands again.

| SERVER | SVC |
|--------|-----|
| Х      | Х   |

Operator

history

### Parameters

This command has no parameters. Just type history at the switch prompt.

### Description

| Operator | Parameters/Permissions                      | Description                                                                                                    |
|----------|---------------------------------------------|----------------------------------------------------------------------------------------------------|
| history  | [history] <b><history></history></b><br>All | This command displays the five most recently entered commands. It also displays an index number you can select to invoke the listed command. To repeat any of the commands listed by history, type <code>!<indexnumber></indexnumber></code> . For example, to repeat <code>passwd</code> in the following example, type <code>!4</code> . |

### Example

switch\_prompt # history
5- modify prompt
4- passwd
3- show privilege
2- enable
1- history
switch\_prompt # !4
switch\_prompt # passwd

# **IISPRoute**

Use IISPRoute (interim inter-switch signaling protocol) to manipulate the IISP routes configured on the switch (see "UNIRoute" for further routing commands).

SERVER SVC X X

Operators

add, delete, show, flush

| Input Parameter | Description                                                                                                    | Value/Field Size                             | Default |
|-----------------|----------------------------------------------------------------------------------------------------|----------------------------------------------|---------|
| [ATMAddress]    | ATM address assigned to the port, client, or server.                                                                                                    | 13-20 byte hex-based/<br>Up to 59 characters | NONE    |
| [PortNumber]    | Port number on the switch.                                                                                                    | A1A4, B1B3,<br>C1C4, D1D4                    | A1      |
| [Metric]        | Metric value. Used when the next hop is<br>accessible through various parallel links. If there<br>are two IISP routes to a destination, every time a<br>call setup arrives, it is routed using one of the<br>parallel IISP routes, alternatively. You can specify<br>the number of times each route is used in a row by<br>the metric variable. | 1-5                                          | 1       |
| [EntryIndex]    | Index into the IISP route table for the IISP ATM address entry.                                                                                                    | 2 characters                                 | 0       |

| Output Parameter | Description                                                                                                    |
|------------------|----------------------------------------------------------------------------------------------------|
| [Length]         | Address length in number of bits. IISP allows you to enter any number of bits. Only multiples of a byte (an even number of bits) can be entered and the calculated address length is displayed. |

#### Descriptions

| Operator            | Parameters/Permissions                                                                                                    | Description                                                                                                    |
|---------------------|----------------------------------------------------------------------------------------------------|----------------------------------------------------------------------------------------------------|
| add<br>iisproute    | [ATMAddress] <iispatmaddress><br/>[PortNumber] <portnumber><br/>[Metric] <metric><br/>Administrator</metric></portnumber></iispatmaddress> | Creates an IISP routing entry to the switch. These entries<br>usually use a 13-byte netprefix ATM address. Routing<br>between switches is decided at each segment of the path by<br>determining a best match of the destination address in the call<br>setup with address entries in the IISP routing table. When a<br>signaling request arrives across an IISP or UNI link, the<br>switch checks the destination ATM address against the entries<br>in the IISP address prefix table and selects the port with the<br>longest prefix match. The IISP table is configured with a set<br>of address prefixes that are accessible-each IISP port on the<br>switch. |
| delete<br>iisproute | [EntryIndex] <entryindex><br/>Administrator</entryindex>                                                                                   | Removes an IISP route. Enter show iisproute before entering<br>this command to display information you will need as input.                                                                                                    |
| show<br>iisproute   | Administrator                                                                                                    | Displays the configured IISP routes with their UNI ATM addresses on the switch.                                                                                                    |
| flush<br>iisproute  | All                                                                                                    | Flushes the IISP route addresses from the switch.                                                                                                    |

Note

You can create a default IISP route if you enter only the port number and a weighting value [Metric] for the route (see Examples below). You can set multiple local configurations to choose one of the parallel links for next-hop routing. A weight of "1" assigned to all parallel routes mandates alternative routing in a round-robin fashion. In other words, given parallel routes, based on best address matching, use the weighting to decide which route to use. If, however, there is no best address match, then use the default route. If you define more than one default route, you can weight them differently, so there is a calculated decision, instead of round-robin.

**Console Commands** 

#### Examples

```
switch_prompt # add iisproute
AtmAddress() : 39:00:00:00:00:00:00:00:00:11:22:33
PortNumber(A1):
Metric(1)
          :
switch_prompt # add iisproute
AtmAddress() : 39:00:00:00:00:00:00:00:00:11:22:44
PortNumber(A1):
         : 2
Metric(1)
switch_prompt # add iisproute
AtmAddress() : 39:00:00:00:00:00:00:00:00:11:22:55
PortNumber(A1):
Metric(1)
         : 3
switch_prompt # add iisproute
AtmAddress() : 39:00:00:00:00:00:00:00:00:11:22:66
PortNumber(A1): a2
         : 2
Metric(1)
switch_prompt #
switch_prompt # show iisproute
EntryNum PortNum Metric Length ATM Address
0
                 1 104 39:00:00:00:00:00:00:00:00:00:11:22:33
       A1
                 2 104 39:00:00:00:00:00:00:00:00:00:11:22:44
   1
       A1
   2 A1
                 3 104 39:00:00:00:00:00:00:00:00:00:11:22:55
   3
       A2
                 2 104 39:00:00:00:00:00:00:00:00:00:11:22:66
switch_prompt # delete iisproute
EntryIndex(0)
                                 : 0
PortNum : Al
        : 1
Metric
       : 104
Length
ATM Address : 39:00:00:00:00:00:00:00:00:11:22:33
Confirm(y/n)?:y
switch_prompt #
switch_prompt # show iisproute
EntryNum PortNum Metric Length ATM Address
_____
             2 104 39:00:00:00:00:00:00:00:00:00:11:22:44
  1
      A1
                  3 104 39:00:00:00:00:00:00:00:00:00:11:22:55
   2
       A1
   3
                  2 104 39:00:00:00:00:00:00:00:00:00:11:22:66
       A2
switch_prompt # flush iisproute
Confirm(y/n)?:y
switch_prompt #
switch_prompt # show iisproute
EntryNum PortNum Metric Length ATM Address
_____
switch_prompt #
```

SmartCell 6A000/ZX-250 Reference Manual 2-51

# **ILMIAdminStatus**

Use ILMIAdminStatus (integrated local management interface administration status) to control the operation of the ILMI protocol on every port on the switch.

| SERVER | SVC |
|--------|-----|
| х      | Х   |

### Operators

modify, show

#### Parameters

| Input Parameter   | Description                                                         | Value/Field Size                  | Default |
|-------------------|---------------------------------------------------------------------|-----------------------------------|---------|
| [PortNumber]      | Port number on the switch.                                          | ALL, A1A4,<br>B1B3, C1C4,<br>D1D4 | ALL     |
| [ILMIAdminStatus] | Enables or disables ILMI administration status for a specific port. | enable, disable                   | enable  |

### Descriptions

| Operator                  | Parameters/Permissions                                                                                                    | Description                                                                                                    |
|---------------------------|----------------------------------------------------------------------------------------------------|----------------------------------------------------------------------------------------------------|
| modify<br>ilmiadminstatus | [PortNumber] <b><portnumber></portnumber></b><br>[ILMIAdminStatus]<br><b><enable disable=""></enable></b><br>Administrator | Enables or disables ILMI on a specific port or all ports.<br>Disable ILMI on the port if the device to which it is<br>connected does not support ILMI or does not support a<br>function (such as signaling). |
| show<br>ilmiadminstatus   | [PortNumber] <b><portnumber></portnumber></b><br>All                                                                       | Displays the status of ILMI as enabled or disabled on a per-port basis. This tells you if ILMI is running or not.                                                                                            |

**Console Commands** 

### Examples

switch\_prompt # modify ilmiadminstatus
PortNum :( ALL ): al
IlmiAdminStatus :( enable ): disable
switch\_prompt #

#### switch\_prompt # show ilmiadminstatus

PortNum :( ALL ): Port# ILMI Admin Status

\_\_\_\_\_ A1 disable A2 enable A3 enable A4 enable в1 enable в2 enable в3 enable switch\_prompt #

# **IPAddress**

Use IPAddress to change IP addresses of the Ethernet port and IP netmask on the switch.

| C |
|---|
| K |
|   |

### Operator

modify

### Parameters

| Input Parameter | Description                                                                                                    | Value/Field Size                | Default                                        |
|-----------------|----------------------------------------------------------------------------------------------------|---------------------------------|------------------------------------------------|
| [IPAddress]     | IP address of the Ethernet port.                                                                                                    | dot decimal/<br>7-15 characters | NONE                                           |
| [IPNetMask]     | IP netmask of the Ethernet port. Defaults to<br>the appropriate netmask, based on the class of<br>the IP address. Calculated from the first two<br>high bits of the IP address, so it is either<br>255.0.0.0, 255.255.0.0, or 255.255.255.0.<br>Must be specified only if IP subnets are being<br>used. | dot decimal/<br>7-15 characters | 255.0.0.0,<br>255.255.0.0 or<br>255.255.255.0. |

### Description

| Operator            | Parameters/Permissions                                                                   | Description                                                                                                    |
|---------------------|------------------------------------------------------------------------------------------|----------------------------------------------------------------------------------------------------|
| modify<br>ipaddress | [IPAddress] <b><ipaddress></ipaddress></b><br>[IPNetMask] <b><ipnetmask></ipnetmask></b> | Sets the IP address of the Ethernet port and the IP netmask.<br>You should accept the IP netmask default unless you are |
|                     | Administrator                                                                            | experienced with configuring IP subnets.                                                                                |

### Example

switch\_prompt # modify ipaddress
IPAddress(200.30.72.122) : 1.1.1.11
IPNetMask(255.255.255.0) :
Confirm(y/n)?: y
Changing IP Address on System. Telnet Session (if any) will be lost.
switch\_prompt #

# **IPATMARP**

Use IPATMARP (IP over ATM address resolution protocol) to see IP/ATM ARP server tables. Unlike LANE client or IP/ATM (IP over ATM) client ARP tables (see **show clientarp**), these ARP entries are registered with the IP/ATM ARP server.

SERVER SVC X

Operator

show

#### Parameter

| Input Parameter | Description           | Value/Field Size | Default |
|-----------------|-----------------------|------------------|---------|
| [ClientNumber]  | Number of the client. | 0-127            | ALL     |

### Description

| Operator         | Parameters/Permissions                       | Descriptions                                                                                          |
|------------------|----------------------------------------------|----------------------------------------------------------------------------------------------------|
| show<br>ipatmarp | [ClientNumber] <clientnumber></clientnumber> | This command displays the ARP entries associated with active IP/ATM clients which are IP/ATM servers. |

#### Example

switch\_prompt # show ipatmarp ClientNumber(ALL): IP/ATM Server 1 ARP Table IP Address ATM Address 11.1.1.3 39:00:00:00:00:00:20:D4:14:22:80:00:00:0B:01:01:03:00

switch\_prompt #

# **IPATMClient**

Use IPATMClient (IP over (/) ATM client) to manipulate either local IP/ATM clients or IP/ATM clients acting as an IP/ATM server, or if you want to configure an IP/ATM client on the IP/ATM server itself.

| SERVER | SVC |
|--------|-----|
| х      | Х   |

### Operators

add, modify, (show client)

| Input Parameter | Description                                                                                                    | Value/Field Size                             | Default                                       |
|-----------------|----------------------------------------------------------------------------------------------------|----------------------------------------------|-----------------------------------------------|
| [ClientNumber]  | Number of the client.                                                                                                    | 0-127                                        | ALL                                           |
| [ServerType]    | IP/ATM server type.                                                                                                    | LOCAL,<br>EXTERNAL, NONE                     | NONE                                          |
| [ServerAddress] | ATM address of the IP/ATM server. If<br>[ServerType]states NONE or LOCAL, then<br>accept the default. LOCAL means the client<br>also acts as an IP/ATM server for that VLAN<br>(virtual LAN). If [ServerType]states<br>EXTERNAL, enter the ATM address of the<br>external server.                                                                                                    | 13-20 byte hex-based/<br>Up to 59 characters | NONE                                          |
| [IPAddress]     | IP address of the client.                                                                                                    | dot decimal/<br>7-15 characters              | NONE                                          |
| [NetMask]       | IP netmask of the client. This parameter defaults<br>to the appropriate netmask, based on the class of<br>IP address. Must be specified only if IP subnets<br>are being used. Calculated from the first two<br>high bits of the IP address, so it is either<br>255.0.0.0, 255.255.0.0, or 255.255.255.0. With<br>less address left, you have fewer bits to use to<br>define subnets. | dot decimal/<br>7-15 characters              | 255.0.0.0,<br>255.255.0.0 or<br>255.255.255.0 |
| [MTU]           | Maximum transfer unit assigned for this client.                                                                                                    | 64 to 10160                                  | 9180                                          |

## Descriptions

| Operator              | Parameters/Permissions                                                                                                    | Description                                                                                                    |
|-----------------------|----------------------------------------------------------------------------------------------------|----------------------------------------------------------------------------------------------------|
| add<br>ipatmclient    | <pre>[ClientNumber] <clientnumber> [ServerType] <servertype> [ServerAddress] <serveraddress> [IPAddress] <ipaddress> [NetMask] <netmask> [MTU] <maxtransferunit> Administrator</maxtransferunit></netmask></ipaddress></serveraddress></servertype></clientnumber></pre> | Creates a new IP/ATM client to the switch. If the circuits in<br>this VLAN (virtual LAN) are SVCs, (switched virtual<br>circuits) and you want to use this client as the ARP server,<br>enter local for the server type. If you do not want to use this<br>client as the ARP server, enter external as the server type,<br>and use the address of any configured ARP server as the<br>server address. If adding an IP/ATM client in a PVC-only<br>environment, enter none for the server type. |
| modify<br>ipatmclient | <pre>[ClientNumber] <clientnumber> [ServerType] <servertype> [ServerAddress] <serveraddress> [IPAddress] <ipaddress> [NetMask] <netmask> [MTU] <maxtransferunit></maxtransferunit></netmask></ipaddress></serveraddress></servertype></clientnumber></pre>               | Modifies an existing local IP/ATM client on the switch.                                                                                                    |
| show client           | Administrator<br>[ClientNumber] <clientnumber><br/>All</clientnumber>                                                                                                    | Displays all or specified clients on the switch. Enter show client to establish the activity of all the different client types on the switch. See "Client" for details.                                                                                                    |

## Examples

| <pre>switch_prompt # add<br/>ClientNumber(0) :<br/>ServerType(NONE) :<br/>ServerAddr() :</pre> | 50<br>local                                               |
|------------------------------------------------------------------------------------------------|-----------------------------------------------------------|
| IpAddr() :                                                                                     | 101.1.1.50                                                |
| NetMask(255.0.0.0):                                                                            |                                                           |
| MTU(9180) :                                                                                    |                                                           |
| switch_prompt #                                                                                |                                                           |
|                                                                                                |                                                           |
| <pre>switch_prompt # add</pre>                                                                 | ipatmclient                                               |
| ClientNumber(0) : 1                                                                            |                                                           |
| ServerType(NONE): ex                                                                           | sternal                                                   |
| ServerAddress() :39:                                                                           | :00:00:00:00:00:00:00:20:D4:14:2F:00:00:00:0A:01:01:02:00 |
| IPAddress() : 10                                                                               | ).1.1.1                                                   |
| NetMask(255.0.0.0):                                                                            |                                                           |
| MTU(9180) :                                                                                    |                                                           |
| switch_prompt #                                                                                |                                                           |
| •                                                                                              |                                                           |
| switch_prompt # add                                                                            | ipatmclient                                               |
| ClientNumber(0) :                                                                              | 60                                                        |
| ServerType(NONE) :                                                                             |                                                           |
| ServerAddr() :                                                                                 |                                                           |
| IpAddr() :                                                                                     | 101.1.1.60                                                |

NetMask(255.0.0.0): MTU(9180) : switch\_prompt # clientNumber(0) : 50 ServerType(LOCAL) : ServerAddr() : IpAddr(101.1.1.50): 101.1.1.150 NetMask(255.0.0.0): MTU(9180) :

switch\_prompt # show client

switch\_prompt #

# IPATMPVC

Use IPATMPVC (IP over ATM permanent virtual circuit) to manipulate IP/ATM PVC clients on a PVC IP/ATM VLAN (virtual LAN).

SERVER SVC X X

Operators

add, delete, show

| Input Parameter  | Description                                         | Value/Field Size                | Default |
|------------------|-----------------------------------------------------|---------------------------------|---------|
| [ClientNumber]   | Number of the client.                               | 0-127                           | ALL     |
| [DestinationIP]  | Destination IP address of external IP/ATM client.   | dot decimal/<br>7-15 characters | NONE    |
| [DestinationVPI] | VPI on port B4 to reach a particular IP/ATM client. | 0-maximum                       | 0       |
| [DestinationVCI] | VCI on port B4 to reach a particular IP/ATM client. | 0-maximum                       | 33      |

| Output Parameter | Description                                                 |
|------------------|-------------------------------------------------------------|
| [IPAddress]      | IP address of the client.                                   |
| [VPI/VCI]        | VPI/VCI values of control direct VCC or multicast send VCC. |

### Descriptions

| Operator           | Parameters/Permissions                                                                                                    | Description                                                                                                    |
|--------------------|----------------------------------------------------------------------------------------------------|----------------------------------------------------------------------------------------------------|
| add<br>ipatmpvc    | <pre>[ClientNumber] <clientnumber> [DestinationIP] <destinationvpi]<destinationvp i=""> [DestinationVCI]<destinationvc i=""> Administrator</destinationvc></destinationvpi]<destinationvp></clientnumber></pre> | Creates an IP/ATM PVC. To achieve this, you must first enter<br>add pvc (see "PVC" for more details), and then add<br>ipatmclient for a new client (see "IPATMClient" for more<br>details). You can then enter add ipatmpvc. |
| delete<br>ipatmpvc | <pre>[ClientNumber] <clientnumber> [DestinationIP] <destinationip> Administrator</destinationip></clientnumber></pre>                                                                                           | Removes the specified IP/ATM PVC.                                                                                                    |
| show<br>ipatmpvc   | [ClientNumber] <b><clientnumber></clientnumber></b><br>Administrator                                                                                                    | Displays the details of an IP/ATM PVC.                                                                                                    |

## Examples

| <pre>ConnType(PTP)<br/>LowPort(A1)<br/>LowVPI(0)<br/>LowVCI(33)<br/>HighPort(A1)<br/>HighVPI(0)<br/>HighVCI(34)<br/>Fwd<br/>iptorIndex(1) :<br/>BkwTrafficDescriptorIndex(1)<br/>switch_prompt #</pre> | :<br>:<br>: 130<br>: b4<br>:<br>: 130 |
|----------------------------------------------------------------------------------------------------|---------------------------------------|
| switch_prompt # <b>show pvc all</b><br>CrossConnectId(ALL)                                                                                                    | :                                     |
| Conn Conn Traffic Conn Low                                                                                                    | High Admin                            |
| Id SubId Type Type Port VPI/VC                                                                                                    |                                       |
|                                                                                                    |                                       |
| 134 138 UBR PTP A1 0/13<br>switch_prompt #                                                                                                    |                                       |

```
switch_prompt #show client 0
IP/ATM Client 0
_____
            : Operational
Client State
Client Address : 39:00:00:00:00:00:00:00:00:20:D4:14:22:80:00:00:0A:01:01:02:00
       : is none
Server
MTU
            : 9180
IP Address : 10.1.1.2
IP NetMask : 255.0.0.0
switch_prompt #
switch_prompt #add ipatmpvc
ClientNumber(0)
                               :
DestinationIP()
                               : 10.1.1.7
DestinationVPI(0)
                               :
DestinationVCI(33)
                               : 130
switch_prompt #
switch_prompt #show ipatmpvc 0
IP/ATM Client 0 PVC Table
IP Address
             VPI/VCI
_____
10.1.1.7
              0/130
switch_prompt #
switch_prompt # delete ipatmpvc
ClientNumber(0) :
DestinationIP() : 10.1.1.7
Confirm(y/n)?: y
switch_prompt #
switch_prompt # show ipatmpvc
IP/ATM Client 0 PVC Table
IP Address VPI/VCI
_____
10.1.1.7
               0/130
switch_prompt #
```

# **IPATMStat**

Use IPATMStat (IP over ATM statistics) to view details of the IP/ATM (IP over ATM) client server.

| SERVER   | SVC |
|----------|-----|
| Х        |     |
|          |     |
| Operator |     |
| show     |     |

| Input Parameter Description |                       | Value/Field Size Default |     |
|-----------------------------|-----------------------|--------------------------|-----|
| [ClientNumber]              | Number of the client. | 0-127                    | ALL |

| Output Parameter      | Description                                               |
|-----------------------|-----------------------------------------------------------|
| [ARP Requests Recvd]  | ARP requests from a client received by the server.        |
| [ARP Replies Sent]    | ARP replies from the server sent to the client.           |
| [INARP Requests Sent] | Inverse ARP requests from the server sent to the client.  |
| [INARP Replies Recvd] | Inverse ARP replies from a client received by the server. |
| [INARP Unreachables]  | Inverse ARP unreachable clients.                          |
| [INARP NAKs]          | Number of inverse ARP NAKs received.                      |

### Description

| Operator  | Parameters/Permissions                       | Description                                                   |
|-----------|----------------------------------------------|---------------------------------------------------------------|
| show      | [ClientNumber] <clientnumber></clientnumber> | Displays statistics associated with the IP/ATM client server. |
| ipatmstat | All                                          |                                                               |

## Examples

| <pre>switch_prompt # show ipatmstat ClientNumber(ALL):</pre>            |           |         |          |         |  |
|-------------------------------------------------------------------------|-----------|---------|----------|---------|--|
| Client                                                                  | ArpReqs   | ArpReps | ArpUnrch | ArpNaks |  |
| ========                                                                | ========  |         |          |         |  |
| 50                                                                      | 0         | 0       | 0        | 0       |  |
| 51                                                                      | 0         | 0       | 0        | 0       |  |
| switch_pro                                                              | mpt #     |         |          |         |  |
| <pre>switch_prompt # show ipatmstat 50 Stats for IP/ATM server 50</pre> |           |         |          |         |  |
| ARP Reques                                                              | ts Recvd  | :       | 0        |         |  |
| ARP Replie                                                              | s Sent    | :       | 0        |         |  |
| InARP Requ                                                              | ests Sent | :       | 0        |         |  |
| InARP Repl                                                              | ies Recvd | :       | 0        |         |  |
| InARP Unre                                                              | achables  | :       | 0        |         |  |
| InARP NAKs                                                              |           | :       | 0        |         |  |
| switch_pro                                                              | mpt #     |         |          |         |  |

# LANEClient

Use LANEClient (local area network emulation client) to allow inband management of LANE clients on the switch.

| SERVER | SVC |
|--------|-----|
| Х      | Х   |

### Operators

add, modify, (show client)

| Input Parameter | Description                                                                                                    | Value/Field Size                             | Default                                         |
|-----------------|----------------------------------------------------------------------------------------------------|----------------------------------------------|-------------------------------------------------|
| [ClientNumber]  | Number of the client.                                                                                                    | 0-127                                        | ALL                                             |
| [LanName]       | Name of the ELAN for this client to join.                                                                                                    | Up to 32 characters                          | ELAN000                                         |
| [ServerType]    | Type of LANE server.                                                                                                    | LECS, LES                                    | LECS                                            |
| [ServerAddress] | ATM Address of the LANE server or LECS. If at a local server, enter the switch ATM address.                                                                                                    | 13-20 byte hex-based/<br>Up to 59 characters | Registered LECS address                         |
| [IPAddress]     | IP address of the client.                                                                                                    | dot decimal/<br>7-15 characters              | NONE                                            |
| [NetMask]       | IP netmask of the client. Defaults to the<br>appropriate netmask, based on the class of<br>the IP address. Calculated from the first<br>two high bits of the IP address, so it is either<br>255.0.0.0, 255.255.0.0, or 255.255.255.0.<br>Must be specified only if IP subnets are<br>being used. | dot decimal/<br>7-15 characters              | 255.0.0.0,<br>255.255.0.0, or<br>255.255.255.0. |
| [MTU]           | Maximum transfer unit for this client.                                                                                                    | 1516, 9234, NONE                             | 1516                                            |

### Description

| Operator             | Parameters/Permissions                                                                                                    | Description                                                                                                    |
|----------------------|----------------------------------------------------------------------------------------------------|----------------------------------------------------------------------------------------------------|
| add<br>laneclient    | <pre>[ClientNumber] <clientnumber> [LanName] <lanname> [ServerType] <servertype> [ServerAddress] <serveraddress> [IPAddress] <ipaddress> [NetMask] <netmask> [MTU] <maxtransferunit></maxtransferunit></netmask></ipaddress></serveraddress></servertype></lanname></clientnumber></pre> | Creates a new LANE (LAN emulation) client to the switch.<br>Add a LANE client if you want to access the switch command<br>console using LANE.                     |
|                      | Administrator                                                                                                    |                                                                                                    |
| modify<br>laneclient | <pre>[ClientNumber] <clientnumber> [LanName] <lanname> [ServerType] <servertype> [ServerAddress] <serveraddress> [IPAddress] <ipaddress> [NetMask] <netmask> [MTU] <maxtransferunit></maxtransferunit></netmask></ipaddress></serveraddress></servertype></lanname></clientnumber></pre> | Changes an existing LANE client on the switch.                                                                                                    |
|                      | Administrator                                                                                                    |                                                                                                    |
| show client          | [ClientNumber] <clientnumber></clientnumber>                                                                                                    | Displays all or specified clients on the switch. Enter show<br>client to establish the different client types on the switch. See<br>"Client" for further details. |

### Examples

```
switch_prompt # add laneclient
ClientNumber(0) :100
LanName(ELAN100):
ServerType(LECS):
ServerAddress() :39:00:00:00:00:11:11:11:11:11:11:00:11:22:22:44:55:01
IPAddress() :101.1.1.100
NetMask(255.0.0.0):
MTU(1516)
               :
switch_prompt #
switch_prompt # modify laneclient
ClientNumber(0) : 100
LanName(ELAN100): New100
ServerType(LECS):
ServerAddress() :39:00:00:00:00:00:11:11:11:11:11:11:00:11:22:22:44:55:01
IPAddress(101.1.1.100):
NetMask(255.0.0.0):
MTU(1516)
             :
switch_prompt #
```

# LECS

Use LECS (local area network emulation configuration server) to manage the operational status of the LECS on the network.

| SERVER | SVC |
|--------|-----|
| х      | Х   |

#### Operators

start, stop

#### Parameters

This command has no parameters. Just type start lecs or stop lecs at the switch prompt.

#### Descriptions

| Operator   | Parameters/Permissions | Description                                                                                                    |
|------------|------------------------|----------------------------------------------------------------------------------------------------|
| start lecs | Administrator          | Starts an LECS not previously started. If you have stopped an LECS, you must restart it before adding ELANs to the LECS or clients to the ELAN. You normally keep only one LECS in your network, across all VLANs, ELANs, and switches. Creating more than one LECS functionally splits the network unless the databases are fully replicated. |
| stop lecs  | Administrator          | Shuts down the LECS on the local switch.                                                                                                    |

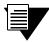

**Note** The status of the LECS setting is persistent, so if you reboot the switch while you have the LECS stopped, the LECS will continue to be stopped, even after rebooting. You have to manually start the LECS again.

Console Commands

### Examples

switch\_prompt # start lecs

NOTICE - 'LECS' \*\*\*\*\* LECS started \*\*\*\*\* switch\_prompt #

switch\_prompt # stop lecs

NOTICE - 'LECS' \*\*\*\*\* LECS exiting \*\*\*\*\* switch\_prompt #

# LECSAddress

Use LECSAddress (LAN emulation configuration server ATM address) to configure addresses on the switch. This address identifies the LECS on the network that will be contacted for information when LAN emulation is used. While there can be many switches in a network, there should be only one active LECS, with the LECS address on each switch being configured to point to that LECS.

| SERVER | SVC |
|--------|-----|
| x      | Х   |

#### Operators

add, delete, modify, show

#### Parameter

| Parameter     | Description                    | Value/Field Size                             | Default                 |
|---------------|--------------------------------|----------------------------------------------|-------------------------|
| [LECSAddress] | ATM address given to the LECS. | 13-20 byte hex-based/<br>Up to 59 characters | Registered LECS address |

#### Descriptions

| Operator              | Parameters/Permissions                                      | Description                                                                                                    |
|-----------------------|-------------------------------------------------------------|----------------------------------------------------------------------------------------------------|
| add<br>lecsaddress    | [LECSAddress] <b><lecsaddr></lecsaddr></b><br>Administrator | Defines the LECS ATM address to be used by LANE clients.<br>If a local LECS is running, this address is automatically set to<br>this LECS. If another LECS is to be used, stop the local LECS<br>and add the new LECS ATM address. Remember that you can<br>have only one LECS in an ATM network. |
| delete<br>lecsaddress | Administrator                                               | Removes the LECS ATM address from the switch.                                                                                                    |
| modify<br>lecsaddress | [LECSAddress] <b><lecsaddr></lecsaddr></b><br>Administrator | Modifies the ATM address of the LECS. Enter modify<br>lecsaddress if the LECS is not on the local switch and you<br>want to redirect the LECS requests to another switch. To<br>make your modification permanent between reboots, be sure<br>to stop the LECS before entering this command.       |

| Operator                                            | Parameters/Permissions                                                                              | Description                                                        |
|-----------------------------------------------------|----------------------------------------------------------------------------------------------------|--------------------------------------------------------------------|
| show<br>lecsaddress                                 | All                                                                                                 | Displays the currently configured LECS ATM address on the network. |
| Examples                                            |                                                                                                    |                                                                    |
|                                                     | <pre># add lecsaddress 39:00:00:00:00:00:11:22:33:44:55 #</pre>                                     | 5:66:77:11:22:33:44:55:66:01                                       |
| switch_prompt<br>Confirm? (y/n<br>switch_prompt     | ·                                                                                                   |                                                                    |
| LECSAddress (                                       | <pre># modify lecsaddress 39:00:00:00:00:00:11:22:33:44:55 0:00:00:11:22:33:44:55:66:00:20: #</pre> | ,                                                                  |
| switch_prompt                                       | <pre># show lecsaddress</pre>                                                                       |                                                                    |
| LECS Address<br>=================================== | ======================================                                                              | D4:14:15:00:01                                                     |

# LECSELAN

Use LECSELAN (LAN emulation configuration server emulated LAN) to manage the LECS entries on the ELAN.

SERVER SVC

Operators

add, delete, modify, show

| Parameter    | Description                                                                                                    | Value/Field Size                             | Default      |
|--------------|----------------------------------------------------------------------------------------------------|----------------------------------------------|--------------|
| [ELANNumber] | Number of the ELAN to which LECS belongs.                                                                            | 0 - 127                                      | 0            |
| [ELANName]   | Name of ELAN to which LECS belongs.                                                                                  | Up to 32 characters                          | ELAN000      |
| [LESAddress] | LES address of the ELAN to which LECS belongs.                                                                       | 13-20 byte hex-based/<br>59 characters       | NONE         |
| [ELANType]   | The data-link type used by the ELAN.                                                                                 | 802.3 (Ethernet)<br>802.5 (TokenRing)        | 802.3        |
| [MTU]        | Maximum transfer unit for the clients joining this ELAN.                                                             | 1516 or 9234 (Ethernet)<br>4544 (Token Ring) | 1516 or 4544 |
| [TLVSet]     | The TLV (type, length, and value) set number (set of TLV parameters) corresponding to the members joining this ELAN. | 1-32767                                      | n/a          |

## Descriptions

| Operator           | Parameters/Permissions                                                                                                    | Description                                                                                                    |
|--------------------|----------------------------------------------------------------------------------------------------|----------------------------------------------------------------------------------------------------|
| add<br>lecselan    | [ELANNumber] <elannumber><br/>[ELANName] <elanname><br/>[LESAddress] <lesatmaddress><br/>[ELANType] <elantype><br/>[MTU] <maxframesize><br/>[TLVSet] <tlvsetid><br/>Administrator</tlvsetid></maxframesize></elantype></lesatmaddress></elanname></elannumber> | Creates a specified ELAN on the LECS. Enter add lecselan<br>to add an ELAN the long way—with the add buselan, add<br>leselan, and add lecselan commands. Enter show elan<br>before this command to display the LES address to be added<br>to the LECS.                                                                            |
|                    | Administrator                                                                                                    |                                                                                                    |
| delete<br>lecselan | [ELANNumber] <elannumber><br/>Administrator</elannumber>                                                                                                    | Removes an existing ELAN from the LECS.                                                                                                    |
| modify<br>lecselan | <pre>[ELANNumber] <elannumber> [ELANName] <elanname> [LESAddress] <lesatmaddress> [ELANType] <elantype> [MTU] <maxframesize> [TLVSet] <tlvsetid> Administrator</tlvsetid></maxframesize></elantype></lesatmaddress></elanname></elannumber></pre>              | Modifies the parameters of a specified ELAN on the LECS by deleting and then recreating the ELAN. Enter modify lecselan if you are moving an ELAN and have a new LES and BUS ATM address to assign to the ELAN, or if you want to change the ELAN type. The [ElanNumber] parameter is the key field for finding the correct ELAN. |
| show<br>lecselan   | [ELANNumber] < <b>elannumber</b> ><br>All                                                                                                    | Displays a specified ELAN configuration on the LECS.                                                                                                    |

## Examples

| switch_prompt # ac                                                    | dd lecselan                                                |  |  |
|-----------------------------------------------------------------------|------------------------------------------------------------|--|--|
| ELANNumber(0) : 4                                                     |                                                            |  |  |
| ELANName(ELAN004) :                                                   |                                                            |  |  |
| LESAddress(39:00:00:00:00:00:00:00:00:14:15:00:00:20:D4:14:15:04:02): |                                                            |  |  |
| ELANType(802.3)                                                       | ELANType(802.3) :                                          |  |  |
| MTU(1516)                                                             | :                                                          |  |  |
| TLVSet()                                                              | :                                                          |  |  |
| switch_prompt #                                                       |                                                            |  |  |
|                                                                       |                                                            |  |  |
| switch_prompt # de                                                    | elete lecselan                                             |  |  |
| ELANNumber(0)                                                         | : 4                                                        |  |  |
|                                                                       |                                                            |  |  |
| ELAN 4 Configured                                                     | on LECS                                                    |  |  |
| =======================================                               |                                                            |  |  |
| ELAN Number                                                           | : 4                                                        |  |  |
| ELAN Name                                                             | : ELAN004                                                  |  |  |
| LES Address                                                           | : 39:00:00:00:00:00:00:00:00:14:15:00:00:20:D4:14:15:04:02 |  |  |
| ELAN Type                                                             | : 802.3                                                    |  |  |
| MTU                                                                   | : 1516                                                     |  |  |
| Confirm(y/n)?:y                                                       |                                                            |  |  |
| switch_prompt #                                                       |                                                            |  |  |

switch\_prompt # modify lecselan ELANNumber(0) : ELANName(elan1) : LESAddress(39:00:00:00:00:00:00:00:00:14:15:00:00:20:D4:14:15:00:02): 39:00:00:00:00:00:00:00:00:14:15:00:00:20:D4:14:15:00:04 ELANType(802.3) : MTU(1516) : TLVSet() : switch\_prompt # switch\_prompt # show lecselan ELANNumber(ALL) : All the ELANs Configured on the LECS ELAN Number : 0 

 ELAN Name
 : elan1

 LES Address
 : 39:00:00:00:00:00:00:00:14:15:00:00:20:D4:14:15:00:04

 ELAN Type
 : 802.3

 VITY
 : 1510

 ELAN Name : elan1 MTU : 1516 switch\_prompt #

# LECSELANLEC

Use LECSELANLEC (LAN emulation configuration server emulated LAN LANE client) to manage the way LANE clients are assigned to a specified ELAN on the LECS.

SERVER SVC

Operators

add, delete, modify, show

| Parameter                  | Description                                                             | Value/Field Size                             | Default |
|----------------------------|-------------------------------------------------------------------------|----------------------------------------------|---------|
| [LECAddress]               | ATM address of the LANE client.                                         | 13-20 byte hex-based/<br>Up to 59 characters | n/a     |
| [MACAddress/<br>RouteDesc] | MAC (media access control) address/Route Descriptor of the LANE client. | SegId: 0-4095<br>Bridge Num: 0-15            | n/a     |
| [ELANNumber]               | Number of the ELAN to which the LECS belongs.                           | 0-127                                        | 0       |

### Descriptions

| Operator              | Parameters/Permissions                                                                                                    | Description                                                                                                    |
|-----------------------|----------------------------------------------------------------------------------------------------|----------------------------------------------------------------------------------------------------|
| add<br>lecselanlec    | <pre>[LECAddress] <clientatmaddress> [MACAddress/RouteDesc] <clientmacaddress routedescriptor=""> [ELANNumber] <elannumber> Administrator</elannumber></clientmacaddress></clientatmaddress></pre> | Adds a LANE client to an existing ELAN on the LECS. The client must have a unique ATM and MAC address for an entry to be accepted. You do not have to specify both addresses, but whatever you specify has to be unique. These addresses must be added before entering this command because you cannot modify these address parameters once they are set. If modification is needed, you must first enter delete lecselanlec, and then create another LECSELANLEC by entering add lecselanlec.                |
| delete<br>lecselanlec | [LECAddress/MACAddress/RouteDesc]<br><clientatm macaddress="" routedescriptor=""><br/>Administrator</clientatm>                                                                                    | Removes a LANE client entry from an existing<br>ELAN on the LECS. The length of the address<br>(ATM, MAC, Route Descriptor) that you specify<br>determines which LANE client entry is deleted.                                                                                                    |
| modify<br>lecselanlec | [LECAddress/MACAddress/RouteDesc]<br><clientatm macaddress="" routedescriptor=""><br/>[ELANNumber] <elannumber><br/>Administrator</elannumber></clientatm>                                         | Changes the ELAN number of the<br>LECSELANLEC. You cannot modify the LECS<br>address, MAC address or Route Descriptor. The<br>[LECAddress/MACAddress/RouteDesc] input<br>parameter functions only as a pointer to the<br>relevant ELAN, so you can change the number of<br>the ELAN. That is the only thing you can modify<br>with this command. The only way to modify the<br>LECSELANLEC is to enter delete lecselanlec<br>and then enter add lecselanlec, adding the new<br>addresses within that command. |
| show<br>lecselanlec   | [ELANNumber] <b><elannumber></elannumber></b><br>All                                                                                                    | Displays the LANE clients configured on an existing ELAN on the LECS. You can see the ATM and MAC addresses of LANE clients by entering this command.                                                                                                    |

**Console Commands** 

### Examples

```
switch_prompt # add lecselanlec
LECAddress: 39:00:00:00:00:00:00:00:00:14:7B:00:00:20:D4:14:7B:00:01
MACAddress/RouteDesc: 01:02:03:04:05:06
ELANNumber(0):1
switch_prompt #
switch_prompt # delete lecselanlec
LECAddress/MACddress/RouteDesc(): 39:00:00:00:00:00:00:20:D4:14:05:80:11:22:33:44:55:66:00
ELANNum
           :10
Confirm(y/n): y
switch_prompt #
switch_prompt # show lecselanlec
ELANNumber(ALL): 1
Elan# MacAddr/RouteDesc LECAddress
_____
     01:02:03:04:05:06
1
     39:00:00:00:00:00:00:00:00:14:7B:00:00:20:D4:14:7B:00:01
switch_prompt #
switch_prompt # modify lecselanlec
LECAddress/MACddress/RouteDesc: 01:02:03:04:05:06
ELANNumber(0): 2
switch_prompt #
switch_prompt # show lecselanlec
ELANNumber(ALL): 2
Elan# MacAddr/RouteDesc LECAddress
_____
     01:02:03:04:05:06
2
      39:00:00:00:00:00:00:00:00:14:7B:00:00:20:D4:14:7B:00:01
switch_prompt #
```

# LECSStat

Use LECSStat (LAN emulation configuration server statistics) to see statistical information about incoming configuration requests to the LECS.

SERVER SVC X

Operator

show

| Output Parameter                       | Description                                                                               |
|----------------------------------------|-------------------------------------------------------------------------------------------|
| [Successful Configuration<br>Requests] | Number of successful configuration requests.                                              |
| [Bad Configuration Requests]           | Number of bad configuration requests.                                                     |
| [Invalid Request Parameters]           | Number of configuration requests with invalid request parameters.                         |
| [Insufficient Resources]               | Number of configuration requests LECS could not process due to insufficient resources.    |
| [Access Denied]                        | Number of configuration requests for which LECS denied access to assign an ELAN.          |
| [Invalid Requester Ids]                | Number of configuration requests with invalid requester IDs.                              |
| [Invalid Destination]                  | Number of configuration requests with an invalid destination address.                     |
| [Invalid Address]                      | Number of configuration requests with an invalid MAC/ATM address.                         |
| [LEC Configs]                          | Number of LANE client configuration requests for which LECS could not find configuration. |
| [Configuration Errors]                 | Number of configuration request errors.                                                   |
| [Insufficient Information]             | Number of configuration requests with insufficient information.                           |

### Description

| Operator        | Parameters/Permissions | Description                                                                |
|-----------------|------------------------|----------------------------------------------------------------------------|
| show<br>lecstat | All                    | Displays statistical information about configuration requests to the LECS. |

### Example

switch\_prompt # show lecsstat

# LECSTLVParam

Use LECSTLVParam (LAN emulation configuration server type, length, and value parameters) to remove a specific TLV parameter from the TLV set on the LECS.

SERVER SVC X

Operator

delete

#### **Parameters**

| Input Parameter | Description                                             | Value/Field Size | Default |
|-----------------|---------------------------------------------------------|------------------|---------|
| [TLVSetNumber]  | Number that identifies TLV parameters set in the LECS.  | 1-32767          | 1       |
| [TLVIndex]      | Number that identifies the specific TLV in the TLV set. | 1-15             | 1       |

#### Description

| Operator    | Parameters/Permissions                       | Description                                               |
|-------------|----------------------------------------------|-----------------------------------------------------------|
| delete      | [TLVSetNumber] <tlvsetnumber></tlvsetnumber> | Removes a TLV parameter from a TLV set on the LECS. Use   |
| lecstlvpara | [TLVIndex] <tlvindex></tlvindex>             | show lecstlvset before entering this command, so you know |
| m           | Administrator                                | the index number of the TLV parameter you want to delete. |

#### Examples

The show lecstlyset example is used here to show how delete lecstlyparam works. Observe that [2] in show lecstlyset is [Max Unknown Frame Time]. That is why [Max Unknown Frame Time] appears in delete lecstlyparam when "2" is entered at the [TLVIndex] prompt.

| TlvsetNumber                                       | (ALL)             | : 2                    |            |
|----------------------------------------------------|-------------------|------------------------|------------|
|                                                    | TlvIndex          | TlvDescription         | Value      |
|                                                    |                   |                        |            |
| TLVSet 2 :                                         |                   |                        |            |
|                                                    | 1                 | Control Timeout        | 200        |
|                                                    | 2                 | Max Unknown Frame Time | 4          |
|                                                    | 6                 | Arp Aging Time         | 250        |
|                                                    | 7                 | Forward Delay          | 30         |
| switch_promp                                       | ot #              |                        |            |
|                                                    |                   |                        |            |
| switch_promp                                       | t # <b>delete</b> | lecstlvparam           |            |
| TlvsetNumber                                       | ()                | : 2                    |            |
|                                                    |                   | —                      |            |
| TlvIndex()                                         |                   | : 2                    |            |
| TlvIndex()                                         |                   | —                      |            |
| TlvIndex()                                         | TLVIndex          | —                      | Value      |
| TlvIndex()                                         | TLVIndex          | : 2                    | Value      |
| TlvIndex()                                         | TLVIndex<br>2     | : 2                    | Value<br>4 |
| TlvIndex()<br>==================================== | 2                 | : 2<br>TLVDescription  |            |
|                                                    | 2<br>?: <b>y</b>  | : 2<br>TLVDescription  |            |

#### switch\_prompt # show lecstlvset

# LECSTLVSet

Use LECSTLVSet (LAN emulation configuration server type, length, and value set) to manipulate TLV parameters on the LECS. A TLV set is a collection of TLV parameters associated with an ELAN (emulated LAN).

SERVER SVC

Operators

add, delete, modify, show

| Parameter              | Description                                                                                                    | Value/Field Size | Default |
|------------------------|----------------------------------------------------------------------------------------------------|------------------|---------|
| [TLVSetNumber]         | Number that identifies the set of TLV parameters on the LECS.                                                       | 1-32767          | 1       |
| [ControlTimeout]       | Time-out period used for timing out most request/response control-frame interactions.                               | seconds/10-300   | n/a     |
| [MaxUnknownFrameCount] | Total counter frames a LANE client will<br>send to the LECS for a given unicast LAN<br>destination.                 | 1-10             | n/a     |
| [MaxUnknownFrameTime]  | Total time frames a LANE client will send<br>the LECS for a given unicast LAN<br>destination.                       | seconds/1-160    | n/a     |
| [VCCTimeout]           | Time-out period for releasing a data direct VCC on an LEC if it has not been used to transmit or receive any data.  | seconds/0-65535  | n/a     |
| [MaxRetryCount]        | Maximum number of times a LEC should try for a given LAN destination.                                               | 0-2              | n/a     |
| [ArpAgingTime]         | Maximum time that a LEC maintains an entry in its cache in the absence of updates.                                  | seconds/10-300   | n/a     |
| [ForwardDelay]         | Maximum time a LEC will maintain an<br>entry for a non-local MAC address in its<br>cache in the absence of updates. | seconds/430      | n/a     |

| Parameter                  | Description                                                                                                    | Value/Field Size            | Default |
|----------------------------|----------------------------------------------------------------------------------------------------|-----------------------------|---------|
| [ArpResponseTime]          | Maximum time that the LEC expects a request/response cycle to take.                                                                                            | seconds/1-30                | n/a     |
| [FlushTimeout]             | Time limit on flush response after flush<br>request has been sent, before taking<br>recovery action.                                                           | seconds/1-4                 | n/a     |
| [PathSwitchingDelay]       | Time since sending a frame to the LECS<br>after which the LANE client may assume<br>that the frame has been either discarded or<br>delivered to the recipient. | seconds/1-8                 | n/a     |
| [LocalSegId]               | Segment ID of the ELAN.                                                                                                    | seconds/0-4095              | n/a     |
| [MulticastSendVCCType]     | Signaling parameter used by the LEC when establishing multicast send VCC.                                                                                      | 0-2                         | n/a     |
| [MulticastSendVCCAvgRate]  | Signaling parameter used by the LEC when establishing multicast send VCC.                                                                                      | cells p/second/<br>0-370370 | n/a     |
| [MulticastSendVCCPeakRate] | Signaling parameter used by the LEC when establishing multicast send VCC.                                                                                      | cells p/second/<br>0-370370 | n/a     |
| [ConnectionCompeteTime]    | Time period in which data or a message is<br>expected from a calling party when<br>establishing a connection.                                                  | seconds/<br>1-10            | n/a     |

## Descriptions

| Operator             | Parameters/Permissions                                                                                                    | Description                                             |
|----------------------|----------------------------------------------------------------------------------------------------|---------------------------------------------------------|
| add<br>lecstlvset    | <pre>[TLVSetNumber] <tlvsetnumber><br/>[ControlTimeout] <controltimeout><br/>[MaxUnknownFrameCount] <maxunknframecount><br/>[MaxUnknownFrameTime] <maxunknframetime><br/>[VCCTimeout] <vcctimeout><br/>[MaxRetryCount] <marretrycount><br/>[ArpAgingTime] <arpagingtime><br/>[ForwardDelay] <forwarddelay><br/>[ArpResponseTime] <arpresponsetime><br/>[FlushTimeout] <flushtimeout><br/>[PathSwitchingDelay] <pathswitchingdelay><br/>[LocalSegId] <localsegid><br/>[MulticastSendVCCType] <m castsendvcctype=""><br/>[MulticastSendVCCPeakRate]<br/><m castsendvccpeekrate=""><br/>[ConnectionCompeteTime]<br/><connectioncompetetime]< pre=""></connectioncompetetime]<></m></m></localsegid></pathswitchingdelay></flushtimeout></arpresponsetime></forwarddelay></arpagingtime></marretrycount></vcctimeout></maxunknframetime></maxunknframecount></controltimeout></tlvsetnumber></pre>      | Creates a TLV set on the LECS.                          |
| delete<br>lecstlvset | [TLVSetNumber] <tlvsetnumber> Administrator</tlvsetnumber>                                                                                                    | Removes a TLV set from the LECS.                        |
| modify<br>lecstlvset | <pre>[TLVSetNumber] <tlvsetnumber><br/>[ControlTimeout] <controltimeout><br/>[MaxUnknownFrameCount]<maxunknframecount><br/>[MaxUnknownFrameTime]<maxunknframetime><br/>[VCCTimeout] <vcctimeout><br/>[MaxRetryCount] <maxretrycount><br/>[ArpAgingTime] <arpagingtime><br/>[ForwardDelay] <forwarddelay><br/>[ArpResponseTime] <arpresponsetime><br/>[FlushTimeout] <flushtimeout><br/>[PathSwitchingDelay] <pathswitchingdelay><br/>[LocalSegId] <localsegid><br/>[MulticastSendVCCType] <m castsendvcctype=""><br/>[MulticastSendVCCPeakRate]<br/><m castsendvccpeakrate=""><br/>[ConnectionCompeteTime]<br/><connectioncompetetime><br/>Administrator</connectioncompetetime></m></m></localsegid></pathswitchingdelay></flushtimeout></arpresponsetime></forwarddelay></arpagingtime></maxretrycount></vcctimeout></maxunknframetime></maxunknframecount></controltimeout></tlvsetnumber></pre> | Changes an existing TLV set on the LECS.                |
| show<br>lecstlvset   | [TLVSetNumber] <tlvsetnumber><br/>All</tlvsetnumber>                                                                                                    | Displays either all or a specified TLV set on the LECS. |

#### Examples

| <pre>switch_prompt # add lecstlvset</pre> |   |       |
|-------------------------------------------|---|-------|
| TLVSetNumber[1-32767](1)                  | : | 3     |
| ControlTimeout[10-300]()                  | : | 200   |
| MaxUnknownFrameCount[1-10]()              | : | 5     |
| MaxUnknownFrameTime[1-60]()               | : | 50    |
| VCCTimeout[0-65535]()                     | : | 50000 |
| MaxRetryCount[0-2]()                      | : | 1     |
| ArpAgingTime[10-300]()                    | : | 250   |
| ForwardDelay[4-30]()                      | : | 27    |
| ArpResponseTime[1-30]()                   | : | 27    |
| FlushTimeout[1-4]()                       | : | 2     |
| PathSwitchingDelay[1-8]()                 | : | 2     |
| LocalSegId[0-4095]()                      | : | 2000  |
| MulticastSendVCCType[0-2]()               | : | 1     |
| MulticastSendVCCAvgRate[0-370370]()       | : |       |
| MulticastSendVCCPeakRate[0-370370]()      | : |       |
| ConnectionCompeteTime[1-10]()             | : | 8     |
| switch_prompt #                           |   |       |

#### switch\_prompt # delete lecstlvset

TlvsetNumber(1): 2

TlvIndex TlvDescription Value \_\_\_\_\_ TLVSet 2 : 1 Control Timeout 200 Max Unknown Frame Time Arp Aging Time 3 2 250 6 7 Forward Delay 30 Confirm(y/n)?:y switch\_prompt # switch\_prompt # modify lecstlvset TLVSetNumber[1-32767](1) ControlTimeout[10-300](200) : 3 : 250 ∠5 : 4 : 40 MaxUnknownFrameCount[1-10](5) MaxUnknownFrameTime[1-60](5) VCCTimeout[0-65535](50000) : 40000 MaxRetryCount[0-2](1) : 2 ArpAgingTime[10-300](250) : 200 : 20 ForwardDelay[4-30](27) ArpResponseTime[1-30](27) : 20 FlushTimeout[1-4](2) : 3 PathSwitchingDelay[1-8](2) : 5 LocalSegId[0-4095](2000) : 2500 MulticastSendVCCType[0-2](1) MulticastSendVCCAvgRate[0-370370]() 

 MulticastSendVCCType[0-2](1)
 : 2

 MulticastSendVCCAvgRate[0-370370]()
 :

 MulticastSendVCCPeakRate[0-370370]()
 :

 ConnectionCompeteTime[1-10](8)
 : 6

 switch\_prompt # switch\_prompt # show lecstlvset TlvsetNumber(ALL) : 3 TlvIndex TlvDescription Value \_\_\_\_\_ TLVSet 3 :

2-86 SmartCell 6A000/ZX-250 Reference Manual

Control Timeout
 Max Unknown Frame Count

250 4

1

| 3  | Max Unknown Frame Time   | 40    |
|----|--------------------------|-------|
| 4  | VCC Timeout              | 40000 |
| 5  | Max Retry Count          | 2     |
| б  | Arp Aging Time           | 200   |
| 7  | Forward Delay            | 20    |
| 8  | ARP Response Time        | 20    |
| 9  | Flush Timeout            | 3     |
| 10 | Path Switching Delay     | 5     |
| 11 | Local Seg Id             | 2500  |
| 12 | Multicast Send VCC Type  | 2     |
| 15 | Connection Complete Time | 6     |
|    |                          |       |

switch\_prompt #

## LECSVCC

Use LECSVCC (LAN emulation configuration server virtual channel connection) to view the VCCs that are waiting to join the LECS. These VCCs are set up by the LANE client (or other entity) as part of the LECS connection. As soon as they join the LECS, the VCCs will no longer be displayed here. You can only view—and not change—the VCCs because they are unmodifiable.

SERVER SVC X

Operator

show

#### Parameters

| Output Parameter | Description                                                                                                    |
|------------------|----------------------------------------------------------------------------------------------------|
| [VC Type]        | Type of virtual connection.                                                                                                |
| [VPI/VCI]        | VPI/VCI (virtual path/channel identifier) values of Control Direct VCC (virtual channel connection) or Multicast Send VCC. |

#### Description

| Operator        | Parameters/Permissions                                      | Descriptions                                          |
|-----------------|-------------------------------------------------------------|-------------------------------------------------------|
| show<br>lecsvcc | [VC Type] < <b>vctype</b> ><br>[VPI/VCI] < <b>vpi/vci</b> > | Displays the active VCCs (SVCs and PVCs) on the LECS. |
|                 | All                                                         |                                                       |

## Example

switch\_prompt # show lecsvcc

| VC Type         | VPI/VCI |
|-----------------|---------|
|                 |         |
| PVC             | 0/31    |
| PVC             | 0/33    |
| SVC             | 0/112   |
| switch_prompt # |         |

## LES

Use LES (LAN emulation server) to control the status of the LES and BUS (broadcast and unknown server) servers which are co-located. You can control both servers using LES.

SERVER SVC X

Operators

start, stop

#### Parameters

This command has no parameters. Just type start les or stop les at the switch prompt.

#### Descriptions

| Operator  | Parameters/Permissions | Description                           |
|-----------|------------------------|---------------------------------------|
| start les | Administrator          | Starts the LES and BUS on the switch. |
| stop les  | Administrator          | Stops the LES and BUS on the switch.  |

#### Examples

switch\_prompt # start les

If there are either local or external LANE clients with retry capability, you will see the following messages for each client as connection is re-established:

## LESARP

Use LESARP (LAN emulation server address resolution protocol) to see details of the clients registered with the LES. LESARP also gives the MAC (media access control) address of the client.

SERVER SVC X

Operator

show

#### Parameter

| Output Parameter | Description                                          |
|------------------|------------------------------------------------------|
| [ELANNumber]     | Number of the ELAN (emulated LAN) served by the LES. |

### Description

| Operator    | Parameters/Permissions             | Description                                       |
|-------------|------------------------------------|---------------------------------------------------|
| show lesarp | [ElanNumber] < <b>elannumber</b> > | Displays the LESARP entry for the specified ELAN. |
|             | All                                |                                                   |

#### Example

## LESClient

Use LESClient (LAN emulation server client) to determine mapping between LESELANs and the LANE (LAN emulation) clients that have joined the specified ELAN (emulated LAN). Clients are uniquely identified by their LECId.

| SERVER | SVC |
|--------|-----|
| X      |     |

Operators

delete, show

#### Parameters

| Input Parameter | Description                              | Value/Field Size | Default |
|-----------------|------------------------------------------|------------------|---------|
| [ELANNumber]    | Number of the ELAN served by the LES.    | 0-127            | 0       |
| [LECId]         | LEC identification number of the client. | 1-65279          | 0       |

| Output Parameter | Description                                                                                                    |
|------------------|----------------------------------------------------------------------------------------------------|
| [VPI/VCI]        | VPI/VCI (virtual path/channel identifier) values of control direct VCC (virtual channel connection) or multicast send VCC. |
| [ATM address]    | ATM address of the client.                                                                                                 |
| [Flags]          | Indicates whether the client is a PROXY or a NON-PROXY client.                                                             |

## Descriptions

| Operator            | Parameters/Permissions                                               | Description                                                                            |
|---------------------|----------------------------------------------------------------------|----------------------------------------------------------------------------------------|
| delete<br>lesclient | [Elan Number] < <b>elannumber</b> ><br>[LECId] < <b>lecidvalue</b> > | Removes a client from the specified ELAN on the LES.                                   |
|                     | Administrator                                                        |                                                                                        |
| show<br>lesclient   | [Elan Number] <elannumber><br/>All</elannumber>                      | Displays information about all clients that have joined the specified ELAN on the LES. |

## Examples

## LESELAN

Use LESELAN (LAN emulation server emulated LAN) to manage the properties of the specified ELAN maintained by the LES. If the corresponding BUSELAN exists, it should have the same characteristics as the LESELALN.

# SERVER SVC

## Operators

add, delete, modify, show

#### Parameters

| Input Parameter | Description                                                                                                    | Value/Field Size                              | Default |
|-----------------|----------------------------------------------------------------------------------------------------|-----------------------------------------------|---------|
| [ELANNumber]    | Number of the ELAN served by the LES.                                                                                                    | 0-127                                         | 0       |
| [ELANName]      | Name of the ELAN to which the LES belongs.                                                                                                    | Up to 32 characters                           | ELAN000 |
| [ConnectMethod] | Type of connection used.                                                                                                    | PVC, SVC                                      | SVC     |
| [ELANType]      | The data-link type used by the ELAN.                                                                                                    | 802.3 (Ethernet)<br>802.5 (TokenRing)         | 802.3   |
| [Multipoint]    | Indicates whatever control distribute VCC is PMP (point-to-multipoint) or PTP (point-to-point).                                                                            | Yes: VCC is PMP<br>No: VCC is PTP             | YES     |
| [MTU]           | Maximum transfer unit for the clients joining this ELAN.                                                                                                    | 1516 or 9234 (Ethernet),<br>4544 (Token Ring) | 1516    |
| [Distribute]    | Establishes control distribute VCC to all clients if<br>distribute is "ALL". If distribute is "PROXY",<br>LES establishes control distribute VCC only to<br>PROXY clients. | ALL, PROXY                                    | PROXY   |
| [BUSATMAddress] | ATM address of the BUS (specify when the LES and BUS are not co-located).                                                                                                  | 13-20 byte hex-based/<br>Up to 59 characters  | NONE    |

| Output Parameter     | Description                                                                                        |
|----------------------|----------------------------------------------------------------------------------------------------|
| [ATM Address]        | ATM address of the LES on the ELAN.                                                                |
| [Distribute VPI/VCI] | VPI/VCI values of the control direct VCC or multicast send VCC.                                    |
| [Distribute Method]  | Indicates whether the control distribute VCC is established for ALL clients or only PROXY clients. |
| [LAN Type]           | Same as [ELANType] Input Parameter.                                                                |

## Descriptions

| Operator          | Parameters/Permissions                                                                                                    | Description                                                                                      |
|-------------------|----------------------------------------------------------------------------------------------------|--------------------------------------------------------------------------------------------------|
| add leselan       | <pre>[ELANNumber] <elannumber><br/>[ELANName] <elanname><br/>[ConnectMethod]<br/><connectmethod><br/>[ELANType] <elantype><br/>[Multipoint]<br/><distributevcctype><br/>[MTU] <maxframesize><br/>[Distribute]<br/><controldistributevccoption><br/>[BUSATMAddress]<br/><busatmaddress><br/>Administrator</busatmaddress></controldistributevccoption></maxframesize></distributevcctype></elantype></connectmethod></elanname></elannumber></pre> | Creates a specified ELAN on the LES. Each ELAN must have<br>both a LES and a BUS assigned to it. |
| delete<br>leselan | [ELANNumber] < <b>elannumber</b> ><br>Administrator                                                                                                    | Removes a specified ELAN from the LES and drops all the clients connected to it.                 |

| Operator          | Parameters/Permissions                                                                                                    | Description                                                                                    |
|-------------------|----------------------------------------------------------------------------------------------------|------------------------------------------------------------------------------------------------|
| modify<br>leselan | <pre>[ELANNumber] <elannumber><br/>[ELANName] <elanname><br/>[ConnectMethod]<br/><connectmethod><br/>[ELANType] <elantype><br/>[Multipoint]<br/><distributevcctype><br/>[MTU] <maxframesize><br/>[Distribute]<br/><controldistributevccoption><br/>[BUSATMAddress]<br/><busatmaddress><br/>Administrator</busatmaddress></controldistributevccoption></maxframesize></distributevcctype></elantype></connectmethod></elanname></elannumber></pre> | Modifies parameters on the specified ELAN of the LES by deleting and then recreating the ELAN. |
| show<br>leselan   | [ELANNumber] < <b>elannumber</b> >                                                                                                    | Displays which ELANs are currently on the LES.                                                 |

## Examples

The following example creates ELAN 102 with default parameters for LES:

switch\_prompt # add leselan ELANNumber(0) : 102 ELANName(ELAN102) : ConnectMethod(SVC) : ELANType(802.3) : Multipoint(YES) : MTU(1516) : Distribute(PROXY) : BUSATMAddress(39:00:00:00:00:00:00:20:D4:14:15:00:00:20:D4:14:15:66:02): switch\_prompt # switch\_prompt # delete leselan ELANNumber(0) : 11 ELAN Number : 11 ELAN Name : ELAN011 ATM Address : 39:00:00:00:00:00:11:22:33:44:55:66:00:20:D4:14:15:0B:02 Confirm(y/n)? : y switch\_prompt #

The following example resets an ELAN with default parameters:

switch\_prompt # modify leselan ELANNumber(0) : 102 : ELANName(ELAN102) ConnectMethod(svc) : ELANType(802.3) : Multipoint(yes) : : 9234 MTU(1516) Distribute(proxy) : BUSATMAddress(39:00:00:00:00:00:00:20:D4:14:15:00:00:20:D4:14:15:66:02): switch\_prompt # switch\_prompt # show leselan ELANNumber(ALL) : 102 ELAN : ELAN102 : 102 ELAN Number ELAN Name : ELAN102 ATM Address : 39:00:00 ATM Address : 39:00:00:00:00:00:00:20:D4:14:15:00:00:20:D4:14:15:66:02 Max Frame Size : 9234 Connection Method: SVC Distribute VPI/VCI: 0/0 Distribute Method: PROXY LAN Type : 802.3 Multipoint : YES BUS Address : 39:00:00:00:00:00:00:20:D4:14:15:00:00:20:D4:14:15:66:02 switch\_prompt #

## LESLECStat

Use LESLECStat (LAN emulation server LAN emulation client statistics) to view details of control traffic between the LES and its LANE (LAN emulation) clients. You can see information on all or specified clients that are on that specified ELAN (emulated LAN).

SERVER SVC X

Operator

show

#### Parameters

| Input Parameter | Description                                        | Value/Field Size | Default |
|-----------------|----------------------------------------------------|------------------|---------|
| [ELANNumber]    | Number of the ELAN to which the LES belongs.       | 0-127            | 0       |
| [LECId]         | LEC identification number of the specified client. | 1-65279          | 0       |

| Output Parameter | Description                                                                                                |
|------------------|----------------------------------------------------------------------------------------------------|
| [ATMAddress]     | ATM address of the LANE client.                                                                            |
| [Receives]       | Number of multicast, broadcast and unknown forward requests received by the BUS and the LES from this LEC. |
| [Forwards]       | Number of ARP (address resolution protocol) requests forwarded by the BUS and the LES from this LEC.       |
| [Sends]          | Number of requests or responses sent to this LEC by LES.                                                   |

## Description

| Operator           | Parameters/Permissions                                         | Description                                                                                                    |
|--------------------|----------------------------------------------------------------|----------------------------------------------------------------------------------------------------|
| show<br>leslecstat | [ELANNumber] < <b>elannumber</b> ><br>[LECId] < <b>lecid</b> > | Displays statistical information about LANE clients on a specific ELAN. To verify the LECId, enter show client first to |
|                    | All                                                            | obtain the ELAN number.                                                                                                 |

## Examples

| <pre>switch_prompt #<br/>ELANNumber(0)<br/>LECId(0)</pre> |                                                                                 |
|-----------------------------------------------------------|---------------------------------------------------------------------------------|
| Client 3 stati                                            | stics for ELAN ELAN000                                                          |
| Receives<br>Forwards                                      | : 39:00:00:00:00:00:00:20:D4:14:22:80:00:20:D4:14:22:80:00<br>: 2<br>: 0<br>: 0 |
| LECId(0)                                                  | show leslecstat 3<br>:<br>ics for ELAN ELAN003                                  |
| =======================================                   | ICS IOI ELAN ELANOUS                                                            |
| LECId                                                     | : 1                                                                             |
|                                                           | : 39:00:00:00:00:00:00:20:D4:14:22:80:00:20:D4:14:22:83:00<br>: 75              |
|                                                           | : /5                                                                            |
| Sends                                                     | с.<br>С                                                                         |
|                                                           | : 2                                                                             |
| ATM address                                               | : 39:00:00:00:00:00:00:00:20:D4:14:22:80:00:20:D4:15:D4:83:00                   |
|                                                           | · 55.00.00.00.00.00.00.00.00.00.00.00.00.0                                      |
| Receives                                                  | : 10405                                                                         |
|                                                           |                                                                                 |
| Forwards                                                  | : 10405                                                                         |

## LESStat

Use LESStat (LAN emulation server statistics) to manage the statistics that the LES maintains for each ELAN.

| SERVER | SVC |
|--------|-----|
| х      |     |

Operators

show, clear

## Parameters

| Input Parameter | Description                              | Value/Field Size | Default |
|-----------------|------------------------------------------|------------------|---------|
| [ELANNumber]    | Number of ELAN to which the LES belongs. | 0-127            | ALL     |

| Output Parameter                        | Description                                               |
|-----------------------------------------|-----------------------------------------------------------|
| [Join OK]                               | Successful join responses sent out by the LES.            |
| [Join version not supported errors]     | Version not supported errors for join request.            |
| [Reg. version not supported errors]     | Version not supported errors for register request.        |
| [Unreg. version not supported errors]   | Version not supported errors for unregister request.      |
| [Join invalid request param errors]     | Version not supported errors for register request.        |
| [Reg. invalid request param errors]     | Invalid request parameters errors for register request.   |
| [Unreg. invalid request param errors]   | Invalid request parameters errors for unregister request. |
| [Join duplicate LAN destination errors] | Duplicate LAN destination join errors.                    |
| [Reg. duplicate LAN destination errors] | Duplicate LAN destination registration.                   |
| [Join duplicate ATM destination errors] | Duplicate ATM address errors for join request.            |

| Output Parameter                        | Description                                                  |
|-----------------------------------------|--------------------------------------------------------------|
| [Reg. duplicate ATM destination errors] | Duplicate ATM address errors for register request.           |
| [Join insufficient resource errors]     | Insufficient resources to grant errors for join request.     |
| [Reg. insufficient resource errors]     | Insufficient resources to grant errors for register request. |
| [Join access denied errors]             | Access denied errors for join request.                       |
| [Reg. access denied errors]             | Access denied errors for register request.                   |
| [Join invalid requestid errors]         | Invalid LECID errors for join request.                       |
| [Reg. invalid requestid errors]         | Invalid LECID errors for register request.                   |
| [Join invalid LAN destination errors]   | Invalid LAN destination errors for join request.             |
| [Reg. invalid LAN destination errors]   | Invalid LAN destination errors for register request.         |
| [Join invalid ATM address errors]       | Invalid ATM address errors for join request.                 |
| [Reg. invalid ATM address errors]       | Invalid ATM address errors for register request.             |

## Descriptions

| Operator         | Parameters/Permissions                              | Description                                                           |
|------------------|-----------------------------------------------------|-----------------------------------------------------------------------|
| show<br>lesstat  | [ELANNumber] < <b>elannumber</b> ><br>All           | Displays statistical information about the specified ELAN on the LES. |
| clear<br>lesstat | [ELANNumber] < <b>elannumber</b> ><br>Administrator | Clears statistical information about the specified ELAN on the LES.   |

## Examples

| switch_prompt # <b>show lesstat</b><br>ELANNumber(ALL) | :102 |   |   |
|--------------------------------------------------------|------|---|---|
| ELAN : ELAN102 Statistics                              |      |   |   |
| Join OK                                                |      | : | 0 |
| Join version not supported errors                      |      | : | 0 |
| Reg. version not supported errors                      |      | : | 0 |
| UnReg. version not supported errors                    |      | : | 0 |
| Join invalid request param errors                      |      | : | 0 |
| Reg. invalid request param errors                      |      | : | 0 |
| UnReg. invalid request param errors                    |      | : | 0 |
| Join duplicate LAN destination errors                  |      | : | 0 |
| Reg. duplicate LAN destinations errors                 |      | : | 0 |
| Join duplicate ATM address errors                      |      | : | 0 |
| Reg. duplicate ATM address errors                      |      | : | 0 |
| Join insufficient resource errors                      |      | : | 0 |
| Reg. insufficient resources errors                     |      | : | 0 |
| Join access denied errors                              |      | : | 0 |
| Reg. access denied errors                              |      | : | 0 |
| Join invalid requestid errors                          |      | : | 0 |
| Reg. invalid requestid errors                          |      | : | 0 |
| Join invalid LAN destination errors                    |      | : | 0 |
| Reg. invalid LAN destination errors                    |      | : | 0 |
| Join invalid ATM address errors                        |      | : | 0 |
| Reg. invalid ATM address errors                        |      | : | 0 |
| switch_prompt #                                        |      |   |   |

switch\_prompt # clear lesstat ELANNumber(ALL) :3 Clear LES ELAN 3 Statistics Confirm(y/n)?: y switch\_prompt #

## Log

Use Log to control log message recording onto the log message buffer.

Operators

start, stop

#### Parameters

This command has no parameters. Just type start log or stop log at the switch prompt.

#### Descriptions

| Operator  | Parameters/Permissions | Description                                                                                                    |
|-----------|------------------------|----------------------------------------------------------------------------------------------------|
| start log | Administrator          | Enables messages to be logged into the log message<br>buffer.After entering this command, messages begin logging<br>to the buffer, which could lead to alarms being generated,<br>depending on which flags were set with modify<br>logalarmmask (see "LogAlarmMask").You can also print<br>messages directly to the console instead of the log. |
| stop log  | Administrator          | Disables message logging into the buffer. After entering this command, no alarms are generated from log messages. Logging can be enabled again by entering start log.                                                                                                    |

#### Examples

switch\_prompt # start log Enabling logging into buffer at time:165:41:09:486 switch\_prompt #

switch\_prompt # stop log
Disabling logging into buffer at time:166:01:55:332
switch\_prompt #

## LogAlarmMask

Use LogAlarmMask to determine—by setting masking flags—which log messages generate alarms.

| SERVER | SVC |
|--------|-----|
| Х      | Х   |

## Operators

modify, show

#### Parameters

For more options see [FilterFlags] input parameter under "LogTrace".

| Parameter   | Description                 | Value/Field Size | Default |
|-------------|-----------------------------|------------------|---------|
| [Emergency] | Emergency class flag set.   | y/n              | n       |
| [Alert]     | Alert class flag set.       | y/n              | n       |
| [Critical]  | Critical class flag set.    | y/n              | n       |
| [Error]     | Error class flag set.       | y/n              | n       |
| [Warning]   | Warning class flag set.     | y/n              | n       |
| [Notice]    | Notice class flag set.      | y/n              | n       |
| [Info]      | Information class flag set. | y/n              | n       |
| [Debug]     | Debug class flag set.       | y/n              | n       |
| [Trace]     | Trace class flag set.       | y/n              | n       |
| [ALARM]     | Alarm class flag set.       | y/n              | n       |

## Descriptions

| Operator               | Parameters/Permissions                                                                                                    | Description                                                                                                    |
|------------------------|----------------------------------------------------------------------------------------------------|----------------------------------------------------------------------------------------------------|
| modify<br>logalarmmask | <pre>Emergency] <y n=""> [Alert] <y n=""> [Critical] <y n=""> [Error] <y n=""> [Warning] <y n=""> [Notice] <y n=""> [Info] <y n=""> [Debug] <y n=""> [Trace] <y n=""> [ALARM] <y n=""> Administrator</y></y></y></y></y></y></y></y></y></y></pre> | Controls which log messages are accepted into the alarm<br>message buffer. The log alarm mask enables you to specify<br>which alarms you want in the alarm message buffer by typing<br>y or n at the relevant parameter field.                                                                                                    |
| show<br>logalarmmask   | All                                                                                                    | Displays the current settings of the flags within the alarm<br>message buffer. If no flags are on, all log messages are<br>accepted into the alarm message buffer. If one flag is on, only<br>those log messages that have the flag set are accepted into the<br>alarm message buffer. You can "ell if a particular masking<br>flag is active or not by whether "ON" or "OFF" is visible next<br>to it. |

## Examples

| switch_prompt #                                                                                                    | modify logalarmmask                                                                  |
|----------------------------------------------------------------------------------------------------|--------------------------------------------------------------------------------------|
| Emergency(n):y                                                                                                    |                                                                                      |
| Alert(n) :                                                                                                    |                                                                                      |
| Critical(n) :                                                                                                    |                                                                                      |
| Error(n) :                                                                                                    |                                                                                      |
| Warning(n) : <b>y</b>                                                                                                 |                                                                                      |
| Notice(n) :                                                                                                    |                                                                                      |
| Info(n) :                                                                                                    |                                                                                      |
| Debug(n) :                                                                                                    |                                                                                      |
| Trace(n) :                                                                                                    |                                                                                      |
| ALARM(n) :                                                                                                    |                                                                                      |
| switch_prompt #                                                                                                    |                                                                                      |
| switch_prompt #                                                                                                    | show logalarmmask                                                                    |
|                                                                                                    | generating alarms for following log types                                            |
|                                                                                                    |                                                                                      |
| Emergency Flag                                                                                                    | : ON                                                                                 |
| Emergency Flag<br>Alert Flag                                                                                          | : ON<br>: OFF                                                                        |
| Emergency Flag<br>Alert Flag<br>Critical Flag                                                                         | : ON<br>: OFF<br>: OFF                                                               |
| Emergency Flag<br>Alert Flag                                                                                          | : ON<br>: OFF<br>: OFF<br>: OFF                                                      |
| Emergency Flag<br>Alert Flag<br>Critical Flag<br>Error Flag                                                           | : ON<br>: OFF<br>: OFF<br>: OFF<br>: ON                                              |
| Emergency Flag<br>Alert Flag<br>Critical Flag<br>Error Flag<br>Warning Flag                                           | : ON<br>: OFF<br>: OFF<br>: OFF<br>: ON<br>: OFF                                     |
| Emergency Flag<br>Alert Flag<br>Critical Flag<br>Error Flag<br>Warning Flag<br>Notice Flag<br>Info Flag               | : ON<br>: OFF<br>: OFF<br>: OFF<br>: ON<br>: OFF<br>: OFF                            |
| Emergency Flag<br>Alert Flag<br>Critical Flag<br>Error Flag<br>Warning Flag<br>Notice Flag                            | : ON<br>: OFF<br>: OFF<br>: OFF<br>: ON<br>: OFF<br>: OFF<br>: OFF                   |
| Emergency Flag<br>Alert Flag<br>Critical Flag<br>Error Flag<br>Warning Flag<br>Notice Flag<br>Info Flag<br>Debug Flag | : ON<br>: OFF<br>: OFF<br>: OFF<br>: ON<br>: OFF<br>: OFF<br>: OFF<br>: OFF<br>: OFF |

## LogBuffer

Use LogBuffer if you want to record your messages on the log message buffer.

| SERVER | SVC |
|--------|-----|
| Х      | Х   |

Operators

modify, show, clear

### Parameters

| Input Parameter | Description                                                                                            | Value/Field Size   | Default |
|-----------------|----------------------------------------------------------------------------------------------------|--------------------|---------|
| [LogBufferSize] | Size of the message log buffer in the switch<br>memory. It is recommended that you use the<br>default. | bytes              | 10240   |
| [Index]         | Index Number of the alarm.                                                                             | 1, 2, 3, 4/<br>n/a | ALL     |

| Output Parameter | Description                                              |
|------------------|----------------------------------------------------------|
| [Num]            | Same as [Index] Input Parameter.                         |
| [Mod]            | Category in which alarm was generated.                   |
| [SubMod]         | Specific switch module that generated the alarm.         |
| [T]              | Time—since last switch reboot— that alarm was generated. |
| [Msg]            | Description of the alarm.                                |

## Descriptions

| Operator            | Parameters/Permissions                                         | Description                                                                                                    |
|---------------------|----------------------------------------------------------------|----------------------------------------------------------------------------------------------------|
| modify<br>logbuffer | [Log Buffer Size]<br>< <b>logbuffersize</b> ><br>Administrator | Modifies the size of the log buffer. When full, the circular log<br>buffer wraps around and begins writing over the oldest log<br>messages. The log buffer size is an allocation of switch<br>memory. Setting this value too high constrains available<br>memory. |
| show<br>logbuffer   | [Index] < <b>indexnumber</b> ><br>Administrator                | Displays all of the alarms in the log message buffer or a particular alarm if you specify an index number.                                                                                                    |
| clear<br>logbuffer  | Administrator                                                  | Clears all the messages contained in the log message buffer.                                                                                                    |

#### Examples

switch\_prompt # modify logbuffer LogBufferSize(10240): 7000 switch\_prompt #

switch\_prompt # show logbuffer

Confirm(y/n)?:**y** switch\_prompt #

## LogBufferSize

Use LogBufferSize to determine the size of the log buffer.

| SERVER | SVC |
|--------|-----|
| X      | Х   |

## Operator

show

#### Parameter

| Parameter       | Description                                                                                      | Value/Field Size | Default |
|-----------------|--------------------------------------------------------------------------------------------------|------------------|---------|
| [LogBufferSize] | Size of the message log buffer in the switch memory. It is recommended that you use the default. | bytes            | 10240   |

## Description

| Operator              | Parameters/Permissions | Description                                                                                                    |
|-----------------------|------------------------|----------------------------------------------------------------------------------------------------|
| show<br>logbuffersize | Administrator          | Displays the current memory size of the log message buffer.<br>When the circular log buffer is full, it wraps around and<br>begins writing over the oldest messages. Alarms also are<br>generated from this log buffer. |

## Example

switch\_prompt # show logbuffersize
Log Buffer Size: 7000
switch\_prompt #

**Console Commands** 

## LogPrint

Use LogPrint to print log messages on the console.

SERVER SVC X X

Operators

modify, show

## Parameters

| Input Parameter | Description                                                  | Value/Field Size | Default |
|-----------------|--------------------------------------------------------------|------------------|---------|
| [Logprint]      | Enables or disables printing of log messages to the console. | ON/OFF           | OFF     |

| Output Parameter                   | Description                                  |
|------------------------------------|----------------------------------------------|
| [Printing Log Messages on Console] | Indicates status of LogPrint on the console. |

## Descriptions

| Operator           | Parameters/Permissions                          | Description                                                                                                    |
|--------------------|-------------------------------------------------|----------------------------------------------------------------------------------------------------|
| modify<br>logprint | [LogPrint] < <b>logprint</b> ><br>Administrator | Modifies the setting for printing log messages to the console.<br>The current status is shown in parentheses. Messages will<br>print to the console if you set the log print level on. |
| show<br>logprint   | Administrator                                   | Displays the current setting for printing log messages to the console.                                                                                                    |

## Examples

switch\_prompt # modify logprint LogPrint(OFF) :on switch\_prompt # switch\_prompt # show logprint Printing Log Messages on Console : ON switch\_prompt #

## LogTrace

Use LogTrace to control filtering and configuration parameters for logging and tracing messages.

| SERVER | SVC |
|--------|-----|
| Х      | X   |

## Operators

modify, show

### Parameters

| Parameter            | Description                                                                                                    | Value/Field Size                                  | Default  |
|----------------------|----------------------------------------------------------------------------------------------------|---------------------------------------------------|----------|
| [LocalPortNum]       | The port through which remote log trace clients can connect to the switch and receive messages.                                                                                                    | 5 characters                                      | 6005     |
| [LogBufferSize]      | Size of the log trace buffer in bytes.                                                                                                    | 5 characters                                      | 1000     |
| [Output Type]        | Output format of the switch.                                                                                                    | ASCII                                             | ASCII    |
| [EndRecordNum]       | Ending record for message range. Log trace prints<br>messages within specified range. All messages are<br>sent to the client. However, messages can be filtered<br>by setting the log trace flags on the switch. | 5 characters                                      | infinity |
| [FilterModuleId]     | Module ID flag. Only log messages corresponding<br>to the specified module ID are printed on the<br>console, otherwise messages from all modules are<br>printed.                                                 | See Software Modules<br>Table on page 2-111       | OFF      |
| [Filter SubModuleId] | Submodule ID flag. When this flag is on, log messages are filtered for the submodule ID.                                                                                                    | See Software<br>SubModules Table on<br>page 2-111 | OFF      |
| [Filter MessageId]   | Enables or disables the printing of messages with a specific message ID. This parameter is intended for use by field engineers only. When this flag is on, log messages are filtered for the submodule ID.       | See Software<br>SubModules Table on<br>page 2-111 | OFF      |

| Parameter            | Description                                                                                                    | Value/Field Size                                           | Default |
|----------------------|----------------------------------------------------------------------------------------------------|------------------------------------------------------------|---------|
| [Filter Parm Val]    | User-specified parameter value. Log trace filters<br>messages so that only those with a parameter equal<br>to the specified value are printed. Use in conjunction<br>with [Filter Parm Pos] to identify in which position<br>the parameter value should appear.                                                                                                    | 10 characters                                              | -1      |
| [Filter Parm Pos]    | Indicates at which position the filter parameter<br>should appear in the message (that is, first, second,<br>third). Only messages matching this filter will be<br>printed. Use in conjunction with [Filter Parm Val].                                                                                                    | 1-7                                                        | 0       |
| [Filter Search Str]  | Filter search string. If this is not null, only messages<br>with the specified search pattern are printed to the<br>console.                                                                                                    | Any word/ module/<br>submodule name<br>within alarm string | null    |
| [Filter Debug Lvl]   | Indicates which debug level to use as a message<br>filter. Only messages with the given debug level are<br>printed. If the debug level is equal to or less than 0,<br>all messages are printed.                                                                                                    | -1 - 9/<br>n/a                                             | -1      |
| [Input File Flags]   | Indicates whether the switch is in log mode or debug<br>mode. Debug mode is for troubleshooting and<br>testing, and should not be used unless under advice<br>from a customer service engineer.                                                                                                    | log, debug                                                 | log     |
| [Print Debug Msg]    | If the print debug message flag is enabled (ON), full<br>debug messages print to the console. If this flag is<br>disabled (OFF), then only the message numbers<br>print to the screen.                                                                                                    | ON/OFF                                                     | ON      |
| [NLS mode]           | Natural Language Syntax indicates which language to use for displaying messages.                                                                                                    | Only English currently supported                           | OFF     |
| [Output Destination] | Output from the log trace buffer can be modified to<br>print either to console or to file. Only console output<br>is supported.                                                                                                    | n/a                                                        | console |
| [Print Parms Flags]  | Indicates whether a message prints to console<br>without specific parameter values displayed (OFF),<br>or whether the message includes and prints each<br>parameter value individually (ON). Disabling this<br>parameter increases the speed at which you receive<br>messages. Enabling it might be desired if you<br>identify a message requiring more specific details. | ON/OFF                                                     | OFF     |

| Parameter            | Description                                                                                                    | Value/Field Size | Default  |
|----------------------|----------------------------------------------------------------------------------------------------|------------------|----------|
| [Quiet mode]         | Suppresses the printing of messages to the console<br>but continues to forward messages to clients.                                                                                                    | ON/OFF           | ON       |
| [Start record]       | Starting record for message range. Log trace prints<br>messages within specified range. If both starting and<br>ending record numbers are set to infinity, log trace<br>captures all messages. All messages are always sent<br>to the client. However, console messages can be<br>filtered by setting the log trace flags on the switch.                         | 5 characters     | infinity |
| [Timestamp inactive] | Indicates how the time stamp will print on log<br>messages. In absolute <abs> mode, the system up<br/>time is used (this resets to 0 at each reboot). In<br/>relative <rel> mode, you can specify a start time<br/>by setting the timestamp to 0. In delta <del> mode,<br/>the time difference between successive log messages<br/>is printed.</del></rel></abs> | ABS, REL, DEL    | flag=0   |
| [Filter Flags]       | Limits printed messages to the designated message<br>type. Filter flag values are bitmapped, however,<br>enabling you to also print a combination of message<br>types by specifying alternate values. For example,<br>by entering 13, you can display messages that have<br>error, critical or emergency flags $(13=8+4+1)$ . See<br>the following table:        | See table below  | n/a      |

Table 2-1 Filter Flags

| MESSAGES PRINTED        | VALUE |
|-------------------------|-------|
| All messages printed    | 0     |
| Emergency messages only | 1     |
| Alert messages only     | 2     |
| Critical messages only  | 4     |
| Error messages only     | 8     |
| Warning messages only   | 16    |

## Table 2-1 Filter Flags (Continued)

| MESSAGES PRINTED          | VALUE |
|---------------------------|-------|
| Notice messages only      | 32    |
| Information messages only | 64    |
| Debug messages only       | 128   |
| Trace messages only       | 256   |
| Alarm messages only       | 512   |

## Descriptions

| Operator           | Parameters/Permissions                                                                                                    | Description                                                                                                    |
|--------------------|----------------------------------------------------------------------------------------------------|----------------------------------------------------------------------------------------------------|
| modify<br>logtrace | <pre>[Filter Parm Pos]<br/><filterparamposition><br/>[Filter Search Str]<br/><filtersrchstring><br/>[Filter Debug Lv1]<br/><filterdebuglevel><br/>[Input File Flags]<br/><inputfilterflags><br/>[Print Debug Msg]<br/><printdebugmessage><br/>[NLS mode] <n a=""><br/>[Output Destination]<br/><outputdestination><br/>[Print Parms flags]<br/><printparamflags><br/>[Quiet mode] <quietmode><br/>[StartRecordNum] <startrecordnumber><br/>[Timestamp] <time><br/>Administrator</time></startrecordnumber></quietmode></printparamflags></outputdestination></n></printdebugmessage></inputfilterflags></filterdebuglevel></filtersrchstring></filterparamposition></pre> | Modifies logging and tracing configuration parameters<br>by logging, filtering and forwarding logging and<br>tracing messages to the log trace buffer. See the<br>Software Modules Table on page 2-110 and Software<br>SubModules Table on page 2-111 for further details. |

| Operator         | Parameters/Permissions | Description                                                                                                    |
|------------------|------------------------|----------------------------------------------------------------------------------------------------|
| show<br>logtrace | All                    | Displays the parameters of the currently configured log<br>trace. Logged messages can also generate alarms,<br>depending on how the log alarm mask is configured.                                                                                                    |
|                  |                        | Setting the log trace opens a TCP port through which<br>other log trace clients can connect and receive<br>messages. Filtering the messages can be done either on<br>the switch or from the external log trace clients.<br>Filtering through external log trace clients can be done<br>using module, submodule, message, parameter type,<br>parameter values, or flags. See the Software Modules<br>Table on page 2-110 and Software SubModules Table<br>on page 2-111 for further details. |

## Examples

| <pre>switch_prompt # modify logtrace</pre> |       |
|--------------------------------------------|-------|
| LocalPortNum(6005)                         | :     |
| LogBufferSize(1000)                        | :1300 |
| OutputType(ascii)                          | :     |
| EndRecordNum(-1)                           | :     |
| FilterModid(0)                             | :off  |
| FilterSubModid(0)                          | :off  |
| FilterMsgid(0)                             | :     |
| FilterParamVal(-1)                         | :     |
| FilterParamPos(0)                          | :     |
| FilterSearch()                             | :     |
| FilterLevel(0)                             | :     |
| FilterFlags(0)                             | :     |
| InputMode(log)                             | :     |
| DebugMsgMode(ON)                           | :     |
| NLSMode()                                  | :     |
| OutputFile()                               |       |
| PrintParameters()                          | : on  |
| QuietMode(ON)                              | :     |
| StartRecordNum(-1)                         | :     |
| Timestamp(None)                            | :     |
| switch_prompt #                            |       |

#### switch\_prompt # show logtrace

Logging and Tracing configuration data

| Local port number : | 6005     |
|---------------------|----------|
| Buffer size :       |          |
| Output type :       | ascii    |
| Ending record :     |          |
| Filter ModuleId :   | OFF      |
| Filter SubModuleId: | OFF      |
| Filter MessageId :  | OFF      |
| Filter Parm Val :   | 0        |
| Filter Parm Pos :   | 0        |
| Filter Search Str : |          |
| Filter Debug Lvl :  | -1       |
| Filter Flags :      | 0        |
| Input File Flags :  | log      |
| Print Debug Msg :   | ON       |
| NLS mode :          | OFF      |
| Output Destination: | console  |
| Print Parms flags : | ON       |
| Quiet mode :        |          |
| Start record :      | infinity |
| Timestamp inactive: | flag=0   |
| switch_prompt #     |          |
|                     |          |

## Table 2-2 Software Modules for LogTrace

| MODULE ID | DESCRIPTION              |
|-----------|--------------------------|
| AALM      | ATM Adaptation Layer Mux |
| BE        | Bridged Ethernet         |

| MODULE ID | DESCRIPTION                        |
|-----------|------------------------------------|
| CONS      | Console specific                   |
| HW        | Hardware specific                  |
| ILMI      | ILMI module                        |
| IPSR      | IP over ATM Server                 |
| LEC       | Lan Emulation Client               |
| LECS      | Lan Emulation Configuration Server |
| LES       | Lan Emulation Server               |
| S10D      | S10 Driver specific                |
| SIG       | Signaling                          |
| SYS       | System specific                    |
| VX        | VxWorks OS specific                |

## Table 2-2 Software Modules for LogTrace (Continued)

### Table 2-3 Software Submodules for LogTrace

| SUBMODULE ID     | DESCRIPTION                 |
|------------------|-----------------------------|
| MODULE ID - AALM |                             |
| AINT             | Initialization              |
| AMUX             | Multiplexing                |
| ASRC             | ATM Adaptation Layer source |
| MODULE ID - BE   |                             |

BEAL Bridged Ethernet client ATM Adaptation Layer

Table 2-3 Software Submodules for LogTrace (Continued)

| SUBMODULE ID     | DESCRIPTION                                            |
|------------------|--------------------------------------------------------|
| MODULE ID - BE   |                                                        |
| BEAR             | Bridged Ethernet Address Resolution Protocol functions |
| BECF             | Bridged Ethernet Configuration specific                |
| MODULE ID - HW   |                                                        |
| LINK             | Link specific                                          |
| SWIT             | Switch fabric                                          |
| SYST             | Overall system specific                                |
| MODULE ID - ILMI |                                                        |
| ADDR             | ATM address                                            |
| AGN              | Agent specific                                         |
| AGNK             | Agent kernel functions                                 |
| AGPI             | Agent API                                              |
| AUTD             | Auto detect                                            |
| CBFN             | Callback function                                      |
| CNSI             | Console functions                                      |
| FSM              | Finite state machines                                  |
| IAAL             | ILMI ATM Adaptation Layer                              |
| IFIO             | File Input/Output                                      |
| IINT             | Initialization                                         |
| IIPC             | Interprocess communication                             |
| ILIB             | Library functions                                      |

| SUBMODULE ID     | DESCRIPTION                                           |
|------------------|-------------------------------------------------------|
| MODULE ID - ILMI |                                                       |
| ILMN             | Main functions                                        |
| IMSC             | Miscellaneous functions                               |
| ITMR             | Timers                                                |
| MSGH             | Message handlers                                      |
| PORT             | Port functions                                        |
| REQ              | Request handlers                                      |
| SLOS             | Solaris specific Operating System                     |
| UME              | UNI management entity                                 |
| VXOS             | VxWorks specific Operating System                     |
| WRAP             | Wrapper functions                                     |
| MODULE ID - IPSR |                                                       |
| IPS              | IP over ATM Server                                    |
| IPST             | Timers in IP over ATM Server                          |
| MODULE ID - LEC  |                                                       |
| AALC             | ATM Adaptation Layer                                  |
| AARP             | ATM Address Resolution Protocol in IP over ATM Client |
| BE               | Bridged Ethernet                                      |
| BUSC             | Broadcast Unknown Server Client                       |
| CFG              | Configuration specific                                |
| CONN             | Connection specific                                   |

## Table 2-3 Software Submodules for LogTrace (Continued)

| SUBMODULE ID     | DESCRIPTION                   |
|------------------|-------------------------------|
| MODULE ID - LEC  |                               |
| CTL              | Control specific              |
| DATA             | Data specific                 |
| DEF              | Default Message               |
| ERR              | Errors                        |
| ILMC             | ILMI specific                 |
| INIT             | Initialization                |
| IPAT             | IP over ATM Client            |
| LECS             | LECS specific                 |
| LOG              | Log specific                  |
| MIBC             | MIB Client specific           |
| RD               | Route Descriptor              |
| SEND             | Send specific                 |
| SIG              | Signaling specific            |
| SRVR             | LES specific                  |
| UTL              | Utilities related             |
| MODULE ID - LECS |                               |
| CFGC             | LEC Configuration functions   |
| CNFC             | Other Configuration functions |
| CNNC             | Connection specific           |
| CSAL             | ATM Adaptation Layer specific |
|                  |                               |

| SUBMODULE ID     | DESCRIPTION                          |  |  |
|------------------|--------------------------------------|--|--|
| MODULE ID - LECS |                                      |  |  |
| CSIL             | ILMI functions                       |  |  |
| CSIN             | Initialization function              |  |  |
| CSSG             | Signaling functions                  |  |  |
| CSTM             | Timer functions                      |  |  |
| CSUT             | Utilities functions                  |  |  |
| CSVL             | VLAN specific                        |  |  |
| CTLC             | Control functions                    |  |  |
| DB               | Database functions                   |  |  |
| GLOB             | Global functions                     |  |  |
| MEMB             | Member functions                     |  |  |
| MNC              | Main functions                       |  |  |
| PROF             | Profile functions                    |  |  |
| MODULE ID - LES  |                                      |  |  |
| AALS             | ATM Adaptation Layer specific        |  |  |
| ARPS             | Address Resolution Protocol specific |  |  |
| BUSS             | BUS specific submodule               |  |  |
| HDLR             | Handlers specific                    |  |  |
| ILMS             | ILMI specific                        |  |  |
| LECT             | LANE Client Traverse specific        |  |  |
| LINS             | Link specific                        |  |  |

### Table 2-3 Software Submodules for LogTrace (Continued)

| SUBMODULE ID     | DESCRIPTION                      |  |  |
|------------------|----------------------------------|--|--|
| MODULE ID - LES  |                                  |  |  |
| MIBS             | MIB specific                     |  |  |
| PROT             | Prototype specific               |  |  |
| SIGS             | Signaling specific               |  |  |
| SMN              | Main functions                   |  |  |
| SMSC             | Miscellaneous                    |  |  |
| VLAN             | VLAN specific functions          |  |  |
| MODULE ID - S10D |                                  |  |  |
| DIAG             | Diagnostics                      |  |  |
| ISR              | Interrupt Service Routine        |  |  |
| SIF              | Interface                        |  |  |
| SINT             | Initialization                   |  |  |
| SOPN             | Opening channels                 |  |  |
| SOS              | Operating System specific        |  |  |
| SRX              | Receive functions                |  |  |
| STX              | Transmit functions               |  |  |
| SUTL             | Utilities                        |  |  |
| TUNE             | Tunable parameters in S10 driver |  |  |
| MODULE ID - SIG  |                                  |  |  |
| ССМ              | Call Control Module              |  |  |
| QSAL             | QSAAL specific                   |  |  |

| SUBMODULE ID    | DESCRIPTION                  |  |
|-----------------|------------------------------|--|
| MODULE ID - SIG |                              |  |
| QS31            | QSAAL3.1 specific            |  |
| Q293            | Q.2931 signaling             |  |
| MODULE ID - SYS |                              |  |
| FILE            | Flash file system related    |  |
| SAAL            | ATM Adaptation Layer related |  |
| SMP             | Packet Memory related        |  |
| MODULE ID - VX  |                              |  |
| SBUF            | Buffers related              |  |
| SMEM            | Memory related               |  |
| SSPC            | Heap related                 |  |
| VXTM            | Timer related                |  |
| VXTR            | Task Registration            |  |

# Table 2-3 Software Submodules for LogTrace (Continued)

# MyNMAddr

Use MyNMAddr (my network management address) to manage the switch through the specified IP address.

| SERVER | SVC |
|--------|-----|
| Х      | Х   |

### Operators

modify, show

### Parameters

| Parameter | Description               | Value/Field Size          | Default                 |
|-----------|---------------------------|---------------------------|-------------------------|
| [IPAddr]  | IP address of the switch. | dot decimal/15 characters | RegisteredIP<br>address |

| Operator           | Parameters/Permissions                            | Description                                                                                                    |
|--------------------|---------------------------------------------------|----------------------------------------------------------------------------------------------------|
| modify<br>mynmaddr | [IPAddress] < <b>ipaddress</b> ><br>Administrator | Sets the IP address through which the switch allows itself to<br>be managed by the SNMP manager. The switch comes with a<br>default MyNMAddr that matches its Ethernet address.<br>However, MyNMAddr can be changed to an IP address that<br>corresponds to a LANE or IP/ATM (IP over ATM) client on<br>the switch. This allows the switch to be managed through an<br>ATM interface. |
| show<br>mynmaddr   | [IPAddress] < <b>ipaddress</b> ><br>All           | Displays the current IP address through which the switch allows itself to be managed.                                                                                                    |

### Examples

switch\_prompt # modify mynmaddr IpAddr() : 204.95.75.186 My Nm IP-Address : 204.95.75.186 switch\_prompt #

switch\_prompt # show mynmaddr
My Nm IP-Address : 204.95.75.186
switch\_prompt #

# **NetPrefix**

Use NetPrefix to manipulate network ATM address prefixes on a particular port. This 13-byte net prefix is based on a hierarchical addressing scheme. The default value starts with the first byte being set to 39 (DCC address format), followed by nine pairs of 00s. The net prefix value is typically supplied by the network side of the UNI (user network interface). The net prefix, combined with the ESI (End System Identifier) and the SEL (selector) fields supplied by the user side of UNI, forms the ATM address. See the Structure of ATM address and NetPrefix diagram page 2-121.

| SVC |
|-----|
| Χ   |
|     |

Operators

modify, show

#### Parameters

| Parameter    | Description                        | Value/Field Size                  | Default                          |
|--------------|------------------------------------|-----------------------------------|----------------------------------|
| [PortNumber] | Port number on the switch.         | ALL, A1A4,<br>B1B3, C1C4,<br>D1D4 | ALL                              |
| [NetPrefix]  | Net prefix within the ATM address. | 13 bytes                          | Current net prefix for that port |

| Operator            | Parameters/Permissions                                                 | Description                                                                                                    |
|---------------------|------------------------------------------------------------------------|----------------------------------------------------------------------------------------------------|
| modify<br>netprefix | [PortNumber] < <b>portnumber</b> ><br>[NetPrefix] < <b>netprefix</b> > | Changes a net prefix for a particular port. Only one net prefix can be assigned per port. When a net prefix for a port is                                                     |
|                     | Administrator                                                          | modified, all routes under the old net prefix are flushed and<br>all SVC connections, QSAAL, and ILMI links are released.<br>You must reboot for this command to take effect. |
| show<br>netprefix   | [PortNumber] < <b>portnumber</b> ><br>[NetPrefix] < <b>netprefix</b> > | Displays net prefixes for a specified port or for all ports if you did not specify.                                                                                           |
|                     | All                                                                    |                                                                                                    |

**Console Commands** 

# Examples

switch\_prompt # modify netprefix
PortNumber(ALL) :al
NetPrefix(39:00:00:00:00:00:00:00:00:00:20:D4:14:15:00):
39:00:00:00:00:00:00:77:88:99:10:11:12:01
switch\_prompt #

switch\_prompt # show netprefix
PortNumber :( ALL ):a1

Port# NetPrefix A1 39:00:00:00:00:00:00:77:88:99:10:11:12:01 switch\_prompt #

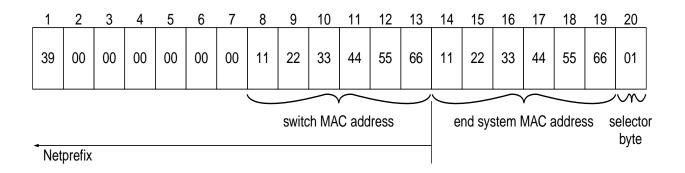

# Passwd

Use Passwd (password) to change the password of the current or lower-privileged user.

| SERVER | SVC |
|--------|-----|
| X      | Х   |

## Operator

passwd

#### Parameters

| Input Parameter | Description            | Value/Field Size | Default |
|-----------------|------------------------|------------------|---------|
| [Old Password]  | Your current password. | 5-8 characters   | n/a     |
| [New Password]  | Your new password.     | 5-8 characters   | n/a     |

### Description

| Operator | Parameters/Permissions                                                                                                    | Description                                                   |
|----------|----------------------------------------------------------------------------------------------------|---------------------------------------------------------------|
| passwd   | [Old Password] <b><oldpasswd></oldpasswd></b><br>[New Password] <b><newpasswd></newpasswd></b><br>[Reenter Password] <b><newpasswd< b="">&gt;</newpasswd<></b> | Changes the password of the current or lower-privileged user. |
|          | All                                                                                                    |                                                               |

#### Example

switch\_prompt # passwd
Old Password: admin
Changing Password for User Administrator
New Password: levelone
Reenter Password: levelone
Password Changed Successfully
switch\_prompt #

# Ping

•

Use Ping to test IP (internet protocol) connectivity of a client. However, the client must be on the same subnet or be reachable by routing from the subnet that is pinging

| SERVER | SVC |
|--------|-----|
| X      | Х   |

# Operator

start

#### Parameters

| Input Parameter | Description                                    | Value/Field Size | Default                 |
|-----------------|------------------------------------------------|------------------|-------------------------|
| [DestIP]        | IP address for ping packets.                   | 5-8 characters   | RegisteredIP<br>address |
| [Count]         | Number of times you want to send ping packets. | 100              | 1                       |

# Description

| Operator   | Parameters/Permissions                                                          | Description                                                             |
|------------|---------------------------------------------------------------------------------|-------------------------------------------------------------------------|
| start ping | [DestIP]<br>< <b>destinationipaddress</b> ><br>[Count] < <b>numberoftries</b> > | Starts the pinging of the external destination you are trying to reach. |
|            | All                                                                             |                                                                         |

### Example

switch\_prompt # start ping DestIP() : 204.95.77.254 Count(1) : 1 204.95.77.254 is alive switch\_prompt #

# PortAutoDetect

Use PortAutoDetect to manage the automatic-detection features of the switch on an individual port basis.

| SERVER | SVC |
|--------|-----|
| Х      | Х   |

Operators modify, show

## Parameters

| Input Parameter  | Description                                           | Value/Field Size                | Default |
|------------------|-------------------------------------------------------|---------------------------------|---------|
| [AutoDetectType] | Signaling type auto-detection capability of the port. | sigtype, vpivcibits,<br>ALL     | ALL     |
| [PortNumber]     | Port number on the switch.                            | ALL, A1A4, B1<br>B3, C1C4, D1D4 | ALL     |
| [Value]          | Status of auto-detection flag.                        | on/off                          | on      |

| Output Parameter       | Description                                                      |
|------------------------|------------------------------------------------------------------|
| [AutoDetectSigType]    | Current setting of the auto-detection flag for signaling type.   |
| [AutoDetectVpiVciBits] | Current setting of the auto-detection flag for VPI and VCI bits. |

# Descriptions

| Operator                     | Parameters/Permissions                                                                                                    | Description                                                                                                    |
|------------------------------|----------------------------------------------------------------------------------------------------|----------------------------------------------------------------------------------------------------|
| modify<br>portautodetec<br>t | [AutoDetectType]<br>< <b>signalingtype</b> ><br>[PortNumber] < <b>portnumber</b> ><br>[Value] < <b>value</b> ><br>Administrator | Modifies the flag settings that control auto-detection of<br>signaling type and VPI and VCI bits. This function can be<br>enabled or disabled for each port, but signaling type and VPI<br>and VCI bits are default enabled. You should disable<br>auto-detection if the device at the other end does not support<br>auto-detection (for example, if the other device is a PVC<br>switch.) |
| show<br>portautodetec<br>t   | [AutoDetectType]<br>< <b>signalingtype&gt;</b><br>[PortNumber] < <b>portnumber</b> ><br>All                                     | Displays the current flag settings that control the auto-detection of signaling type and VPI and VCI bits.                                                                                                    |

# Examples

| <pre>switch_prompt # modify portautodetect</pre> |   |         |
|--------------------------------------------------|---|---------|
| AutoDetectType(ALL)                              | : | sigtype |
| PortNumber(ALL)                                  |   | al      |
| Value(on)                                        | : | off     |
| switch_prompt #                                  |   |         |

switch\_prompt # show portautodetect

AutoDetectType(ALL) PortNumber(ALL)

| PortNumber      | AutoDetectSigType | AutoDetectVpiVciBits |
|-----------------|-------------------|----------------------|
|                 |                   |                      |
| A1              | off               | on                   |
| A2              | on                | on                   |
| A3              | on                | on                   |
| A4              | on                | on                   |
| В1              | on                | on                   |
| В2              | on                | on                   |
| В3              | on                | on                   |
| switch_prompt # |                   |                      |
|                 |                   |                      |

:

# PortConfig

Use PortConfig (port configuration) to manage the configuration of a port on the switch.

| SERVER | SVC |
|--------|-----|
| Х      | Х   |

# Operators

modify, show

# Parameters

| Input Parameter        | Description                                                            | Value/Field Size                                | Default |
|------------------------|------------------------------------------------------------------------|-------------------------------------------------|---------|
| [PortNumber]           | Port number on the switch.                                             | ALL, A1A4, B1<br>B3, C1C4, D1D4                 | A1      |
| [MaxVPIBits]           | Maximum number of bits in the VPI (virtual path identifier) number.    | 0-12                                            | 0       |
| [MaxVCIBits]           | Maximum number of bits in the VCI (virtual channel identifier) number. | 0-12                                            | 12      |
| [InterfaceAddressType] | Interface address type.                                                | PRIVATE,<br>NSAP-E164,<br>NATIVE-E164,<br>OTHER | PRIVATE |

| Output Parameter   | Description                                        | Value/Field Size | Default   |
|--------------------|----------------------------------------------------|------------------|-----------|
| [Port ID]          | Same as [Port Number] Input Parameter.             | See above        | See above |
| [Port Admin State] | Administrative state based on current port status. | ACTIVE           | ACTIVE    |

| Output Parameter         | Description                                                                                                    | Value/Field Size                                | Default |
|--------------------------|----------------------------------------------------------------------------------------------------|-------------------------------------------------|---------|
| [Port QSAAL State]       | Signaling AAL (ATM adaptation layer).<br>Indicates if the SSCOP (service specific<br>connection oriented protocol) link is up or<br>down.                                                                      | UP, DOWN                                        | UP      |
| [Port Operational State] | State of the link, based on port status (set by internal protocols).                                                                                                    | UP, DOWN                                        | DOWN    |
| [Transmission Type]      | Type of transmission.                                                                                                    | STS-3c, STS-12c,<br>STM-1, STM-4                |         |
| [Media Type]             | Media type can be either copper or fiber. Fiber can be either single mode or multimode.                                                                                                    | MMF, SMF,<br>UTP-5                              |         |
| [Bandwidth]              | Bandwidth in Mbps for the port.                                                                                                    | 155 Mbps, 622 Mbps                              |         |
| [Address Type]           | ATM address format.                                                                                                    | PRIVATE,<br>NSAP-E164,<br>NATIVE-E164,<br>OTHER | PRIVATE |
| [Active VPI Bits]        | Active VPI bits are programmed in hardware. A minimum/maximum algorithm is used to find the hardware programmed VPI/VCI set that corresponds most closely to VPI/VCI values requested for a specific port.     | 0-12                                            | 0       |
| [Active VCI Bits]        | Active VCI bits are programmed in hardware. A minimum/maximum algorithm is used to find the hardware programmed VPI/VCI set that corresponds most closely to the VPI/VCI values requested for a specific port. | 0-12                                            | 12      |
| [Configured VPI Bits]    | Number of VPI bits configured by the user.                                                                                                    | 0-7                                             | 0       |
| [Configured VCI Bits]    | Number of VCI bits configured by the user.                                                                                                    | 5-12                                            | 12      |
| [Current VPI Bits]       | Current VPI bits are derived from the VPI/VCI<br>set closest to the configured, as well as active,<br>VPI/VCI sets. Used by the software when<br>generating VPIs and VCIs. Often equal to active<br>VPI bits.  | 0-12                                            | 0       |

| Output Parameter      | Description                                                                                                    | Value/Field Size | Default |
|-----------------------|----------------------------------------------------------------------------------------------------|------------------|---------|
| [Current VCI Bits]    | Current VCI bits are derived from the VPI/VCI<br>set closest to the configured, as well as active,<br>VPI/VCI sets. Used by the software when<br>generating VPIs and VCIs. Often equal to active<br>VCI bits. | 0-12             | 12      |
| [Current In Use VCCs] | Number of current VCCs (virtual channel<br>connections), end-to-end connections of either<br>SVCs (switched virtual circuits) or PVCs<br>(permanent virtual circuits) in use.                                 | 0-4096           | 16      |
| [Current Max VCCs]    | Maximum number of current VCCs, end-to-end connections of either SVCs or PVCs.                                                                                                    | 0-4096           | 4096    |

# Descriptions

| Operator             | Parameters/Permissions                                                                                                    | Description                                                                                                    |
|----------------------|----------------------------------------------------------------------------------------------------|----------------------------------------------------------------------------------------------------|
| modify<br>portconfig | <pre>[PortNumber] <portnumber> [MaxVPIBits] <cfgmaxvpibits> [MaxVCIBits] <cfgmaxvcibits> [InterfaceAddressType] <intfaddrtype> Administrator</intfaddrtype></cfgmaxvcibits></cfgmaxvpibits></portnumber></pre> | Changes maximum VPI and VCI bits, and the interface<br>address type, for a given port configuration. [MaxVPIBits]<br>and [MaxVCIBits] can be changed only to one of four<br>VPI/VCI sets predefined in the system—0/12, 2/10, 4/8 or<br>6/6. If you want to deviate from these predefined options,<br>enter modify vccmask.                                                                                                    |
| show<br>portconfig   | [PortNumber] < <b>portnumber</b> ><br>All                                                                                                    | Displays configuration and signaling status of a specified<br>port or all ports. The status of a port is based on its signaling<br>status. Because of this—even when a port is reported as<br>being down—there may still be active PVCs on the port.<br>You will see more details with this command when you<br>specify a particular port, rather than accepting the ALL<br>default. The alternative is to add /d after the command. For<br>example, show portconfig /d. |

: : :

# Examples

| <pre>switch_prompt # modify portconfig</pre> |
|----------------------------------------------|
| PortNumber(A1)                               |
| MaxVPIBits(0)                                |
| MaxVCIBits(12)                               |
| InterfaceAddressType(PRIVATE)                |
| switch_prompt #                              |

The following examples show the port configuration of all ports, port A4, and then port B4 (CPU port):

| switch_prompt # <b>show portconfig</b><br>PortNumber(ALL) : |         |           |         |                   |         |                                         |  |
|-------------------------------------------------------------|---------|-----------|---------|-------------------|---------|-----------------------------------------|--|
| Port ID                                                     | Trans   | Media     | Speed   | Admin             | Op      | QSAAL                                   |  |
|                                                             | Туре    | Туре      | (MB/s)  | State             | State   | State                                   |  |
|                                                             |         |           |         |                   |         | ======================================= |  |
| Al                                                          | STS-12c | MMF (S)   | 622 MB  | ACTIVE            | UP      | UP                                      |  |
| В1                                                          | STS-3c  | MMF (S)   | 155 MB  | ACTIVE            | DOWN    | DOWN                                    |  |
| B2                                                          | STS-3c  | MMF (S)   | 155 MB  | ACTIVE            | UP      | UP                                      |  |
| B3                                                          | STS-3c  | MMF (S)   | 155 MB  | ACTIVE            | DOWN    | DOWN                                    |  |
| B4(CPU)                                                     | STS-3c  | MMF (S)   | 155 MB  | ACTIVE            | UP      | UP                                      |  |
| C1                                                          | STS-3c  | SMF (I)   | 155 MB  | ACTIVE            | DOWN    | DOWN                                    |  |
| C2                                                          | STS-3c  | MMF (S)   | 155 MB  | ACTIVE            | DOWN    | DOWN                                    |  |
| C3                                                          | STS-3c  | MMF (S)   | 155 MB  | ACTIVE            | DOWN    | DOWN                                    |  |
| C4                                                          | STS-3c  | MMF (S)   | 155 MB  | ACTIVE            | DOWN    | DOWN                                    |  |
| D1                                                          | STS-3c  | CAT5 UTP  |         | ACTIVE            | DOWN    | DOWN                                    |  |
| D2                                                          | STS-3c  | CAT5 UTP  |         | ACTIVE            | DOWN    | DOWN                                    |  |
| D2<br>D3                                                    | STS-3c  | CAT5 UTP  |         | ACTIVE            | DOWN    | DOWN                                    |  |
| D3<br>D4                                                    | STS-3c  | CAT5 UTP  |         | ACTIVE            | DOWN    | DOWN                                    |  |
| switch_pro                                                  |         | CAIS OIF  | 100 100 | ACIIVE            | DOWIN   | DOMIN                                   |  |
| Switch_pi                                                   | ompe #  |           |         |                   |         |                                         |  |
|                                                             |         |           |         |                   |         |                                         |  |
| and tab ma                                                  |         |           | efic ol |                   |         |                                         |  |
| switch_pro                                                  | -       | guration  | ar ar   |                   |         |                                         |  |
|                                                             |         | 0         |         |                   |         |                                         |  |
| Port Id                                                     |         |           |         | : A1              |         |                                         |  |
| Port Admin                                                  |         |           |         | · AI<br>: ACTI    | F 1 7 E |                                         |  |
| Port QSAA                                                   |         |           |         | : UP              | LVĽ     |                                         |  |
| Port Opera                                                  |         | tata      |         | : UP              |         |                                         |  |
| Transmiss:                                                  |         | lale      |         | • 0P<br>• STS-12c |         |                                         |  |
| Media Type                                                  |         |           |         | : MMF (S)         |         |                                         |  |
| Bandwidth                                                   | e       |           |         | : 622 MB          |         |                                         |  |
|                                                             |         |           |         |                   |         |                                         |  |
| Address Ty<br>Active VP                                     |         |           |         | : PRIV<br>: 0     | /AIE    |                                         |  |
| Active VC                                                   |         |           |         | · 0<br>: 12       |         |                                         |  |
|                                                             |         | -         |         |                   |         |                                         |  |
| Configure                                                   |         |           |         | : 0<br>: 12       |         |                                         |  |
| Configure                                                   |         | 5         |         | · 12<br>: 0       |         |                                         |  |
| Current VI                                                  |         |           |         |                   |         |                                         |  |
| Current Vo                                                  |         |           |         | : 12              |         |                                         |  |
| Current In                                                  |         |           |         | : 2               |         |                                         |  |
| Port Al                                                     |         | guration  |         |                   | -       |                                         |  |
| Current Ma                                                  |         |           |         | : 4090            | 0       |                                         |  |
| switch_pro                                                  | ompt #  |           |         |                   |         |                                         |  |
|                                                             |         |           |         |                   |         |                                         |  |
|                                                             |         |           |         |                   |         |                                         |  |
| switch_pro                                                  |         | ow portco | ntig    | -                 | _       |                                         |  |
| PortNumbe:                                                  |         |           |         | : b·              | 4       |                                         |  |
| Port B4(C                                                   |         | -         |         |                   |         |                                         |  |
|                                                             |         | =======   |         |                   |         |                                         |  |
| Port Id                                                     |         |           |         | : B4(0            |         |                                         |  |
| Port Admin State                                            |         |           |         | : ACT             | LVE     |                                         |  |
| Port QSAA                                                   |         |           |         | : UP              |         |                                         |  |
| Port Opera                                                  |         | tate      |         | : UP              | _       |                                         |  |
| Transmiss                                                   |         |           |         | : STS-            |         |                                         |  |
| Media Type                                                  | e       |           |         | : MMF             |         |                                         |  |
| Bandwidth                                                   |         |           |         | : 155             |         |                                         |  |
| Address T                                                   |         |           |         | : PRIV            | /ATE    |                                         |  |
| Active VP                                                   |         |           |         | : 0               |         |                                         |  |
| Active VCI Bits                                             |         |           |         | : 12              |         |                                         |  |
| Configured VPI Bits                                         |         |           |         | : 0               |         |                                         |  |
| Configured VCI Bits                                         |         |           |         | : 12              |         |                                         |  |

| Current VPI Bits           | : | 0    |
|----------------------------|---|------|
| Current VCI Bits           | : | 12   |
| Current In Use VCCs        | : | 24   |
| Port B4(CPU) Configuration |   |      |
| Current Max VCCs           | : | 4096 |
| switch_prompt #            |   |      |

| switch_prompt # <b>show portconfig /d</b><br>PortNumber(ALL)<br>Port Al Configuration | :         |
|---------------------------------------------------------------------------------------|-----------|
| Port Id                                                                               | : A1      |
|                                                                                       |           |
| Port Admin State                                                                      | : ACTIVE  |
| Port QSAAL State                                                                      | : UP      |
| Port Operational State                                                                | : UP      |
| Transmission Type                                                                     | : STS-12c |
| Media Type                                                                            | : MMF (S) |
| Bandwidth                                                                             | : 622 MB  |
| Address Type                                                                          | : PRIVATE |
| Active VPI Bits                                                                       | : 0       |
| Active VCI Bits                                                                       | : 12      |
| Configured VPI Bits                                                                   | : 0       |
| Configured VCI Bits                                                                   | : 12      |
| Current VPI Bits                                                                      | : 0       |
| Current VCI Bits                                                                      | : 12      |
| Current In Use VCCs                                                                   | : 2       |
| More( <space>/q)?:</space>                                                            |           |

# PortMode

Use PortMode to control the port framing protocol on the switch when communicating with other switches that use different standards (such as the European SDH type).

SERVER SVC X X

Operators

modify, show

#### Parameters

| Input Parameter | Description                     | Field Size/Value                  | Default |
|-----------------|---------------------------------|-----------------------------------|---------|
| [PortNumber]    | Port number on the switch.      | ALL, A1A4,<br>B1B4, C1C4,<br>D1D4 | ALL     |
| [PortMode]      | Physical mode type of the port. | SONET, SDH                        | SONET   |

| Output Parameter | Description                           |
|------------------|---------------------------------------|
| [Port ID]        | Same as [PortNumber] Input Parameter. |
| [Frame Type]     | Same as [PortMode] Input Parameter.   |

| Operator           | Parameters/Permissions                                                              | Description                                                                                                    |
|--------------------|-------------------------------------------------------------------------------------|----------------------------------------------------------------------------------------------------|
| modify<br>portmode | [PortNumber]< <b>portnumber</b> ><br>[PortMode]< <b>portmode</b> ><br>Administrator | Sets the framing mode protocol of the specified port on the<br>local switch to that of any other switch connected to that port.<br>However, changing the port transmission mode from SONET<br>to SDH is not supported. |
| show<br>portmode   | [PortNumber]< <b>portnumber</b> >                                                   | Displays the current framing mode protocol of all ports or a specified port on the switch.                                                                                                    |

# Examples

| switch_pr<br>PortNumbe<br>PortMode(<br>switch_pr | r(ALL)<br>SONET) | modify portmode | : | al<br>sdh |
|--------------------------------------------------|------------------|-----------------|---|-----------|
| switch_pr                                        | ompt #           | show portmode   |   |           |
| PortNumbe                                        | r(ALL)           |                 | : |           |
| Port ID                                          | Frame 7          | Туре            |   |           |
| ========                                         | =======          |                 |   |           |
| Al                                               | SDH              |                 |   |           |
| A2                                               | SONET            |                 |   |           |
| A3                                               | SONET            |                 |   |           |
| A4                                               | SONET            |                 |   |           |
| B1                                               | SONET            |                 |   |           |
| В2                                               | SONET            |                 |   |           |
| В3                                               | SONET            |                 |   |           |
| B4(CPU)                                          | SONET            |                 |   |           |
| C1                                               | SONET            |                 |   |           |
| C2                                               | SONET            |                 |   |           |
| C3                                               | SONET            |                 |   |           |
| C4                                               | SONET            |                 |   |           |
| Dl                                               | SONET            |                 |   |           |
| D2                                               | SONET            |                 |   |           |
| D3                                               | SONET            |                 |   |           |
| D4                                               | SONET            |                 |   |           |
| switch_pr                                        | ompt #           |                 |   |           |

# PortStat

Use PortStat (port statistics) to manage traffic statistics for a given port or all ports. These statistics relate to network resources management, congestion, and performance issues.

| SERVER | SVC |
|--------|-----|
| x      | Х   |

Operators

show, clear

#### Parameter

| Input Parameter | Description                | Value/Field Size                  | Default |
|-----------------|----------------------------|-----------------------------------|---------|
| [PortNumber]    | Port number on the switch. | ALL, A1A4,<br>B1B3, C1C4,<br>D1D4 | ALL     |

| Output Parameter                 | Description                                                                                                    |
|----------------------------------|----------------------------------------------------------------------------------------------------|
| [Total OAM Cells Received]       | Total OAM (operations and maintenance) cells the system received.                                                                                             |
| [Total RM Cells Received]        | Total cells dropped when the switch drops cells (includes those dropped when unknown VCs (virtual circuits) and CLP1 (cell loss priority) cells are dropped). |
| [Total Cells Dropped]            | Total cells dropped across the system. (includes those dropped when<br>unknown VCs (virtual circuits) and CLP1 (cell loss priority) cells are<br>dropped).    |
| [Total Unknown VC Cells Dropped] | Total unknown VC cells dropped.                                                                                                    |
| [Total CLP1 Cells Received]      | Total CLP1 cells received.                                                                                                    |
| [Total CLP1 Cells Dropped]       | Total CLP1 cells dropped.                                                                                                    |

### Descriptions

| Operator          | Parameters/Permissions                         | Descriptions                                                                                                    |
|-------------------|------------------------------------------------|----------------------------------------------------------------------------------------------------|
| show<br>portstat  | [PortNumber] < <b>portnumber</b> ><br>All      | Displays ATM statistics for a given port or all ports,<br>represented in number of cells. These statistics relate to<br>network resources management, congestion, and<br>performance issues. The counter has a 32-bit maximum<br>before it wraps around. Enter <b>show portstat</b> /d (detail) to<br>obtain more details about the ports. Use clear portstat to reset<br>port statistic counters. |
| clear<br>portstat | [PortNumber] <portnumber><br/>All</portnumber> | Clears the ATM cell counts and reinitializes all port statistics<br>to "0" for the specified port or all ports. This command clears<br>only the software values and does not flush the hardware<br>registers, which might have counts accumulated since the<br>registers were last read.                                                                                                    |

#### Examples

switch\_prompt # show portstat PortNumber(ALL) : OAM RM CLP1 Unk VC CLP1 Port ID Total Recvd Recvd Recvd Dropped Dropped Dropped \_\_\_\_\_ 
 0
 0
 0
 0
 0
 0
 0
 0
 0
 0
 0
 0
 0
 0
 0
 0
 0
 0
 0
 0
 0
 0
 0
 0
 0
 0
 0
 0
 0
 0
 0
 0
 0
 0
 0
 0
 0
 0
 0
 0
 0
 0
 0
 0
 0
 0
 0
 0
 0
 0
 0
 0
 0
 0
 0
 0
 0
 0
 0
 0
 0
 0
 0
 0
 0
 0
 0
 0
 0
 0
 0
 0
 0
 0
 0
 0
 0
 0
 0
 0
 0
 0
 0
 0
 0
 0
 0
 0
 0
 0
 0
 0
 0
 0
 0
 0
 0
 0
 0
 0
 0
 0
 0
 0
 0
 0
 0
 A1 A2 A3 A4 в1 в2 В3 B4(CPU) 0 16777215 switch\_prompt # switch\_prompt # show portstat /d PortNumber(ALL) : Port Al Statistics \_\_\_\_\_ OAM Cells Received : 0 RM Cells Received : 0 RM Cells Received 

 RM Cells Received
 : 0

 CLP1 Cells Received
 : 0

 Unknown VC Cells Dropped
 : 0

 :
 0

 CLP1 Cells Dropped : 0 Total Cells Dropped : 0 Port A2 Statistics \_\_\_\_\_ OAM Cells Received : 0 : 0 RM Cells Received • • 0 CLP1 Cells Received

| Unknown VC Cells Dropped                 | : 0        |
|------------------------------------------|------------|
| CLP1 Cells Dropped                       | : 0        |
| Total Cells Dropped                      | : 0        |
| Port A3 Statistics                       |            |
| OAM Cells Received                       | : 0        |
| RM Cells Received                        | : 0        |
| CLP1 Cells Received                      | : 0        |
| Unknown VC Cells Dropped                 | : 0        |
| CLP1 Cells Dropped                       | : 0        |
| Total Cells Dropped                      | : 0        |
| Port A4 Statistics                       |            |
|                                          | · •        |
| OAM Cells Received                       | : 0        |
| RM Cells Received<br>CLP1 Cells Received | : 0<br>: 0 |
| Unknown VC Cells Dropped                 | : 13851    |
| CLP1 Cells Dropped                       | : 0        |
| Total Cells Dropped                      | : 13851    |
| OAM Cells Received                       | : 0        |
| RM Cells Received                        | : 0        |
| CLP1 Cells Received                      | : 0        |
| Unknown VC Cells Dropped                 | : 0        |
| CLP1 Cells Dropped                       | : 0        |
| Total Cells Dropped                      | : 0        |
| Port B2 Statistics                       |            |
| OAM Cells Received                       | : 0        |
| RM Cells Received                        | : 0        |
| CLP1 Cells Received                      | : 0        |
| Unknown VC Cells Dropped                 | : 0        |
| CLP1 Cells Dropped                       | : 0        |
| Total Cells Dropped                      | : 0        |
| Port B3 Statistics                       |            |
| OAM Cells Received                       | : 0        |
| RM Cells Received                        | : 0        |
| CLP1 Cells Received                      | : 0        |
| Unknown VC Cells Dropped                 | : 0        |
| CLP1 Cells Dropped                       | : 0        |
| Total Cells Dropped                      | : 0        |
| Port B4(CPU) Statistics                  |            |
| OAM Cells Received                       | : 0        |
| RM Cells Received                        | : 0        |
| CLP1 Cells Received                      | : 0        |
| Unknown VC Cells Dropped                 | : 16777215 |
| CLP1 Cells Dropped                       | : 0        |
| Total Cells Dropped                      | : 16777215 |
| switch_prompt #                          |            |

# PortTrafficCongestion

Use PortTrafficCongestion (port traffic congestion) to manage traffic congestion parameter for the specified port.

| SERVER | SVC |
|--------|-----|
| Х      | Х   |

### Operators

modify, show

### Parameter

| Parameter                                   | Description                                                                                                    | Value/Field Size                  | Default                 |
|---------------------------------------------|----------------------------------------------------------------------------------------------------|-----------------------------------|-------------------------|
| [PortNumber]                                | Port number on the switch.                                                                                                    | ALL, A1A4,<br>B1B3, C1C4,<br>D1D4 | ALL                     |
| [Queue #<br>Minimum/Maximum<br>CellCounter] | Value programmed into the switch for minimum/<br>maximum threshold (in number of cells) for the<br>specified priority queue (where "#" is 1, 2, 3, or 4).<br>If the number of cells received by the switch on<br>the specified priority queue for this port exceeds<br>maximum threshold value, the switch discards the<br>cell. | 0-4096                            | 0 (Min.)<br>4096 (Max.) |

| Operator                        | Parameters/Permissions                                                                                                    | Description                                                                                                    |
|---------------------------------|----------------------------------------------------------------------------------------------------|----------------------------------------------------------------------------------------------------|
| modify<br>porttrafficcongestion | [PortNumber] <b><portnumber< b="">&gt;<br/>[Queu#Min/MaxCellCounter]<br/><b><queue#min b="" maxcellcounter<="">&gt;<br/>Administrator</queue#min></b></portnumber<></b> | Modifies the traffic congestion settings for a<br>specified port or all ports. You can change the<br>minimum and maximum buffer thresholds, in<br>cells, for each priority queue on a port. Cell buffer<br>memory then reserves the minimum buffer size for<br>cells on the specified priority queue of that port.<br>Cells are discarded when the maximum buffer<br>threshold is reached. |

| Operator                      | Parameters/Permissions                    | Description                                                                                                    |
|-------------------------------|-------------------------------------------|----------------------------------------------------------------------------------------------------|
| show<br>porttrafficcongestion | [PortNumber] < <b>portnumber</b> ><br>All | Displays the traffic congestion settings for the<br>ports. The minimum buffer threshold is reserved<br>in cell buffer memory for cells in the specified<br>priority queue for the given port. Cells are<br>discarded when the maximum buffer threshold is<br>reached. |

# Examples

| <pre>switch_prompt # modify portrafficcongestic</pre> | m |      |
|-------------------------------------------------------|---|------|
| Port(ALL)                                             | : |      |
| Queue1MinimumCellCounter(0)                           | : | 40   |
| Queue2MinimumCellCounter(0)                           | : | 40   |
| Queue3MinimumCellCounter(0)                           | : | 40   |
| Queue4MinimumCellCounter(0)                           | : | 40   |
| Queue1MaximumCellCounter(4096)                        | : | 2000 |
| Queue2MaximumCellCounter(4096)                        | : | 2000 |
| Queue3MaximumCellCounter(4096)                        | : | 2000 |
| Queue4MaximumCellCounter(4096)                        | : | 2000 |
| switch_prompt #                                       |   |      |

#### switch\_prompt # show porttrafficcongestion

PortNumber(ALL)

| Port ID     | Queu  | ue 1 | Queu   | le 2   | Queu   | le 3   | Queu   | le 4    |      |
|-------------|-------|------|--------|--------|--------|--------|--------|---------|------|
|             | Min   | Max  | Min    | Max    | Min    | Max    | Min    | Max     |      |
| ==========  |       |      | ====== | ====== | ====== | ====== | ====== | ======= | <br> |
| Al          | 0     | 4096 | 0      | 4096   | 0      | 4096   | 0      | 4096    |      |
| A2          | 0     | 4096 | 0      | 4096   | 0      | 4096   | 0      | 4096    |      |
| A3          | 0     | 4096 | 0      | 4096   | 0      | 4096   | 0      | 4096    |      |
| A4          | 0     | 4096 | 0      | 4096   | 0      | 4096   | 0      | 4096    |      |
| B1          | 0     | 4096 | 0      | 4096   | 0      | 4096   | 0      | 4096    |      |
| В2          | 0     | 4096 | 0      | 4096   | 0      | 4096   | 0      | 4096    |      |
| В3          | 0     | 4096 | 0      | 4096   | 0      | 4096   | 0      | 4096    |      |
| B4(CPU)     | 0     | 4096 | 0      | 4096   | 0      | 4096   | 0      | 4096    |      |
| switch_prom | npt # |      |        |        |        |        |        |         |      |

:

Console Commands

# Privilege

Use Privilege to manage the privilege level of the current user.

SERVER SVC X X

Operators

show, enable, disable

# Parameter

| Input Parameter | Description                                | Value/Field Size | Default |
|-----------------|--------------------------------------------|------------------|---------|
| [Password]      | Current password for that privilege level. | 5-8 characters   | n/a     |

| Operator          | Parameters/Permissions                       | Description                                                                                                    |
|-------------------|----------------------------------------------|----------------------------------------------------------------------------------------------------|
| show<br>privilege | All                                          | Displays the privilege level of the current user. The two<br>available levels are Administrator and Read Only.                                                                                                    |
| enable            | [Password] < <b>currentpassword</b> ><br>All | Raises the privilege level. There are two levels in the<br>switch—Read-Only and Administrator. If you are logged on<br>with a Read-Only privilege status and then issue this<br>command, the switch prompts you for the Administrator<br>[Password] before allowing access to Administrator<br>commands. |
| disable           | Administrator                                | Lowers the privilege level from Administrator to Read Only.<br>No password is required.                                                                                                    |

### Examples

switch\_prompt # show privilege
The current user is Administrator
switch\_prompt #

switch\_prompt # enable
password: \*\*\*\*\*\*
switch\_prompt # disable
The current user is ReadOnly
switch\_prompt #

Console Commands

# Prompt

Use Prompt to control how the switch prompt is displayed on the console monitor.

| SERVER | SVC |
|--------|-----|
| Х      | Х   |
|        |     |

Operator

modify

# Parameter

| Input Parameter | Description      | Value/Field Size | Default       |
|-----------------|------------------|------------------|---------------|
| [Prompt]        | New prompt name. | 1-25 characters  | switch_prompt |

### Descriptions

| Operator | Parameters/Permissions                   | Description                                           |
|----------|------------------------------------------|-------------------------------------------------------|
| modify   | [Prompt] <newpromptname></newpromptname> | Changes the displayed prompt on your console monitor. |
| prompt   | All                                      |                                                       |

#### Example

switch\_prompt # set prompt
Prompt(switch\_prompt) : My\_Switch
My\_Switch #

# PVC

Use PVC (permanent virtual circuit) to manage PVCs on specific ports configured on the switch.

| SERVER | SVC |
|--------|-----|
| Х      | Х   |

### Operators

add, delete, activate, deactivate, show

# Parameters

| Input Parameter       | Description                                                                                                    | Value/Field Size           | Default |
|-----------------------|----------------------------------------------------------------------------------------------------|----------------------------|---------|
| [ConnType]            | Connection type for PMP (point-to-multipoint) or PTP (point-to-point).                                                                                             | PMP, PTP                   | PTP     |
| [LowPort]             | Port receiving the backward traffic flow of the high/low pair.                                                                                                    | A1A4, B1B3,<br>C1C4, D1 D4 | A1      |
| [LowVPI]              | Low VPI (virtual path identifier) number. The range is modifiable by setting [MaxVpibits] at modify portconfig.                                                    | 0-maximum                  | 0       |
| [LowVCI]              | Low VCI (virtual circuit identifier) number.<br>Modifiable by setting [MaxVcibits] at modify<br>portconfig.                                                        | 0-maximum                  | 33      |
| [HighPort]            | Port sending the forward traffic flow of the high/low pair.                                                                                                    | A1A4, B1B3,<br>C1C4, D1 D4 | A1      |
| [HighVPI]             | High VPI number. Modifiable by setting [MaxVpibits] at modify portconfig.                                                                                          | 0-maximum                  | 0       |
| [HighVCI]             | High VCI number. Modifiable by setting [MaxVcibits] at modify portconfig.                                                                                          | 0-maximum                  | 34      |
| [FwdTrafficDescIndex] | Index of the traffic descriptor for the forward<br>(low-to-high) connection of VCs (virtual<br>circuits). Create traffic descriptor prior to<br>creating this PVC. | 1, 2, 3, 4/<br>1-20        | 1       |

| Input Parameter       | Description                                                                                                    | Value/Field Size                  | Default |
|-----------------------|----------------------------------------------------------------------------------------------------|-----------------------------------|---------|
| [BkwTrafficDescIndex] | Index of the traffic descriptor for the backward<br>(high-to-low) connection of VCs. This PVC<br>traffic descriptor must have no reserved<br>bandwidth. | 1, 2, 3, 4/<br>1-20               | 1       |
| [PortNumber]          | Port number on the switch.                                                                                                    | ALL, A1A4,<br>B1B3, C1C4,<br>D1D4 | ALL     |
| [CrossConnId]         | Chronological sequential index marker of the circuits. All PMP cross-connect IDs of the same low port have the same cross-connect ID.                   | 1, 2, 3, 4/<br>n/a                | ALL     |

In the Output Parameter table below, (</d>) appears next to the parameter that is available only through the show pvc /d (detailed) command. When (</s>) appears next to a parameter, the parameter appears in both the summarized table and the detailed table.

| Output Parameter                                                                                                    | Description                                                                                                    | Value/Field Size           |
|----------------------------------------------------------------------------------------------------|----------------------------------------------------------------------------------------------------|----------------------------|
| [ConnId] ( <b s>)                                                                                                    | Same as [CrossConnId] Input Parameter.                                                                                                    | See above                  |
| [Conn SubId] ()                                                                                                    | ID of the leaf in PMP connection. If you do not specify a sub ID, all leaves of a PMP connection identified by the cross-connect ID will be deleted. |                            |
| [Traffic Type] ()                                                                                                    | Traffic type of the descriptor.                                                                                                    | CBR, NRTVBR,<br>RTVBR, UBR |
| [Admin Status] ()                                                                                                    | Status of the VC. Modified by the Administrator.                                                                                                    | UP, DOWN                   |
| [LowPort] ()<br>[LowVPI] ()<br>[LowVCI] ()<br>[HighPort] ()<br>[HighVPI] ()<br>[HighVCI] ()<br>[FwdTrafficDescIndex]<br>()<br>[BkwTrafficDescIndex]<br>() | These parameters are available in the show pvc /s option, as well as those listed above. See the Input Parameter table above for descriptions.       | n/a/<br>n/a                |

| Output Parameter                                                            | Description                                                                                                    | Value/Field Size                         |
|-----------------------------------------------------------------------------|----------------------------------------------------------------------------------------------------|------------------------------------------|
| [Low to High Operational<br>Status] ()                                      | Status of the forward connection. Status is from the low-to-high VCL (virtual channel link)—the connection between host and switch. | UP, DOWN                                 |
| [High to Low Operational<br>Status] ()                                      | Status of the backward connection. Status is from the high-to-low VCL—the connection between host and switch.                       | UP, DOWN                                 |
| [Low to High Last Change<br>(Time in 1/100 seconds since<br>last reboot)] ( | Time stamp of last change in operations status of forward traffic connection.                                                       | 1/100 seconds                            |
| [High to Low Last Change<br>(Time in 1/100 seconds since<br>last reboot)] ( | Time stamp of last change in status of backward connection.                                                                         | 1/100 seconds                            |
| [Fwd TrafficType] ()                                                        | Traffic type of this forward cross-connect.                                                                                         | CBR, NRTVBR,<br>RTVBR, UBR               |
| [Fwd Bandwidth Allocated in Kb/s] (                                         | Forward bandwidth allocated to this cross-connect, as calculated by CAC (call admission control).                                   | Kb/s/0-622000                            |
| [Fwd Priority Queue] ()                                                     | Forward priority of the internal queue of this cross-connect, as calculated by CAC.                                                 | HIGH,<br>MEDIUM-HIGH,<br>MEDIUM-LOW, LOW |
| [Fwd Early Packet Discard<br>(for Lower)] ()                                | Forward early packet discard of this cross-connect, as calculated by CAC for the low threshold of congestion.                       | Enabled, Disabled                        |
| [Fwd Early Packet<br>Discard(for Higher)]<br>(                              | Forward early packet discard of this cross-connect, as calculated by CAC for the high threshold of congestion.                      | Enabled, Disabled                        |
| [Fwd RM Cell Priority]<br>(                                                 | Forward RM cell priority for this cross-connect, as calculated by CAC.                                                              | Enabled, Disabled                        |
| [Fwd Cell Loss Priority<br>(CLP)] ()                                        | Indicates status of CLP in the forward direction.                                                                                   | Enabled, Disabled                        |
| [Number of Cells received in the Fwd Direction] (                           | Number of cells received in the forward direction of this cross-connect. Updated every 40 seconds.                                  | 1, 2, 3, 4/<br>n/a                       |
| [Number of Cells dropped in the Fwd Direction] ()                           | Number of cells dropped in the forward direction of this cross-connect. Updated every 40 seconds.                                   | 1, 2, 3, 4/<br>n/a                       |

| Output Parameter                                             | Description                                                                                                    | Value/Field Size                         |
|--------------------------------------------------------------|----------------------------------------------------------------------------------------------------|------------------------------------------|
| [Number of EPD Packets<br>dropped in the Fwd<br>Direction] ( | Number of EPD (early packet discard) packets dropped<br>in the forward direction of this cross-connect. Updated<br>every 40 seconds. | 1, 2, 3, 4/<br>n/a                       |
| [Bkw TrafficType] ()                                         | Traffic type of this backward cross-connect.                                                                                         | CBR, NRTVBR,<br>RTVBR, UBR               |
| [Bkw Bandwidth allocated in Kb/s] (                          | Backward bandwidth allocated to this cross-connect, as calculated by CAC.                                                            | Kb/s/<br>0-622000                        |
| [Bkw Priority Queue] ()                                      | Backward priority of the internal queue of this cross-connect, as calculated by CAC.                                                 | HIGH,<br>MEDIUM-HIGH,<br>MEDIUM-LOW, LOW |
| [Bkw Early Packet<br>Discard(for Lower)] (                   | Backward early packet discard of this cross-connect, as calculated by CAC for the low threshold of congestion.                       | Enabled, Disabled                        |
| [Bkw Early Packet Discard<br>(for Higher)] ()                | Backward early packet discard of this cross-connect, as calculated by CAC for the high threshold of congestion.                      | Enabled, Disabled                        |
| [Bkw RM Cell Priority]<br>(                                  | Backward RM cell priority for this cross-connect, as calculated by CAC.                                                              | Enabled, Disabled                        |
| [Bkw Cell Loss Priority]<br>(CLP)] (                         | Indicates status of CLP in the backward direction.                                                                                   | Enabled, Disabled                        |
| [Number of Cells received in the Bkw Direction] (            | Number of cells received in the backward direction of this cross-connect. Updated every 40 seconds.                                  | 1, 2, 3, 4/<br>n/a                       |
| [Number of Cells dropped in the Bkw Direction] (             | Number of cells dropped in the backward direction of this cross-connect. Updated every 40 seconds.                                   | 1, 2, 3, 4<br>/n/a                       |
| [Number of EPD Packets<br>dropped in the Bkw<br>Direction] ( | Number of EPD packets dropped in the backward direction of this cross-connect. Updated every 40 seconds.                             | 1, 2, 3, 4<br>/n/a                       |
| [Cross-connect Id]                                           | Same as [CrossConId] Input Parameter.                                                                                                | 1, 2, 3, 4/<br>n/a                       |

| Operator       | Parameters/Permissions                                                                                                    | Description                                                                                                    |  |
|----------------|----------------------------------------------------------------------------------------------------|----------------------------------------------------------------------------------------------------|--|
| add pvc        | [ConnType] <connectiontype><br/>[LowPort] <lowport><br/>[LowVPI] <lowvpi></lowvpi></lowport></connectiontype>                                                                                                    | Adds a PVC cross-connect to the switch, which sets up a virtual circuit on the specified ports.                                                                                                    |  |
|                | <pre>[LowVCI] <lowvci> [HighPort] <highport> [HighVPI] <highvpi> [HighVCI] <highvci> [FwdTrafficDescIndex] <fwdtrafficdescindex></fwdtrafficdescindex></highvci></highvpi></highport></lowvci></pre>                   | When referring to ports, the terms "low" and "high" refer<br>to the direction of data flow, inbound (forward) and<br>outbound (backward). Thus, forward is the connection<br>from the low port to the high port and backward is the<br>connection from the high port to the low port. |  |
|                | [BkwTrafficDescIndex]<br>< <b>bkwtrafficdescindex</b> ><br>Administrator                                                                                                    | Before adding a PVC you can define the traffic descriptor<br>for both the forward and backward directions using add<br>trafficdescriptor.                                                                                                    |  |
| delete pvc     | [LowPort] <lowport><br/>[LowVPI] <lowvpi><br/>[LowVCI] <lowvci><br/>[HighPort] <highport><br/>[HighVPI] <highvpi><br/>[HighVCI] <highvci><br/>Administrator</highvci></highvpi></highport></lowvci></lowvpi></lowport> | Removes a PVC cross-connect based on a cross-connect<br>ID or a cross-connect sub ID. The sub IDs identify a leaf<br>in PMP connections. Enter show pvc before this<br>command to display the cross-connect ID and sub IDs.                                                           |  |
| activate pvc   | <pre>[LowPort] <lowport> [LowVPI] <lowvpi> [LowVCI] <lowvci> [HighPort] <highport> [HighVPI] <highvpi <highvci="" [highvci]=""> Administrator</highvpi></highport></lowvci></lowvpi></lowport></pre>                   | Activates a PVC. This is applicable only if the PVC was<br>deactivated by the Administrator. In a PMP PVC, this<br>command must be repeated for every leg of the PVC.                                                                                                    |  |
| deactivate pvc | <pre>[LowPort] <lowport> [LowVPI] <lowvpi> [LowVCI] <lowipvci> [HighPort] <highport <highvpi="" [highvpi]=""> [HighVCI] <highvci> Administrator</highvci></highport></lowipvci></lowvpi></lowport></pre>               | Deactivates a PVC. This is applicable only if the PVC is<br>operational and it must be made inactive. However, this<br>command is not persistent. If you reboot the switch, the<br>PVC becomes active again.                                                                          |  |
| show pvc       | [Port Number] <portnumber><br/>[CrossConId] <crossconnectid><br/>All</crossconnectid></portnumber>                                                                                                    | Displays all PVCs configured for the specified port. It<br>has two modes of printing—detailed                                                                             //s>. The           option flag displays detailed                                                           |  |

Note

You can create either a PTP (point-to-point) or PMP (point-to-multipoint) PVC when you define the ports and low identifiers [vci] and [vpi]. To send traffic from one port to multiple ports, enter the same low port and low identifiers for all the PVCs at a single port. Then, for each PVC from that single incoming port, enter unique high ports and high identifiers. PTP PVCs must have unique low and high ports and identifiers. A PMP connection is used when you want to multicast (restrict broadcasting) from a single point (root) to multiple points (leaves). Leaves could be home computers receiving and simultaneously viewing a single video program.

### Examples

| switch_prompt # <b>add pvc</b> |     |    |
|--------------------------------|-----|----|
| ConnType(PTP)                  | :   |    |
| LowPort(A1)                    | ÷ċ  | 12 |
| LowVPI(0)                      | :   |    |
| LowVCI(33)                     | :   |    |
| HighPort(A1)                   | ÷ċ  | 13 |
| HighVPI(0)                     | :   |    |
| HighVCI(34)                    | :   |    |
| FwdTrafficDescriptorIndex(1)   | : 7 | ,  |
| BkwTrafficDescriptorIndex(1)   | : 8 | 3  |
| switch_prompt #                |     |    |
| switch_prompt # delete pvc     |     |    |
| LowPort(A1)                    | :   | d2 |
| LowVPI(0)                      | :   |    |
| LowVCI :( 0 )                  | :   | 33 |
| HighPort :( Al )               | :   | d3 |
| HighVPI :( 0 )                 | :   |    |
| HighVCI :( 0 )                 | :   | 34 |
| Confirm? (y/n): y              |     |    |
| switch_prompt #                |     |    |
| switch_prompt # activate pvc   |     |    |
| LowPort(A1)                    | :   | d2 |
| LowVPI(0)                      | :   |    |
| LowVCI :( 0 )                  | :   | 33 |
| HighPort :( Al )               | :   | d3 |
| HighVPI :( 0 )                 | :   |    |
| HighVCI :( 0 )                 | :   | 34 |
| switch_prompt #                |     |    |
| switch_prompt # deactivate pvc |     |    |
| LowPort(A1)                    | :   | d2 |
| LowVPI(0)                      | :   |    |
| LowVCI :( 0 )                  | :   | 33 |
| HighPort :( Al )               | :   | d3 |
| HighVPI :( 0 )                 | :   |    |
| HighVCI :( 0 )                 | :   | 34 |
| switch_prompt #                |     |    |
|                                |     |    |

These examples show a standard, summarized and detailed listing of the PVC parameters of one port - d2.

### Standard Report

switch\_prompt # show pvc d2
CrossConnId :( ALL ):

| Conn            | Conn   | Traffic | Conn  | Low  |           | High |           | Admin  |
|-----------------|--------|---------|-------|------|-----------|------|-----------|--------|
| Id              | SubId  | Туре    | Type  | Port | Vpi/Vci   | Port | Vpi/Vci   | Status |
| =====           | ====== |         | ===== |      |           |      |           |        |
|                 | 00049  |         | PTP   | D2   | 000/00033 | D3   | 000/00034 | UP     |
| switch_prompt # |        |         |       |      |           |      |           |        |

# Summarized Report ( [/s d2] )

| switch_prompt # <b>show pvc /s d2</b><br>CrossConnId :( ALL ): |        |          |       |         |           |           |              |        |  |
|----------------------------------------------------------------|--------|----------|-------|---------|-----------|-----------|--------------|--------|--|
| Conn                                                           | Conn   | Traffic  | Conn  | Lo      | wC        | Hig       | h            | Admin  |  |
| Id                                                             | SubId  | Туре     | Туре  | Port    | Vpi/Vci   | Port      | Vpi/Vci      | Status |  |
| =====                                                          | ====== | ======== | ===== | ======= |           | ========= | ============ |        |  |
| 00024                                                          | 00049  | CBR      | PTP   | D2      | 000/00033 | D3        | 000/00034    | UP     |  |
| 00032                                                          | 00048  | CBR      | PTP   | D1      | 000/00033 | D2        | 000/00034    | UP     |  |
| switch_prompt #                                                |        |          |       |         |           |           |              |        |  |

# Detailed Report for One Port ( [/d b2] )

| switch_prompt # show pvc /d b2                                |   |            |
|---------------------------------------------------------------|---|------------|
| CrossConnectId(ALL) :                                         |   |            |
| Show Cross Connection in Detailed Mode                        |   |            |
|                                                               | = |            |
| Cross Connect Id                                              | : | 4099       |
| Connection Type                                               | : | PTP        |
| Low Port                                                      |   | B4(CPU)    |
| Low VPI                                                       | : | 0          |
| Low VCI                                                       | : | 1046       |
| High Port                                                     |   | В2         |
| High VPI                                                      |   | 0          |
|                                                               | : | 5          |
| Administrative Status                                         | : | UP         |
| Low to High Operational Status                                | : | UP         |
| High to Low Operational Status                                |   | UP         |
| Low to High Last Change(In 100ths of a sec since last reboot) | : | 1610       |
| High to Low Last Change(In 100ths of a sec since last reboot) | : | 1610       |
| Forward Traffic Type                                          | : | NRTVBR     |
| Forward Bandwidth Allocated in Kb/s                           | : | 411        |
| Forward Priority Queue                                        | : | MEDIUM-LOW |
| Fwd Early Packet Discard(For Lower Threshold of Congestion)   | : | Disabled   |
| Fwd Early Packet Discard(For Higher Threshold of Congestion)  | : | Enabled    |
| Forward RM Cell Priority                                      | : | Disabled   |
| Forward Cell Los Priority(CLP)                                | : | Enabled    |
| Number of Cells Received in the Fwd Direction                 | : | 25973      |
| Number of Cells Dropped in the Fwd Direction                  | : | 0          |
| Number of Epd Packets Dropped in the Fwd Direction            | : | 0          |
| Backward Traffic Type                                         | : | NRTVBR     |
| Backward Bandwidth Allocated in Kb/s                          | : | 411        |
| Backward Priority Queue                                       | : | MEDIUM-LOW |
| Bkwd Early Packet Discard(For Lower Threshold of Congestion)  | : | Disabled   |
| Bkwd Early Packet Discard(For Higher Threshold of Congestion) | : | Enabled    |
| Backward RM Cell Priority                                     | : | Disabled   |
| Backward Cell Los Priority(CLP)                               | : | Enabled    |
| Number of Cells Received in the Bkwd Direction                | : | 26388      |
| Number of Cells Dropped in the Bkwd Direction                 | : | 0          |
| Number of Epd Packets Dropped in the Bkwd Direction           | : | 0          |
| Cross Connect Id                                              | : | 4103       |
| Connection Type                                               | : | PTP        |
| Low Port                                                      | : | B4(CPU)    |
| Low VPI                                                       | : | 0          |
| Low VCI                                                       | : | 1062       |
| High Port                                                     | : | В2         |
| High VPI                                                      | : | 0          |
| High VCI                                                      | : | 16         |
| Administrative Status                                         | : | UP         |
| Low to High Operational Status                                | : | UP         |
| High to Low Operational Status                                | : | UP         |
| Low to High Last Change(In 100ths of a sec since last reboot) |   |            |
| High to Low Last Change(In 100ths of a sec since last reboot) | : | 1722       |
| Forward Traffic Type                                          | : | NRTVBR     |
| Forward Bandwidth Allocated in Kb/s                           |   | 411        |
| Forward Priority Queue                                        | : | MEDIUM-LOW |
| Fwd Early Packet Discard(For Lower Threshold of Congestion)   | : | Disabled   |
| Fwd Early Packet Discard(For Higher Threshold of Congestion)  | : | Enabled    |
| Forward RM Cell Priority                                      |   | Disabled   |
| Forward Cell Los Priority(CLP)                                | : | Enabled    |
| Number of Cells Received in the Fwd Direction                 | : | 4590       |
| Number of Cells Dropped in the Fwd Direction                  | : | 0          |
| Number of Epd Packets Dropped in the Fwd Direction            | : | 0          |
|                                                               |   |            |

| Backward Traffic Type                                         | :        | NRTVBR     |
|---------------------------------------------------------------|----------|------------|
| Backward Bandwidth Allocated in Kb/s                          | :        | 411        |
| Backward Priority Queue                                       | :        | MEDIUM-LOW |
| Bkwd Early Packet Discard(For Lower Threshold of Congestion)  | :        | Disabled   |
| Bkwd Early Packet Discard(For Higher Threshold of Congestion) | ;:       | Enabled    |
| Backward RM Cell Priority                                     | Disabled |            |
| Backward Cell Los Priority(CLP)                               | Enabled  |            |
| Number of Cells Received in the Bkwd Direction                | :        | 4588       |
| Number of Cells Dropped in the Bkwd Direction                 | :        | 0          |
| Number of Epd Packets Dropped in the Bkwd Direction           | :        | 0          |
| SmartCell ZX #                                                |          |            |

## **PVCByID**

Use PVCByID (permanent virtual circuit by identification number) to manage cross-connect based PVCs on a cross-connect ID or sub ID.

| SERVER | SVC |
|--------|-----|
| х      | Х   |

Operators

activate, deactivate, delete

#### Parameters

| Input Parameter  | Description                                                                              | Value/Field Size      | Default |
|------------------|------------------------------------------------------------------------------------------|-----------------------|---------|
| [CrossConnId]    | Identifies the PVC on the switch. Chronological sequential index marker of the circuits. | 0, 1, 2, 3, 4<br>/n/a | 0       |
| [CrossConnSubId] | ID of the leaf in PMP connection.                                                        | 0, 1, 2, 3, 4/<br>n/a | 0       |

## Descriptions

| Operator              | Parameters/Permissions                                                                                                 | Description                                                                                                    |
|-----------------------|----------------------------------------------------------------------------------------------------|----------------------------------------------------------------------------------------------------|
| activate<br>pvcbyid   | [CrossConnId] < <b>crossconnid</b> ><br>[CrossConnSubId]<br>< <b>crossconnsubid</b> ><br>Administrator                 | Activates a PVC by its unique identifier. Can be used instead<br>of activate pvc and requires fewer input parameters if the<br>PVC had been created using create pvc. If the<br>CrossConnSubId is "0", then all the PVCs with same<br>CrossConnId are deactivated.     |
| deactivate<br>pvcbyid | [CrossConnId] <crossconnid><br/>[CrossConnSubId]<br/><crossconnsubid><br/>Administrator</crossconnsubid></crossconnid> | Deactivates a PVC by its unique identifier. Can be used<br>instead of deactivate pvc and requires fewer input<br>parameters if the PVC had been created using create pvc. If<br>the CrossConnSubId is "0", then all the PVCs with same<br>CrossConnId are deactivated. |

| Operator          | Parameters/Permissions                                                                | Description                                                                                                    |
|-------------------|---------------------------------------------------------------------------------------|----------------------------------------------------------------------------------------------------|
| delete<br>pvcbyid | [CrossConnId] < <b>crossconnid</b> ><br>[CrossConnSubId]<br>< <b>crossconnsubid</b> > | Removes a PVC by the cross-connect ID or sub ID. The sub<br>IDs identify a leaf in PMP connections. Enter <b>show</b> pvc<br>before this command to display the cross-connect ID and sub |
|                   | Administrator                                                                         | IDs. If you do not specify a sub ID, all leaves of a PMP identified by the cross-connect ID will be deleted.                                                                             |

## Examples

switch\_prompt #

| switch_prompt # activ            | ate pvcbyid |
|----------------------------------|-------------|
| CrossConnId(0)                   | : 4097      |
| CrossConnSubId(0)                | : 2061      |
| switch_prompt #                  |             |
|                                  |             |
| <pre>switch_prompt # delet</pre> | e pvcbyid   |
| CrossConnId:(0)                  | : 24        |
| CrossConnSubId:(0)               | : 49        |
| Confirm? (y/n)                   | : у         |
| switch prompt #                  |             |

## Reboot

Use Reboot to reboot the switch. Enter Reboot with caution as it is instantly entered without offering the chance to confirm your decision.

| SERVER | SVC |
|--------|-----|
| Х      | Х   |

### Operator

reboot

#### Parameters

This command has no parameters. Just type reboot at the switch prompt and the switch reboots. You should be aware that there is no confirm option.

## Description

| Operator | Parameters/Permissions                      | Description                                                                                                    |
|----------|---------------------------------------------|----------------------------------------------------------------------------------------------------|
| reboot   | [Reboot] < <b>reboot</b> ><br>Administrator | Reboots the switch. Be aware that most switch attributes are<br>persistent, so if you reboot, you will need to manually start any<br>switch attribute that you had stopped before the switch reboot<br>(for example, the LECS switch attribute).                       |
|          |                                             | Do not enter this command from a telnet session because it<br>breaks any connection you have with the switch. You should be<br>located near the switch—most probably the switch console—so<br>you can conveniently reconnect to the switch from there.                 |
|          |                                             | Press any key during the first seven seconds after entering this command as a way to avoid the full switch diagnostic session. By pressing any key and then typing go, the switch will conduct a basic diagnostic session. See the following example for more details: |

#### Example

```
switch_prompt # reboot
Luxor Start-up Code Version 1.0.0, Nov 13 1996
Copyright 1995, ZeitNet Inc.
CPU Board Details:
  Board Revision: 1 CPU Speed: 25 MHZ.
  Common DRAM Base Address: e0000000, Size:
                                             8 MB.
  NO CPU DRAM.
  Secondary Flash Base Address: 90000000, Size: 4 MB.
Switch Board 1 Present:
Press any key to exit to debug monitor. Waiting for 07 seconds...
04
=>go
Verifying Checksum of Secondary Flash...
Attaching network interface ei0... done.
Attaching network interface lo0... done.
0xe0576440 (tRootTask): flashFsLib: Initialized
Initializing Flash File-System
Initializing System
Initializing Hardware
Initializing Alarms, Logging and Tracing
Initializing Signalling (please wait)
Initializing ILMI
NOTICE - 'tZILMId' Sending Ilmi Up Trap for link 1
NOTICE - 'tRootTask' Port A1 (1) DOWN
NOTICE - 'tZILMId' Sending ILMI Down Trap for link 1
NOTICE - 'tRootTask' Port A2 (2) DOWN
NOTICE - 'tRootTask' Port A3
                               (3) DOWN
NOTICE - 'tZILMId' ZQ2110: QSAAL Link 1 Down
NOTICE - 'tRootTask' Port A4 (4) DOWN
NOTICE - 'tRootTask' Port Bl
                               (5) DOWN
NOTICE - 'tRootTask' Port B2
                              (6) DOWN
NOTICE - 'tRootTask' Port B3
                              (7) DOWN
Initializing LANE Servers
NOTICE - 'ZLESSRV' ***** LES started *****
Initializing LANE & IP/ATM Client
Initializing Watchdog Timer
SmartCell ZX Command Console
SmartCell ZX Version 1.1(22) (c) Cabletron Systems Inc.
password: NOTICE - 'tZTOTask' LECS Operational
NOTICE - 'tZILMId' LECS Address Registration with ILMI complete
The current user is
                             Administrator
switch_prompt #
```

## Route

Use Route to administer IP (internet protocol) route management to an ATM client through an Ethernet network. It allows network management software to communicate across a network of switches.

| SERVER | SVC |
|--------|-----|
| х      | Х   |

## Operators

add, delete, show

| Input Parameter | Description                                   | Value/Field Size                | Default |
|-----------------|-----------------------------------------------|---------------------------------|---------|
| [DestNetIP]     | IP network number of a remote network.        | dot decimal/<br>7-15 characters | NONE    |
| [GatewayIP]     | IP address for gateway to the remote network. | dot decimal/<br>7-15 characters | NONE    |

| Output Parameter | Description                                                                                                    |  |
|------------------|----------------------------------------------------------------------------------------------------|--|
| [flags]          | <ul> <li>The flags field is a bitmask of different options:</li> <li>0x1 – Route is usable ("up")</li> <li>0x2 – Destination address is a gateway0x4 – Host-specific routing entry</li> <li>0x10 – Created dynamically by ICMP redirect</li> <li>0x20 – Modified dynamically by ICMP redirect</li> </ul> |  |
| [Refcnt]         | Internal/debugging info.                                                                                                    |  |
| [Use]            | Number of times this route has been used to send a packet.                                                                                                    |  |
| [Interface]      | Interface used for forwarding packets on this route.                                                                                                    |  |

## Descriptions

| Operator        | Parameters/Permissions                                               | Description                                                                                                    |
|-----------------|----------------------------------------------------------------------|----------------------------------------------------------------------------------------------------|
| add route       | [DestNetIP] < <b>destnetip</b> ><br>[GatewayIP] < <b>gatewayip</b> > | Creates an IP route to an ATM client when it is not directly connected to the NMS (network management system). You                                                                                                    |
|                 | Administrator                                                        | must assign both the destination IP address and the gateway IP address to reach the ATM client, and these addresses must already exist.                                                                                                    |
| delete<br>route | [DestNetIP] < <b>destnetip</b> ><br>[GatewayIP] < <b>gatewayip</b> > | Removes an IP route from the switch configuration when it is not directly connected to the NMS.                                                                                                    |
|                 | Administrator                                                        |                                                                                                    |
| show route      | All                                                                  | Displays IP routes used by the switch. The flag numbers shown<br>in the flags column relate to the hexadecimal figures listed in the<br>Output Parameter table above. Whatever number is shown<br>defines what flags are active. For example, 1 equals flag $0x1$ ; 5<br>equals flag $0x1 + flag 0x4$ ; 7 equals flag $0x1 + flag 0x2 + flag 0x4$ and so on. |

## Examples

| switch_prompt a | # add | route |   |               |
|-----------------|-------|-------|---|---------------|
| DestNetIP()     |       |       | : | 204.95.77.187 |
| GatewayIP()     |       |       | : | 204.95.77.186 |
| switch_prompt   | #     |       |   |               |

#### switch\_prompt # show route

#### ROUTE NET TABLE

|                                                                                                    | gateway                    | -      |        |              | Interface  |
|----------------------------------------------------------------------------------------------------|----------------------------|--------|--------|--------------|------------|
| 90.1.1.0<br>204.95.77.0                                                                                         |                            | 1<br>1 | 0<br>3 | 6508<br>6312 | znl<br>ei0 |
| ROUTE HOST TABLE<br>destination                                                                                 |                            | flags  | Refcnt | Use          | Interface  |
| 127.0.0.1<br>204.95.77.187                                                                                      | 127.0.0.1<br>204.95.77.186 | 5<br>5 | 0<br>0 | 0<br>0       | lo0<br>ei0 |
| switch_prompt #                                                                                                 |                            |        |        |              |            |
| <pre>switch_prompt # delete route DestNetIP() : 204.95.77.187 GatewayIP() : 204.95.77.186 switch_prompt #</pre> |                            |        |        |              |            |

Console Commands

## Rows

Use Rows to alter the number of rows per page on the console display.

| SERVER | SVC |
|--------|-----|
| Х      | X   |
|        |     |

Operator

modify

### Parameter

| Input Parameter | Description                                       | Value/Field Size | Default |
|-----------------|---------------------------------------------------|------------------|---------|
| [Rows]          | Number of rows per page (0 turns off pagination). | 0 to 999         | 18      |

### Description

| Operator    | Parameters/Permissions                    | Description                                                                                                    |
|-------------|-------------------------------------------|----------------------------------------------------------------------------------------------------|
| modify rows | [rows] < <b>number</b> ><br>Administrator | Sets the number of rows per page on the console display, by telling the switch how many lines your console supports. If you |
|             | Administrator                             | do not want screen breaks in the output, set the number of rows to "0".                                                     |

## Example

switch\_prompt # modify rows Rows(18): 25 There are now 25 rows per page switch\_prompt #

## SARStat

Use SARStat (segmentation and reassembly statistics) to view statistics from the SAR on the CPU port. This is useful for debugging hardware problems.

| SERVER | SVC |
|--------|-----|
| х      | Х   |

## Operator

show

#### Parameters

This command has no input parameters. Just type show sarstat at the switch prompt.

| Output Parameter | Description                                                                               |
|------------------|-------------------------------------------------------------------------------------------|
| [Rcv Pkts]       | Number of packets received since last up-time or clear.                                   |
| [RCV Byts]       | Number of bytes received since last up-time or clear.                                     |
| [Raw Cell]       | Number of raw cells received.                                                             |
| [Buf UF]         | Number of underflow buffers received since last up-time or clear.                         |
| [FIFO OR]        | Number of first in, first out overruns received.                                          |
| [Max Len]        | Maximum length of packet.                                                                 |
| [Len Err]        | Number of packet-length errors received.                                                  |
| [Crc Err]        | Number of packet-length errors received.                                                  |
| [U Abrts]        | Number of user aborts received since last up-time or clear.                               |
| [T1 Err]         | Number of T1 errors received since last up-time or clear.                                 |
| [Chnl DVT]       | Number of channel DVT (delay variation tolerance) indicators since last up-time or clear. |
| [spur Int]       | Number of spurious indicators since last up-time or clear.                                |
| [Ttl Err]        | Total errors received since last up-time or clear.                                        |

| Output Parameter | Description                                                   |
|------------------|---------------------------------------------------------------|
| [ISR Int]        | Total interrupts received.                                    |
| [RQU Int]        | Receive queue underrun indicator since last up-time or clear. |
| [RQA Int]        | Receive queue alert indicator since last up-time or clear.    |
| [MM Int]         | Mailbox modified indicator.                                   |
| [MF Int]         | Mailbox full indicator.                                       |
| [SBE Int]        | System bus error indicator since last up-time or clear.       |
| [SPE Int]        | System parity error indicator since last up-time or clear.    |
| [CPE Int]        | Number of control monitor parity error indicators.            |
| [PI Int]         | Physical interface indicator.                                 |
| [RD Int]         | Receive deactivated indicator since last up-time or clear.    |
| [RCR Int]        | Raw cell received indicator.                                  |
| [Pkts Qd]        | Number of packets queued.                                     |
| [Pkts Cmp]       | Number of packets completed.                                  |
| [Byts Cmp]       | Number of bytes completed since last up-time or clear.        |
| [Pkts Drp]       | Number of packets dropped.                                    |

## Description

| Operator        | Parameters/Permissions | Description                                                                                                    |
|-----------------|------------------------|----------------------------------------------------------------------------------------------------|
| show<br>sarstat | Administrator          | Displays all levels of statistics for the SAR. AAL (ATM adaptation layer) commands act on the SAR of VCs (virtual circuits) and VC statistics. |

## Example

#### switch\_prompt # show sarstat

| Receive Statisti                                 | cs                  |               |                |   |
|--------------------------------------------------|---------------------|---------------|----------------|---|
| Rcv Pkts:                                        | 6 Rcv Byts:         | 648 Raw Cell: | 0 Buf UF :     | 0 |
| FIFO OR :                                        | 0 Max Len :         | 0 Len Err :   | 0 Crc Err :    | 7 |
| U Abrts :                                        | O T1 Err :          | 0 Chnl DVT:   | 26 spur Int:   | 0 |
| Ttal Err:                                        | 7 ISR Int:          | 39 RQU Int:   | 0 RQA Int:     | 0 |
| MM Int:                                          | 39 MF Int:          | 0 SBE Int:    | 0 SPE Int:     | 0 |
| CPE Int:                                         | 0 PI Int:           | 0 RD Int:     | 0 RCR Int:     | 0 |
| Transmit Statist<br>Pkts Qd :<br>switch_prompt # | ics<br>20 Pkts Cmp: | 20 Byts Cmp:  | 1712 Pkts Drp: | 0 |

## Shutdown

Use Shutdown to shut down the switch to a state where it can be powered off. It stops all logging and synchronizes the file system. This must be run before turning off the switch.

| SERVER | SVC |
|--------|-----|
| Х      | Х   |

Operator

shutdown

#### Parameters

This command has no parameters. Just type shutdown at the switch prompt.

#### Description

| Operator | Parameters/Permissions | Descriptions                                                                                                    |
|----------|------------------------|----------------------------------------------------------------------------------------------------|
| shutdown | Administrator          | After issuing this command, you will be prompted for<br>confirmation. Reply y to confirm; then you can safely power off<br>or reset the switch. By comparison, use exit when you have<br>only finished a console session. |

### Example

switch\_prompt # shutdown Confirm(y/n)?: y switch\_prompt # You can switch off the system now

# SigConfig

Use SigConfig (signaling configuration) to manage signaling configuration of all or specific ports.

| SERVER | SVC |
|--------|-----|
| Х      | Х   |

## Operators

modify, show

| Input Parameter        | Description                                               | Value/Field Size                    | Default |
|------------------------|-----------------------------------------------------------|-------------------------------------|---------|
| [PortNumber]           | Port number on the switch.                                | A1A4, B1B3,<br>C1C4, D1 D4          | A1      |
| [CurrentInterfaceType] | Current signaling version type for the given port number. | UNI3.0, UNI3.1,<br>IISP3.0, IISP3.1 | UNI3.0  |
| [CurrentInterfaceRole] | Current signaling role for the given port number.         | USER, NETWORK                       | NETWORK |
| [DefaultInterfaceType] | Default signaling version for the given port number.      | UNI3.0, UNI3.1,<br>IISP3.0, IISP3.1 | UNI3.0  |
| [DefaultInterfaceRole] | Default signaling role for the given port number.         | USER, NETWORK                       | NETWORK |

## Descriptions

| Operator            | Parameters/Permissions                                                                                                    | Description                                                                                                    |
|---------------------|----------------------------------------------------------------------------------------------------|----------------------------------------------------------------------------------------------------|
| modify<br>sigconfig | <pre>[PortNumber] <portnumber> [CurrentInterfaceType] <interfacetype> [CurrentInterfaceRole] <interfacerole> [DefaultInterfaceType] <interfacetype> [DefaultInterfaceRole] <interfacerole> Administrator</interfacerole></interfacetype></interfacerole></interfacetype></portnumber></pre> | Modifies the current signaling configuration. This<br>command turns off AutoDetectSigType. Enter modify<br>portautodetect to turn AutoDetectSigType on again.<br>After you reboot the switch, if auto-detect is active (even if<br>it is set to IISP3.0 (interim inter-switch signaling<br>protocol)), the switch resets to the default IISP3.1 setting.<br>The UNI (user-network interface) setting remains the same.<br>If auto-detect is inactive, the IISP3.0 setting remains after<br>reboot. |
| show<br>sigconfig   | [PortNumber] <portnumber><br/>All</portnumber>                                                                                                    | Displays the current signaling configuration—including signaling timer details—of all or specified ports.                                                                                                    |

## Examples

| switch_prompt # modify sigconfig |   |        |
|----------------------------------|---|--------|
| PortNumber(A1)                   | : | A2     |
| CurrentInterfaceType(UNI3.0)     | : | UNI3.1 |
| CurrentInterfaceRole(NETWORK)    | : | USER   |
| DefaultInterfaceType(UNI3.0)     | : | UNI3.1 |
| DefaultInterfaceRole(NETWORK)    | : | USER   |
| switch_prompt #                  |   |        |

#### The following examples are for a specific port - A2, and then for all ports:

| PortNumbe<br>Current S<br>Current S<br>Default S<br>Default S | -                                       | le : NETWC<br>pe : UNI3. | 1<br>PRK<br>1                           |             |
|---------------------------------------------------------------|-----------------------------------------|--------------------------|-----------------------------------------|-------------|
| TimerI                                                        |                                         | nterval                  | RetryCount                              |             |
|                                                               | ( In                                    | millisecs)               | -                                       |             |
| ========                                                      | ======================================= | =============            | ======================================= | =========== |
| 303                                                           | 00                                      | 8000                     | 01                                      |             |
| 308                                                           | 03                                      | 0000                     | 01                                      |             |
| 309                                                           | 05                                      | 0000                     | 00                                      |             |
| 310                                                           | 05                                      | 0000                     | 00                                      |             |
| 313                                                           | 04                                      | 0000                     | 00                                      |             |
| 316                                                           | 12                                      | 0000                     | 02                                      |             |
| 317                                                           | 11                                      | 9000                     | 00                                      |             |
| 322                                                           | 00                                      | 4000                     | 02                                      |             |
| 398                                                           | 00                                      | 4000                     | 00                                      |             |
| 399                                                           | 01                                      | 4000                     | 00                                      |             |
| 400                                                           | 00                                      | 3000                     | 00                                      |             |
| 401                                                           | 00                                      | 3000                     | 00                                      |             |
| switch_prompt #                                               |                                         |                          |                                         |             |
| switch_prompt # <b>show sigconfig</b><br>PortNumber(ALL) :    |                                         |                          |                                         |             |
| Port                                                          | Curre                                   | nt                       | Defa                                    | ult         |
|                                                               | SigType                                 | SigRole                  | SigType                                 | SigRole     |
| ========                                                      |                                         |                          |                                         |             |
| Al                                                            | UNI3.0                                  | NETWORK                  | UNI3.0                                  | NETWORK     |
| A2                                                            | UNI3.1                                  | USER                     | UNI3.1                                  | USER        |
| A3                                                            | UNI3.0                                  | NETWORK                  | UNI3.0                                  | NETWORK     |
| A4                                                            | UNI3.0                                  | NETWORK                  | UNI3.0                                  | NETWORK     |
| В1                                                            | UNI3.0                                  | NETWORK                  | UNI3.0                                  | NETWORK     |
| В2                                                            | UNI3.0                                  | NETWORK                  | UNI3.0                                  | NETWORK     |
| В3                                                            | UNI3.0                                  | NETWORK                  | UNI3.0                                  | NETWORK     |
| B4(CPU)                                                       | UNI3.0                                  | NETWORK                  | UNI3.0                                  | NETWORK     |
| switch_pr                                                     | compt #                                 |                          |                                         |             |

# SigFlags

Use SigFlags (signaling flags) to view the status of flags related to signaling. This command is unmodifiable, and the switch defaults to a UNI3.1 to UNI3.0 translation.

| SERVER<br>X      | SVC<br>X |  |
|------------------|----------|--|
| Operator<br>show |          |  |
| Parameter        |          |  |

| Output Parameter  | Description                                  |
|-------------------|----------------------------------------------|
| [Translation3130] | UNI route translation from UNI3.1 to UNI3.0. |

### Description

| Operator         | Parameters/Permissions | Description                                                         |
|------------------|------------------------|---------------------------------------------------------------------|
| show<br>sigflags | All                    | Displays the signaling flag settings. This command is unmodifiable. |

## Example

switch\_prompt # show sigflags
Translation31To30 is enabled
switch\_prompt #

# SigStat

Use SigStat (signaling statistics) to see current signaling statistics of all ports or a specific port.

| SERVER | SVC |
|--------|-----|
| Х      | Х   |

## Operator

show

| Input Parameter | Description                | Value/Field Size          | Default |
|-----------------|----------------------------|---------------------------|---------|
| [PortNumber]    | Port number on the switch. | A1A4, B1B3,<br>C1C4, D1D4 | A1      |

| Output Parameter                     | Description                                                                                                    |
|--------------------------------------|----------------------------------------------------------------------------------------------------|
| [Detect Unavailable Routes]          | Number of SVC calls rejected because of unavailable IISP or UNI routes not generated on this switch.                                        |
| [Emit Unavailable Routes]            | Number of SVC calls this switch rejected because of unavailable IISP or UNI routes.                                                         |
| [Detect Unavailable Resources]       | Number of calls rejected because of unavailable resources on other switches.                                                                |
| [Emit Unavailable Resources]         | Number of calls rejected because of unavailable resources on this switch.                                                                   |
| [Detect Called Party Problems]       | Number of calls other switches rejected (such as incorrect or invalid called party number or called party being busy).                      |
| [Emit Called Party Problems]         | Number of calls this switch rejected (such as incorrect or invalid called party number or called party being busy).                         |
| [Detect Signaling Message<br>Errors] | Number of signaling message errors for other switches (such as invalid information elements (IE) or missing mandatory elements in the IEs). |

| Output Parameter                | Description                                                                                                    |
|---------------------------------|----------------------------------------------------------------------------------------------------|
| [Emit Signaling Message Errors] | Number of signaling message errors for this switch (such as invalid information elements (IE) or missing mandatory elements in the IEs). |
| [Detect Timer Expirations]      | Number of calls terminated by other switches due to timer expirations.                                                                   |
| [Emit Timer Expirations]        | Number of calls terminated by this switch due to timer expirations.                                                                      |
| [Detect Restarts]               | Number of requests (by the user) on other switches to release all resources associated with the circuit controlled by signaling.         |
| [Emit Restarts]                 | Number of requests (by the user) on this switch to release all resources associated with the circuit controlled by signaling.            |
| [In Call Establishments]        | Number of successful call establishments from incoming call setups.                                                                      |
| [Out Call Establishments]       | Number of successful call establishments.                                                                                                |

## Description

| Operator        | Parameters/Permissions                 | Description                                                                              |
|-----------------|----------------------------------------|------------------------------------------------------------------------------------------|
| show<br>sigstat | [PortNumber] <portnumber></portnumber> | Displays the current signaling statistics of all ports or specified ports on the switch. |
| siystat         | All                                    | specified ports on the switch.                                                           |

### Example

| <pre>switch_prompt # show sigstat PortNumber(ALL)</pre> |   | : a2 |
|---------------------------------------------------------|---|------|
| Signaling per Port Statistics                           |   |      |
|                                                         |   |      |
| Port#                                                   | : | A2   |
| Detect Unavailable Routes                               | : | 0    |
| Emitt Unavailable Routes                                | : | 0    |
| Detect Unavailable Resources                            | : | 0    |
| Emitt Unavailable Resources                             | : | 0    |
| Detect Called Party Problems                            | : | 0    |
| Emitt Called Party Problems                             | : | 0    |
| Detect Signaling Message Errors                         | : | 0    |
| Emitt Signaling Message Errors                          | : | 0    |

Linit Signaling Message Errors:Detect Timer Expirations:0Emitt Timer Expirations:0Detect Restarts:0Emitt Restarts:0In Call Establishments:0Out Call Establishments:0switch\_prompt #

# SSCOPConfig

Use SSCOPConfig (service-specific connection-oriented protocol configuration) to view timers and other parameter values.

| SERVER | SVC |
|--------|-----|
| Х      | Х   |

## Operator

show

| Parameter    | Description                                                                                   | Value/Field Size               | Default |
|--------------|-----------------------------------------------------------------------------------------------|--------------------------------|---------|
| [Port#]      | Port number on the switch.                                                                    | ALL, A1A4, B1B3,<br>C1C4, D1D4 | ALL     |
| [MaxPD]      | Number of SD (switching delay) PDUs (protocol data unit) after which a poll PDU is generated. | 5-20                           | 10      |
| [MaxCC]      | Number of begin PDUs sent during line establishment.                                          | 4-10                           | 4       |
| [PollTm]     | Time between generation of PDUs.                                                              | m/seconds/<br>100-200          | 200     |
| [KpAliveTm]  | Controls poll exchange rate in the absence of SD PDU traffic.                                 | m/seconds/<br>1000-2000/       | 1000    |
| [NoRespTm]   | Maximum time within which a poll has to be acknowledged by a PDU.                             | m/seconds/<br>10000-15000      | 10000   |
| [CCTm]       | Rate at which begin and end PDUs are generated.                                               | m/seconds/<br>1000-2000        | 1000    |
| [TxWindowSz] | Setting of transmit direction window size.                                                    | 32-256                         | 256     |
| [RxWindowSz] | Setting of receive window size.                                                               | 32-256                         | 256     |

## Description

| Opera     | ator               | Parar  | neters/      | Permissic                                                                                                | ons            | Desc         | ription       |               |
|-----------|--------------------|--------|--------------|----------------------------------------------------------------------------------------------------|----------------|--------------|---------------|---------------|
| show      | config             | [Port  | Number]      | <portnuml< td=""><td>ber&gt;</td><td>Displa</td><td>ays the SSCOI</td><td>configuration</td></portnuml<> | ber>           | Displa       | ays the SSCOI | configuration |
| sscop     | conrig             | All    |              |                                                                                                    |                |              |               |               |
|           |                    |        |              |                                                                                                    |                |              |               |               |
| Exam      | ples               |        |              |                                                                                                    |                |              |               |               |
|           | _prompt<br>mber(AI |        | w sscop      | config                                                                                                   | :              | A1           |               |               |
| Port#     | MaxPD              | MaxCC  | PollTm :     | KpAliveTm                                                                                                | NoRespTm       | CCTm         | TxWindowSz    | RxWindowSz    |
| A1        | 15                 | 5      | 250          | 1500                                                                                                    | 15000          | 1500         | 256           | 256           |
|           |                    |        | w sscop      | config /d                                                                                                |                |              |               |               |
| PortNu    | mber(AI            | LL)    |              |                                                                                                    | :              |              |               |               |
| Port#<br> | MaxPD              | MaxCC  | PollTm :<br> | KpAliveTm                                                                                                | NoRespTm       | CCTm         | TxWindowSz    | RxWindowSz    |
| A1        | 15                 | 5      | 250          | 1500                                                                                                    | 15000          | 1500         | 256           | 256           |
| A2        | 10                 | 4      | 500          | 1000                                                                                                    | 30000          | 1000         | 256           | 256           |
| A3        | 10                 | 4      | 500          | 1000                                                                                                    | 30000          | 1000         | 256           | 256           |
| A4<br>B1  | 10<br>10           | 4<br>4 | 500<br>500   | 1000<br>1000                                                                                             | 30000<br>30000 | 1000<br>1000 | 256<br>256    | 256<br>256    |
| B1<br>B2  | 10                 | 4      | 500          | 1000                                                                                                    | 30000          | 1000         | 256           | 256           |
| B3        | 10                 | 4      | 500          | 1000                                                                                                    | 30000          | 1000         | 256           | 256           |
| B4        | 10                 | 4      | 500          | 1000                                                                                                    | 30000          | 1000         | 256           | 256           |
| switch    | _prompt            | : #    |              |                                                                                                    |                |              |               |               |

# SVC

Use SVC (switched virtual circuit) to see the SVCs created on the switch.

| SERVER   | SVC |
|----------|-----|
| Х        | Х   |
|          |     |
| Operator |     |

show

#### Parameters

| Input Parameter | Description                                                                                                    | Value/Field Size                  | Default |
|-----------------|----------------------------------------------------------------------------------------------------|-----------------------------------|---------|
| [PortNumber]    | Port number on the switch.                                                                                                    | ALL, A1A4,<br>B1B3, C1C4,<br>D1D4 | ALL     |
| [CrossConnId]   | Chronological sequential index marker of the circuits. All point-to-multipoint (PMP) cross-connect IDs of the same low port have the same cross-connect ID. | 1,2,3,4/<br>n/a                   |         |

In the Output Parameter table below, (</d>) appears next to parameters that are available only through the **show svc** /d (detailed) command. When (</s>) (summarized) appears next to a parameter, it means that this parameter is displayed in both the summarized and the detailed tables.

| Output Parameter      | Description                                                                                                    | Value/Field Size           |
|-----------------------|----------------------------------------------------------------------------------------------------|----------------------------|
| [ConnId] ( <b s>)     | Same as [CrossConnId] input parameter                                                                                                    | 1,2,3,4/<br>n/a            |
| [Conn SubId] ( <b s>) | Id of the leaf in PMP connection. If you do not specify a sub<br>ID, all leaves of a PMP connection identified by the<br>cross-connect ID will be deleted. | 1,2,3,4/<br>n/a            |
| [Traffic Type] ()     | Traffic type of the descriptor.                                                                                                    | CBR, NRTVBR,<br>RTVBR, UBR |

| Output Parameter                                            | Description                                                                                                    | Value/Field Size                         |
|-------------------------------------------------------------|----------------------------------------------------------------------------------------------------|------------------------------------------|
| [ConnType] ()                                               | Either PMP to PTP connection type.                                                                                                   | PMP, PTP                                 |
| [LowPort] ( <b s>)                                          | These parameters are available in the show svc /s option, as                                                                         | See Input Parameter                      |
| [LowVPI] ( <b s>)                                           | well as those listed above. See Input Parameter table above for descriptions.                                                        | table                                    |
| [LowVCI] ( <b s>)                                           | -                                                                                                    |                                          |
| [HighPort] ( <b s>)                                         |                                                                                                    |                                          |
| [HighVPI] ( <b s>)                                          |                                                                                                    |                                          |
| [HighVCI] ( <b s>)                                          |                                                                                                    |                                          |
| [AdminStatus] ()                                            | Status of the VC. It can be modified by the Administrator.                                                                           | UP, DOWN                                 |
| [L2HOpStatus] ()                                            | Status of the forward connection. Status is from the low-to-high VCL (virtual channel link), the connection between host and switch. | UP, DOWN                                 |
| [H2LOpStatus] ()                                            | Status of the backward connections. Status is from the high-to-low VCL, the connection between host at switch.                       | UP, DOWN                                 |
| [L2HLastChange(Time in 1/100 second since last reboot)] ()  | Time stamp of the last change in operation status of the forward traffic connection.                                                 | 1/100 second                             |
| [H2LLastChange)(Time in 1/100 second since last reboot)] () | Time stamp of the last changed in operation status of the backward connections.                                                      | 1/100 second                             |
| [FwdTrafficType] ()                                         | Traffic type of this forward cross-connect.                                                                                          | CBR, NRTVBR,<br>RTVBR, UBR               |
| [FwdBandwidthAllocated<br>in Kb/s] ()                       | Forward bandwidth allocated to this cross-connect, as calculated by CAC.                                                             | Kb/s/<br>0-622000                        |
| [FwdPriorityQueue]<br>()                                    | Forward priority of the internal queue of this cross-connect, as calculated by CAC.                                                  | HIGH,<br>MEDIUM-HIGH,<br>MEDIUM-LOW, LOW |
| [FwdEarlyPacketDiscard<br>(for Lower)] ()                   | Forward EPD of this cross-connect, as calculated by CAC for the low threshold of congestion.                                         | Enabled, Disabled                        |
| [FwdEarlyPacketDiscard<br>(for Higher)] (                   | Forward EPD of this cross-connect, as calculated by CAC for the high threshold of congestion.                                        | Enabled, Disabled                        |

| Output Parameter                                             | Description                                                                                   | Value/Field Size                         |
|--------------------------------------------------------------|-----------------------------------------------------------------------------------------------|------------------------------------------|
| [FwdRMCellPriority]<br>(                                     | Forward RM (resource management) cell priority for this cross-connect, as calculated by CAC.  | Enabled, Disabled                        |
| Fwd Cell Loss Priority<br>(CLP)] (                           | Forward bandwidth allocated to this cross-connect, as calculated by CAC.                      | Enabled, Disabled                        |
| [Number of Cells received<br>in the Fwd Direction]<br>(      | Number of cells received the forward direction of this cross-connect.                         | 0,1,2,3,4/<br>n/a                        |
| [Number of Cells dropped<br>in the Fwd Direction]<br>(       | Number of cells dropped in the forward direction of this cross-connect.                       | 0,1,2,3,4/<br>n/a                        |
| [Number of EPD Packets<br>dropped in the Fwd<br>Direction] ( | Number of EPD packetsdropped in the forward direction of this cross-connect.                  | 0,1,2,3,4/<br>n/a                        |
| [Backward Traffic Type]<br>()                                | Traffic type of this backward cross-connect.                                                  | CBR, NRTVBR,<br>RTVBR, UBR               |
| [Backward Bandwidth<br>Allocated in KB/s] (                  | Backward bandwidth allocated to this cross-connect, as calculated by CAC.                     | Kb/s/<br>0-622000                        |
| [Backward Priority Queue]<br>()                              | Backward priority of the internal queue of this cross-connect, as calculated by CAC.          | HIGH,<br>MEDIUM-HIGH,<br>MEDIUM-LOW, LOW |
| [Bkwd Early Packet<br>Discard (For Lower)]<br>(              | Backward EPDof this cross-connect, as calculated by CAC for the low threshold of congestion.  | Enabled, Disabled                        |
| [Bkwd Early Packet<br>Discard (For Higher)]<br>(             | Backward EPDof this cross-connect, as calculated by CAC for the high threshold of congestion. | Enabled, Disabled                        |
| [Backward RM Cell<br>Priority] ()                            | Backward RM cell priority for this cross-connect, as calculated by CAC.                       | Enabled, Disabled                        |
| [Backward Cell Loss<br>Priority (CLP)] (                     | Backward CLP for this cross-connect, as calculated by CAC.                                    | Enabled, Disabled                        |

| Output Parameter                                             | Description                                                                   | Value/Field Size      |
|--------------------------------------------------------------|-------------------------------------------------------------------------------|-----------------------|
| [Number of Cells Received<br>in the Bkwd Direction]<br>(     | Number of cells received in the backward direction of this cross-connect.     | 0, 1, 2, 3, 4/<br>n/a |
| [Number of Cells Dropped<br>in the Bkwd Direction]<br>(      | Number of cells dropped in the backward direction of this cross-connect.      | 0, 1, 2, 3, 4/<br>n/a |
| [Number of EPD Packets<br>Droppedin the Bkwd<br>Direction] ( | Number of EPD packets dropped in the forward direction of this cross-connect. | 0, 1, 2, 3, 4/<br>n/a |

## Descriptions

| Operator              | Parameters/Permissions                                                                           | Description                                                                                                    |
|-----------------------|--------------------------------------------------------------------------------------------------|----------------------------------------------------------------------------------------------------|
| show svc (/s  <br>/d) | [PortNumber] <portnumber><br/>[CrossConId <crossconnectid><br/>All</crossconnectid></portnumber> | Displays SVCs configured for all ports or a specified port.<br>The cross-connect ID is a unique number generated for every<br>SVC. PMP SVCs have only one cross-connect ID, though<br>they might have several legs. All cell statistics are updated<br>every 40 seconds, which is the maximum time for holding<br>these counters without overflowing them. |

### Examples

The following examples show a summarized and detailed listing of an SVC.

## Summarized Report (</s>)

| PortN | umber(A         | t # <b>show</b><br>LL)<br>Id(ALL) | svc / | S       | :       |         |            |        |    |
|-------|-----------------|-----------------------------------|-------|---------|---------|---------|------------|--------|----|
| Conn  | Conn            | Traffic                           | Conn  | Lo      | w       | Hig     | h          | Admin  |    |
| Id    | SubId           | Туре                              | Туре  | Port    | VPI/VCI | Port    | VPI/VCI    | Status |    |
| ===== | ======          |                                   | ===== |         |         |         | ========== |        | == |
| 4654  | 61              | UBR                               | PTP   | B4(CPU) | 0/52    | B4(CPU) | 0/53       | UP     |    |
| 4655  | 63              | UBR                               | PTP   | B4(CPU) | 0/54    | B4(CPU) | 0/55       | UP     |    |
| 4656  | 65              | UBR                               | PMP   | B4(CPU) | 0/56    | B4(CPU) | 0/57       | UP     |    |
| switc | switch_prompt # |                                   |       |         |         |         |            |        |    |

## Detailed Report ( </d> )

| switch_prompt # show svc /d                                   |            |
|---------------------------------------------------------------|------------|
| PortNumber(ALL) :                                             |            |
| CrossConnectId(ALL) :                                         |            |
| Show cross-connection in Detailed Mode                        |            |
|                                                               |            |
| cross-connect Id                                              | : 4654     |
| Connection Type                                               | : PTP      |
| Low Port                                                      | : B4(CPU)  |
| Low VPI                                                       | : 0        |
| Low VCI                                                       | : 52       |
| High Port                                                     | : B4(CPU)  |
| High VPI                                                      | : 0        |
| High VCI                                                      | : 53       |
| Administrative Status                                         | : UP       |
| Low to High Operational Status                                | : UP       |
| High to Low Operational Status                                | : UP       |
| Low to High Last Change(In 100ths of a sec since last reboot) | : 1117917  |
| High to Low Last Change(In 100ths of a sec since last reboot) |            |
| Forward Traffic Type                                          | : UBR      |
| Forward Bandwidth Allocated in Kb/s                           | : 28       |
| Forward Priority Queue                                        | : LOW      |
| Fwd Early Packet Discard(For Lower Threshold of Congestion)   | : Enabled  |
| Fwd Early Packet Discard(For Higher Threshold of Congestion)  | : Disabled |
| Forward RM Cell Priority                                      | : Disabled |
| Forward Cell Los Priority(CLP)                                | : Enabled  |
| Number of Cells Received in the Fwd Direction                 | : 6        |
| Number of Cells Dropped in the Fwd Direction                  | : 0        |
| Number of Epd Packets Dropped in the Fwd Direction            | : 0        |
| Backward Traffic Type                                         | : UBR      |
| Backward Bandwidth Allocated in Kb/s                          | : 28       |
| Backward Priority Queue                                       | : LOW      |
| Bkwd Early Packet Discard(For Lower Threshold of Congestion)  | : Enabled  |
| Bkwd Early Packet Discard(For Higher Threshold of Congestion) | : Disabled |
| Backward RM Cell Priority                                     | : Disabled |
| Backward Cell Los Priority(CLP)                               | : Enabled  |
| Number of Cells Received in the Bkwd Direction                | : 6        |
| Number of Cells Dropped in the Bkwd Direction                 | : 0        |
| Number of Epd Packets Dropped in the Bkwd Direction           | : 0        |
| switch_prompt #                                               |            |
|                                                               |            |

## Switch

Use Switch to backup and restore switch configuration files.

| SERVER | SVC |
|--------|-----|
| Х      | Х   |

Operators

backup, restore

| Input Parameter | Description                       | Value/Field Size                | Default                                                               |
|-----------------|-----------------------------------|---------------------------------|-----------------------------------------------------------------------|
| [ServerIP]      | IP address of the backup server.  | dot decimal/<br>7-15 characters | NONE                                                                  |
| [Path]          | Pathname of the backup directory. | 256 characters                  | <b>backup:</b> public/smartcell.ztr (initially, then last path used)  |
|                 |                                   |                                 | <b>restore:</b> public/smartcell.ztr (initially, then last path used) |

### Descriptions

Confirm(y/n)?: y
switch\_prompt #

| Operator          | Parameters/Permissions                                             | Description                                                                                                    |
|-------------------|--------------------------------------------------------------------|----------------------------------------------------------------------------------------------------|
| backup<br>switch  | [ServerIP] <serverip><br/>[Path]<br/><br/>Administrator</serverip> | Backs up the configuration of the switch to an end station. This<br>command backs up the switch configuration only. It does not<br>back up the load image. It will prompt you for the IP address of<br>the workstation to which you are saving the switch<br>configuration as well as the backup path and filename. The end<br>station must have TFTP Server software running in order to<br>transfer files from the switch. If you have previously entered<br>backup switch, these values appear as the parameter defaults for<br>[ServerIP] and [Path]. The default is the name of the switch—<br>smartcell. If you change the switch name using modify<br>switchname, the backup filenames are automatically adjusted<br>to reflect this new switch name. |
|                   |                                                                    | You can back up directly to the /tftpboot directory or create a subdirectory under /tftpboot (for example, /back_dir). However, your backup file must exist under the /tftpboot directory or the sub-directory on the target end station. The backup file can be created with any name. Both the directory and file must have appropriate read and write permissions to complete the backup successfully.                                                                                                    |
| restore<br>switch | [ServerIP] < <b>serverip</b> ><br>[Path]<br><br>Administrator      | Restores the switch configuration from a prior backup. It<br>requires an IP address, as well as the file name. As with backup<br>switch, this command also requires TFTP protocol. The switch<br>must be rebooted after restore switch for the new<br>configuration to take effect.                                                                                                    |
| Examples          |                                                                    |                                                                                                    |

switch\_prompt # backup switch
ServerIP(1.1.1.200) : 1.1.1.200
Path(public/smartcell.ztr) : /back\_dir/cnfg\_wk04
switch\_prompt #
switch\_prompt # restore switch
ServerIP() : 1.1.1.200
Path(/back\_dir/cnfg\_wk04) :
Backup file is valid.
Restoring a backup file will completely replace any data stored in the flash.
Are you sure this is what you want to do?

SmartCell 6A000/ZX-250 Reference Manual 2-183

## SwitchConfig

Use SwitchConfig (switch configuration) to manage switch-related parameters, like switchname and IP address.

| SERVER | SVC |
|--------|-----|
| Х      | Х   |

## Operators

modify, show

| Input Parameter | Description                                                                                                    | Value/Field Size                | Default                                       |
|-----------------|----------------------------------------------------------------------------------------------------|---------------------------------|-----------------------------------------------|
| [SwitchName]    | Name of the switch.                                                                                                    | 1-19 characters                 | switch_1                                      |
| [IPAddress]     | IP address of Ethernet port on the switch.                                                                                                    | dot decimal/<br>7-15 characters | 1.1.1.200                                     |
| [IPNetMask]     | IP netmask of the client. Defaults to the<br>appropriate netmask, based on IP address<br>class. Calculated from the first two high<br>bits of the IP address. Must be specified<br>only if IP subnets are being used. | dot decimal/<br>7-15 characters | 255.0.0.0,<br>255.255.0.0 or<br>255.255.255.0 |

| Output Parameter       | Description                              | Value/Field Size             |
|------------------------|------------------------------------------|------------------------------|
| [CPU Model]            | Model of the i960 CPU.                   | Up to 7 characters           |
| [CPUSpeed]             | Speed of the CPU.                        | 25 (CA) - 33 (CF) MHz        |
| [CPU Board ID]         | Hardware version level of the CPU board. | 1 character                  |
| [Secondary Flash Type] | Type of secondary flash.                 | ASYNCHRONOUS, SYNCHRONOUS    |
| [CPU DRAM]             | CPU DRAM memory size.                    | megabytes/Up to 4 characters |

| Output Parameter             | Description                                                                                                    | Value/Field Size             |
|------------------------------|----------------------------------------------------------------------------------------------------|------------------------------|
| [Common DRAM]                | Common DRAM memory size.                                                                                                    | megabytes/Up to 4 characters |
| [SAR Control SRAM]           | SAR control memory size.                                                                                                    | kilobytes/Up to 5 characters |
| Power Mode                   | Type of power modules used by the switch                                                                                                    | Redundant, Non-Redundant     |
| [Number of Switch<br>Boards] | Number of switch boards on the system.                                                                                                    | 1, 2                         |
| [Switch Board 1 ID]          | Revision number of Board 1.                                                                                                    | kilobytes/1-16               |
| [Switch Board 2 ID]          | Revision number of Board 2.                                                                                                    | kilobytes/1-16               |
| [Cell Memory Size]           | Total cell buffer size.                                                                                                    | bytes                        |
| [Number of Quad<br>Boards]   | Number of quad boards on the system.                                                                                                    | 1, 2, 3, 4/<br>n/a           |
| [Number of Ports]            | Number of installed ports, less CPU (for example, if 8 ports are installed, 7 ports are listed). One port (B4) is reserved for CPU.                                                                                                | 1, 2, 3, 4/<br>n/a           |
| [Quad Board Type]            | Bandwidth of ports on each installed I/O<br>module. Bandwidth used to distinguish<br>between four port (155 Mbps) and single<br>port boards (622 Mbps).                                                                            | 155 Mbps, 622 Mbps           |
| [IP Address]                 | IP address of the switch.                                                                                                    | 0.0.0.0 - 255.255.255.255    |
| [MAC Address (Base)]         | Base MAC (media access control)<br>address for the board. There are 128<br>addresses, starting at this base address.<br>The first is used for the Ethernet port.<br>The ATM stack uses all the addresses<br>(including the first). | 00:20:d4:XX:XX:XX            |
| [Switch Software Type]       | Type of switch software package.                                                                                                    | SVC, Server                  |
| [Software Version]           | Version of the software.                                                                                                    | X.X                          |
| [Build Number]               | The build number for this version of switch software.                                                                                                    | XX                           |

| Output Parameter                 | Description                                                                        | Value/Field Size                |
|----------------------------------|------------------------------------------------------------------------------------|---------------------------------|
| [Build Date]                     | The date which the code was loaded on the switch.                                  | day/month/date/ hr:min:sec year |
| [Software Image Size]            | Binary image size.                                                                 | bytes                           |
| [Heap Space<br>Used/Total/%Free] | Total heap space used, total memory allocated to heap, and percent of free memory. | bytes/bytes/%                   |

## Descriptions

| Operator               | Parameters/Permissions                                                                                                    | Description                                                                                                    |
|------------------------|----------------------------------------------------------------------------------------------------|----------------------------------------------------------------------------------------------------|
| modify<br>switchconfig | [SwitchName] < <b>switchname</b> ><br>[IPAddress] < <b>ipaddress</b> ><br>[IPNetMask] < <b>ipnetmask</b> ><br>Administrator | Runs automatically when you first configure the switch, then<br>prompts you for the required input. Enter modify<br>switchconfig if you want to change any of the above<br>parameters after the initial switch configuration. Unless you<br>are experienced with configuring IP subnets, it is<br>recommended that you accept the IP netmask default.             |
| show<br>switchconfig   | All                                                                                                    | Displays hardware and software configuration information<br>about the switch. It also includes auto-detect hardware<br>configuration information, such as number of switch boards<br>and memory, and software information such as the type and<br>version. Any future hardware or software changes will be<br>detected automatically when the switch is rebooted. |

## Examples

| IPAddress(200.30.72.122)<br>IPNetMask(255.255.255.0)<br>switch_prompt # | <pre>: switch_2 : 1.1.1.202 : 255.255.255.128</pre> |
|-------------------------------------------------------------------------|-----------------------------------------------------|
| <pre>switch_prompt # show switchconfig Switch Configuration</pre>       |                                                     |
|                                                                         |                                                     |
| Switch Name                                                             | :switch 1                                           |
| CPU Model                                                               | : i960 CX                                           |
| CPU Speed                                                               | : 33 MHz                                            |
| CPU Board ID                                                            | : 2                                                 |
| Secondary Flash Type                                                    | : Asynchronous                                      |
| CPU DRAM                                                                | : 8 MB                                              |
| Common DRAM                                                             | : 8 MB                                              |
| SAR Control SRAM                                                        | : 128 KB                                            |
| Power Mode                                                              | : Non-Redundant                                     |
| Number of Switch Boards                                                 | : 1                                                 |
| Switch Board 1 ID                                                       | : 5                                                 |
| Cell Memory Size                                                        | : 32768 cells                                       |
| Switch Configuration                                                    |                                                     |
| Number of Quad Boards                                                   | : 2                                                 |
| Number of Ports                                                         | : 4                                                 |
| Quad Board A Type                                                       | : 622 MBps                                          |
| Quad Board B Type                                                       | : 155 MBps                                          |
| IP Address                                                              | : 204.95.77.254                                     |
| MAC Address (Base)                                                      | : 00:20:D4:14:41:80                                 |
| Switch Software Type                                                    | : Server                                            |
| Software Version                                                        | : 1.2RQA                                            |
| Build Number                                                            | : 9                                                 |
| Build Date                                                              | : Tue Sep 23 16:39:36 PDT 1997                      |
| Software Image Size                                                     | : 2676256 bytes                                     |
| <pre>Heap Space (Used/Total/%Free) switch_prompt #</pre>                | : 2473888/5712288/56.69%                            |

## SwitchName

Use SwitchName to change the name of the switch.

| SERVER   | SVC |
|----------|-----|
| Х        | Х   |
|          |     |
| Operator |     |

modify

Parameter

| Input Parameter | Description                 | Value/Field Size    | Default  |
|-----------------|-----------------------------|---------------------|----------|
| [SwitchName]    | Current name of the switch. | Up to 19 characters | switch_1 |

### Description

| Operator             | Parameters/Permissions                                         | Description                                                                                                    |
|----------------------|----------------------------------------------------------------|----------------------------------------------------------------------------------------------------|
| modify<br>switchname | [SwitchName] <newswitchname><br/>Administrator</newswitchname> | Changes the name you gave your switch. You can also change<br>switchname using modify switchconfig on page 2-186 if<br>you want to change other switch features at the same time. |

### Example

switch\_prompt # modify switchname SwitchName(switch\_1): switch\_2 Confirm(y/n)?: y switch\_prompt #

# SwitchTrafficCongestion

Use SwitchTrafficCongestion to manage global switch traffic congestion thresholds on the switch.

| SERVER | SVC |
|--------|-----|
| Х      | Х   |

### Operators

modify, show

| Parameter                      | Description                                                                                                    | Value/Field Size                | Default |
|--------------------------------|----------------------------------------------------------------------------------------------------|---------------------------------|---------|
| [Queue # EFCI Threshold]       | Threshold used to trigger EFCI<br>(explicit forward congestion<br>indicator) cell marking in the<br>switch for the specified priority<br>queue (where "#" is 1, 2, 3, or 4). | 1, 2, 3, 4/<br>n/a              | 16383   |
| [Low EPD Watermark/Threshold]  | Threshold (in cells) used by the<br>switch to trigger low EPD (early<br>packet discard), EFCI, and<br>backward RM (resource<br>management) cell marking.                     | 1, 2, 3, 4/<br>n/a              | 5461    |
| [High EPD Watermark/Threshold] | Threshold (in cells) the switch uses to trigger high EPD.                                                                                                    | 0-16951                         | 7551    |
| [Switch Discard Threshold]     | Threshold the switch uses to discard cells when the memory buffer is full.                                                                                                   | 1, 2, 3, 4/<br>n/a              | n/a     |
| [RM Cell Marking Enable]       | Indicates whether RM cell<br>marking is enabled across the<br>switch.                                                                                                    | OFF (disable) or<br>ON (enable) | ON      |
| [EFCI Marking Enable]          | Indicates whether the EFCI cell is enabled on the switch.                                                                                                    | OFF (disable) or<br>ON (enable) | ON      |

### Descriptions

| Operator                          | Parameters/Permissions                                                                                                    | Descriptions                                                                                                    |
|-----------------------------------|----------------------------------------------------------------------------------------------------|----------------------------------------------------------------------------------------------------|
| modify<br>switchtrafficcongestion | <pre>[Queue#EFCIThreshold]<br/><queue#efcithreshold><br/>[LowEPDWatermark]<br/><lowepdwatermark><br/>[HighEPDWatermark]<br/><highepdwatermark><br/>[RMCellMarkingEnable]<br/><rmcellmarkingenable><br/>[EFCIMarkingEnable]<br/><efcimarkingenable><br/>Administrator</efcimarkingenable></rmcellmarkingenable></highepdwatermark></lowepdwatermark></queue#efcithreshold></pre> | Modifies the congestion control parameters for<br>the switch. For example, the EFCI thresholds<br>indicate when a threshold is exceeded; the<br>switch discard threshold discards cells when the<br>memory buffer is full. 1 enables the parameters<br>[RMCellMarkingEnable] and<br>[EFCIMarkingEnable]. 0 disables them. |
| show<br>switchtrafficcongestion   | All                                                                                                    | Displays the current traffic congestion settings for the switch.                                                                                                    |

#### Examples

| <pre>switch_prompt # modify switchtrafficcongestion</pre> |   |      |  |  |
|-----------------------------------------------------------|---|------|--|--|
| Queue1EFCIThreshold(16383)                                | : | 2000 |  |  |
| Queue2EFCIThreshold(16383)                                | : | 2000 |  |  |
| Queue3EFCIThreshold(16383)                                | : | 2000 |  |  |
| Queue4EFCIThreshold(16383)                                | : | 2000 |  |  |
| LowEPDWatermark(7552)                                     | : | 4000 |  |  |
| HighEPDWatermark(7552)                                    | : | 8000 |  |  |
| RMCellMarkingEnable(0)                                    | : | 1    |  |  |
| EFCIMarkingEnable(0)                                      | : | 1    |  |  |
| switch_prompt #                                           |   |      |  |  |

switch\_prompt # show switchtrafficcongestion

#### Switch Traffic Congestion Parameters

## TrafficDescriptor

Use TrafficDescriptor to manage the templates that describe traffic characteristics of a VC (virtual circuit) that are used in the creation of PVCs (permanent virtual circuits. A traffic descriptor is a list of parameters that specify the characteristics of a PVC ATM connection. Each descriptor is defined from a specific combination of parameters.

| SERVER | SVC |
|--------|-----|
| Х      | Х   |
|        |     |

#### Operators

add, delete, show

| Input Parameter          | Description                                                                                                    | Value/Field Size           | Default |
|--------------------------|----------------------------------------------------------------------------------------------------|----------------------------|---------|
| [Traffic Type]           | Traffic class type.                                                                                                    | CBR, NRTVBR,<br>RTVBR, UBR | UBR     |
| [TrafficDescriptorType]  | Numerical description of traffic class, which<br>integrates predefined values for three traffic<br>descriptor variables—end-to-end timing<br>requirements, traffic type, and broadband bearer<br>class. See table "Traffic Descriptor Defining Entry<br>Combinations" for full details. | 1-8                        | 8       |
| [TrafficDescriptorIndex] | Traffic descriptor index number for deletion.                                                                                                    | 1-20                       | 1       |
| [PCRCLP01]               | PCR (peak cell rate) of cells with their CLP (cell loss priority) bit is equal to one. Specifies the maximum rate at which cells can be transmitted over a VC.                                                                                                    | Kb/s/<br>0-622000          | 0       |
| [PCRCLP0]                | PCR of cells with their CLP bit is equal to zero.<br>Specifies the maximum rate at which cells can be<br>transmitted over a VC.                                                                                                    | Kb/s/<br>0-622000          | 0       |
| [SCRCLP01]               | SCR (sustainable cell rate) of cells with their CLP bit is equal to one. Specifies maximum average rate at which cells can be sent over a VC.                                                                                                    | Kb/s/<br>0-622000          | 0       |

| Input Parameter | Description                                                                                                    | Value/Field Size         | Default |
|-----------------|----------------------------------------------------------------------------------------------------|--------------------------|---------|
| [SCRCLP0]       | Specifies maximum average rate at which cells<br>can be sent over a VC. SCR of cells with their CLP<br>bit equals zero.                            | Kb/s/<br>0-622000        | 0       |
| [MBSCLP01]      | MBS (maximum burst size) of cells with their<br>CLP set to one. Specifies the maximum number of<br>cells that can be transmitted at the peak rate. | Kb/s/<br>0-622000        | 0       |
| [MBSCLP0]       | MBS of cells with their CLP set to zero. Specifies<br>the maximum number of cells that can be<br>transmitted at the peak rate.                     | Kb/s/<br>0-622000        | 0       |
| [QOSClass]      | Quality of service. Requested level of service for<br>bandwidth and resources assigned to the<br>connection.                                       | 1-4/<br>1= high, 4 = low | 1       |
| [AALType]       | AAL (ATM adaptation layer) protocol to be used on the connection defined by the traffic descriptor.                                                |                          | 5       |

| Output Parameter | Description                                 | Value/Field Size |
|------------------|---------------------------------------------|------------------|
| [TD#]            | Traffic descriptor sequential index number. | 1 or more        |
| [VC Type]        | Type of VC (virtual channel).               | SVC, PVC         |

### Descriptions

| Operator                    | Parameters/Permissions                                                                                                    | Description                                                                                                    |
|-----------------------------|----------------------------------------------------------------------------------------------------|----------------------------------------------------------------------------------------------------|
| add<br>trafficdescriptor    | <pre>[TrafficType] <type><br/>[TrafficDescriptorType]<br/><descrtype><br/>[TrafficDescriptorIndex]<br/><descrindex><br/>[PCRCLP01] <pcrclp01><br/>[PCRCLP0] <pcrclp0><br/>[SCRCLP01] <scrclp01><br/>[SCRCLP01] <scrclp01><br/>[MBSCLP01] <mbsclp01><br/>[MBSCLP01] <mbsclp01><br/>[QOSClass] <qosclass><br/>[AALType] <aaltype><br/>Administrator</aaltype></qosclass></mbsclp01></mbsclp01></scrclp01></scrclp01></pcrclp0></pcrclp01></descrindex></descrtype></type></pre> | Creates both forward and backward PVC traffic descriptors.                                                                                                    |
| delete<br>trafficdescriptor | [TrafficDescriptorType]<br>< <b>descrtype</b> ><br>Administrator                                                                                                    | Removes a traffic descriptor from the traffic descriptor<br>table. Enter show trafficdescriptor before this command<br>to obtain the traffic descriptor index number.                                                                                                    |
| show<br>trafficdescriptor   | All                                                                                                    | Lists existing traffic descriptors and the current values of<br>their parameters. To use a particular traffic descriptor,<br>note the traffic descriptor index number and enter the<br>index number when adding a PVC. See the table "Traffic<br>Descriptor Defining Entry Combinations" on page<br>2-188, which summarizes all possible entry variables that<br>can be used to define traffic parameters. |

#### Examples

The following example creates a traffic descriptor of type 4. After the traffic descriptor is created, it is listed in a table and associated with an index number. Although the index numbers are defined sequentially, they are only a counter of how many traffic descriptors have ever been defined. The numbers are historically ordered, so that if five traffic descriptors are defined and then the fourth one, with the index number of 4 is deleted, the remaining traffic descriptors remain indexed with the original numbers of 1, 2, 3, and 5.

#### switch\_prompt # add trafficdescriptor

| TrafficType(UBR)         | : | cbr |
|--------------------------|---|-----|
| TrafficDescriptorType(8) | : | 4   |
| PCRCLP01(0)              | : | 180 |
| PCRCLP0(0)               | : | 155 |
| SCRCLP01(0)              | : |     |
| SCRCLP0(0)               | : |     |
| MBSCLP01(0)              | : |     |
| MBSCLP0(0)               | : |     |
| QOSClass(1)              | : |     |
| AALType(5)               | : | 1   |
| switch_prompt #          |   |     |

#### switch\_prompt # delete trafficdescriptor TrafficDescriptorIndex :(0): 4 Confirm? (y/n): y switch\_prompt #

#### switch\_prompt # show trafficdescriptor

| TD#  | Traffic   | Desc  | QoS   | Peak C | ell Rate | Sust C | ell Rate | Max Bur | st Size A | AalType | e VC |
|------|-----------|-------|-------|--------|----------|--------|----------|---------|-----------|---------|------|
|      | Туре      | Type  |       | ( K    | b/s)     | ( K    | b/s)     | (       | Kb)       |         | Type |
|      |           |       |       | CLP_0  | CLP_0+1  | CLP_0  | CLP_0+1  | CLP_0   | CLP_0+1   |         |      |
| ==== | ========= | ===== | ===== | ====== |          | ====== |          |         |           |         |      |
| 1    | UBR       | 8     | 4     | 0      | 34       | 0      | 0        | 0       | 0         | 5       | PVC  |
| 2    | NRTVBR    | 2     | 1     | 0      | 1372     | 0      | 0        | 0       | 0         | 5       | PVC  |
| 3    | UBR       | 8     | 1     | 0      | 12345    | 0      | 0        | 0       | 0         | 5       | PVC  |
| 5    | UBR       | 8     | 1     | 0      | 123456   | 0      | 0        | 0       | 0         | 5       | PVC  |
| SW   | itch_prom | pt #  |       |        |          |        |          |         |           |         |      |

#### Table 2-4 Traffic Descriptor Defining Entry Combinations

| Traffic<br>Descriptor<br>Number and<br>Description | Valid<br>Traffic<br>Types | Valid<br>Parameters  | Tagging | Congestion<br>Management<br>Action                                                                                                    | Possible AAL Types |
|----------------------------------------------------|---------------------------|----------------------|---------|----------------------------------------------------------------------------------------------------|--------------------|
| 2 - No CLP or<br>SCR.                              | CBR,<br>NRTVBR,<br>RTVBR  | pcrclp01             | Х       | All non-compliant cells dropped.                                                                                                    | 1, 2, 3, 4, 5, 16  |
| 3 - With CLP,<br>but no Tagging<br>or SCR.         | CBR,<br>NRTVBR,<br>RTVBR  | pcrclp0,<br>pcrclp01 | 0       | Evaluates cells set<br>with CLP=1 and cells<br>set with CLP=0<br>separately. Because<br>tag option is not set, all<br>non-compliant cells in<br>both groups are<br>dropped. | 1, 2, 3, 4, 5, 16  |

| Traffic<br>Descriptor<br>Number and<br>Description | Valid<br>Traffic<br>Types | Valid<br>Parameters                | Tagging | Congestion<br>Management<br>Action                                                                                                    | Possible AAL Types |
|----------------------------------------------------|---------------------------|------------------------------------|---------|----------------------------------------------------------------------------------------------------|--------------------|
| 4 -With CLP<br>and Tagging,<br>but no SCR.         | CBR,<br>NRTVBR,<br>RTVBR  | pcrclp0,<br>pcrclp01               | 1       | Evaluates cells set<br>with CLP=1 and cells<br>set with CLP=0<br>separately. Because<br>tag option is set,<br>non-compliant<br>CLP=0 cells are<br>tagged and<br>non-compliant<br>CLP=1 cells are<br>dropped. | 1, 2, 3, 4, 5, 16  |
| 5 -With SCR,<br>but no CLP.                        | NRTVBR,<br>RTVBR          | pcrclp01,<br>scrclp01,<br>mbsclp01 | X       | All non-compliant<br>cells dropped. SCR for<br>CLP=0 is guaranteed.                                                                                                    | 2, 3, 4, 5, 16     |
| 6 -With CLP<br>and SCR, but<br>no Tagging.         | NRTVBR,<br>RTVBR          | pcrclp01,<br>scrclp01,<br>mbsclp01 | 0       | Evaluates cells set<br>with CLP=1 and cells<br>set with CLP=0<br>separately. Because<br>tag option is not set, all<br>non-compliant cells in<br>both groups are<br>dropped. SCR for<br>CLP=0 is guaranteed.  | 2, 3, 4, 5, 16     |
| 7 -With CLP,<br>Tagging and<br>SCR.                | NRTVBR,<br>RTVBR          | pcrclp01,<br>scrclp01,<br>mbsclp01 | 1       | Assesses PCR, SCR<br>and MBS of both<br>CLP=0 and CLP=1<br>cells. Because the tag<br>option is set,<br>non-compliant<br>CLP=0 cells are<br>tagged, and<br>non-compliant<br>CLP=1 cells are<br>dropped.       | 2, 3, 4, 5, 16     |
| 8 - With CLP<br>and Best Effort.                   | UBR                       | pcrclp01                           | X       | Best effort traffic descriptor with no guarantees.                                                                                                    |                    |

### Table 2-4 Traffic Descriptor Defining Entry Combinations (Continued)

### TrapCommunity

Use TrapCommunity to manage the list of hosts that the switch sends trap notifications to concerning significant events. Each trap community has a name, IP address, and port number. The trap community name and address combination must be unique.

| SERVER | SVC |
|--------|-----|
| Х      | Х   |
|        |     |
|        |     |

Operators

add, delete, show

#### Parameters

| Input Parameter | Description                                           | Value/Field Size              | Default |
|-----------------|-------------------------------------------------------|-------------------------------|---------|
| [Name]          | Name of trap community.                               | 64 characters                 | n/a     |
| [IPAddr]        | IP address of the host to which a trap is to be sent. | dot decimal/<br>15 characters | n/a     |
| [Port]          | Host port number to which the trap should be sent.    | 0-65535                       | 162     |

| Output Parameter | Description |
|------------------|-------------|
|                  |             |

[TrapCommunityName] Same as [Name] Input Parameter.

### Descriptions

| Operator                | Parameters/Permissions                                                                  | Descriptions                                            |
|-------------------------|-----------------------------------------------------------------------------------------|---------------------------------------------------------|
| add<br>trapcommunity    | [Name] < <b>name</b> ><br>[IPAddr] < <b>ipaddress</b> ><br>[Port] < <b>portnumber</b> > | Creates a trap community entry on the switch.           |
|                         | Administrator                                                                           |                                                         |
| delete<br>trapcommunity | [Name] < <b>name</b> ><br>[IPAddr] < <b>ipaddress</b> ><br>Administrator                | Removes an existing trap community from the switch.     |
| show<br>trapcommunity   | All                                                                                     | Displays all trap communities configured on the switch. |

### Examples

| <pre>switch_prompt # add trapcommunity Name() IpAddr() Port (162) switch_prompt # switch_prompt # show trapcommunity</pre> | : boris<br>: 204.95.77.1<br>: 100 | 48  |
|----------------------------------------------------------------------------------------------------|-----------------------------------|-----|
| TrapCommunity Name                                                                                                    | IP Address                        |     |
| trapcomm<br>boris<br>switch_prompt #                                                                                       | 204.95.77.147<br>204.95.77.148    |     |
| switch_prompt # <b>delete trapcommun:</b><br>Name()<br>IpAddr()<br>switch_prompt #                                         | ity<br>: boris<br>: 204.95.77.1   | 48  |
| switch_prompt # show trapcommunity                                                                                         | 7                                 |     |
| TrapCommunity Name                                                                                                    | IP Address                        |     |
| ======================================                                                                                     | 204.95.77.147                     | 162 |

## TrustedNMS

Use TrustedNMS (trusted network management system) to configure a "trusted network management system" on the switch. The trusted NMS is identified by its IP address. Only the trusted network management system is allowed to perform critical operations such as:

- Backup or restore a switch configuration
- Add trap destinations for another NMS
- Download switch software images

When SNMP is used, the IP address of the requesting station is checked against the trusted NMS address as a method of switch security. There can be only one trusted NMS configured on a switch.

| SERVER | SVC |
|--------|-----|
| Х      | Х   |

Operators

modify, show

#### Parameters

| Input Parameter | Description                       | Value/Field Size             | Default |
|-----------------|-----------------------------------|------------------------------|---------|
| [IPAddr]        | IP address of the authorized NMS. | dot decimal/15<br>characters | 0.0.0.0 |

| Output Parameter         | Description                       |
|--------------------------|-----------------------------------|
| [Trusted NMS IP-Address] | Same as [IPAddr] Input Parameter. |

Descriptions

| Operator             | Parameters/Permissions                      | Description                                                                                                    |
|----------------------|---------------------------------------------|----------------------------------------------------------------------------------------------------|
| modify<br>trustednms | [IPAddr] < <b>ipaddr</b> ><br>Administrator | Configures the switch to treat a particular host IP address as a trusted NMS.                                                                                 |
| show<br>trustednms   | All                                         | Displays the currently configured IP address of the host that<br>is treated as the trusted NMS. If trusted NMS is not<br>configured, it will display 0.0.0.0. |

### Examples

switch\_prompt # modify trustednms
IpAddr()
Trusted NMS IP-Address : 90.1.1.1
switch\_prompt #

: 90.1.1.1

switch\_prompt # show trustednms
Trusted NMS IP-Address : 90.1.1.
switch\_prompt #

### **UNIRoute**

Use UNIRoute (user-network interface route) to manage UNI routes and UNI routing tables. The routes are static using this command, compared to the dynamic UNI routes created through ILMI registration.

SERVER SVC X X

Operators

add, delete, show, flush

#### Parameters

| Input Parameter | Description                    | Value/Field Size                             | Default |
|-----------------|--------------------------------|----------------------------------------------|---------|
| [PortNumber]    | Port number on the switch.     | ALL, A1A4, B1B3,<br>C1C4, D1D4               | ALL     |
| [UNIATMAddress] | ATM address for the UNI route. | 13-20 byte hex-based/<br>Up to 59 characters | NONE    |

### Descriptions

| Operator           | Parameters/Permissions                                                                                           | Description                                                                                                    |
|--------------------|----------------------------------------------------------------------------------------------------|----------------------------------------------------------------------------------------------------|
| add<br>uniroute    | [PortNumber] <portnumber><br/>[UNIATMAddress]<br/><uniatmaddress><br/>Administrator</uniatmaddress></portnumber> | Creates a UNI route. More than one UNI ATM address can be<br>assigned per port. When adding a UNI ATM address to a port,<br>the switch provides a default value for the net prefix. You can<br>accept the default, or you can list the net prefixes (see show<br>netprefix) and construct a valid ATM address by using one<br>of the net prefixes displayed. |
| delete<br>uniroute | [PortNumber] < <b>portnumber</b> ><br>[UNIATMAddress]<br>< <b>uniatmaddress</b> ><br>Administrator               | Removes a UNI ATM address from the specified port. Only static routes (routes added with the console) are removed. To remove all routes, use flush uniroute.                                                                                                    |

| Operator          | Parameters/Permissions                                                                                           | Description                                                                                                    |
|-------------------|----------------------------------------------------------------------------------------------------|----------------------------------------------------------------------------------------------------|
| show<br>uniroute  | [PortNumber] < <b>portnumber</b> ><br>[UNIATMAddress]<br>< <b>uniatmaddress</b> >                                | Displays the UNI ATM addresses for the specified port and specifies whether they are static or dynamic.                                                                                                    |
|                   | All                                                                                                    |                                                                                                    |
| flush<br>uniroute | [PortNumber] <portnumber><br/>[UNIATMAddress]<br/><uniatmaddress><br/>Administrator</uniatmaddress></portnumber> | Flushes all (static and dynamic) UNI routes (ATM addresses) for the specified port. To flush all UNI routes for all ports, enter all at the port number prompt. Enter show uniroute before this command to display information you will need as input. Enter it again to confirm that the flush was successful. |

#### **Examples**

```
switch_prompt # add uniroute
PortNumber(A1) : a3
UNIATMAddress():39:00:00:00:00:00:11:22:33:44:55:66:11:22:33:44:55:66:01
switch_prompt # add uniroute
PortNumber(A1) : a3
UNIATMAddress():39:00:00:00:00:00:20:d4:14:15:00:11:22:33:04:05:06:02
switch_prompt # add uniroute
PortNumber(A1) : a3
UNIATMAddress():39:00:00:00:00:00:00:20:d4:14:15:00:11:22:33:04:05:06:03
switch_prompt #
switch_prompt # delete uniroute
PortNumber(A1) : a3
UNIATMAddress() :39:00:00:00:00:00:00:99:00:11:22:33:11:22:33:04:05:06:02
Deleting Static Route.
Confirm(y/n)?: y
switch_prompt #
switch_prompt # show uniroute
PortNumber(ALL)
                                        :a3
Port# RouteType
                              Atm Address
_____
      STATIC39:00:00:00:00:00:00:00:20:d4:14:15:00:11:22:33:04:05:06:01STATIC39:00:00:00:00:00:00:20:d4:14:15:00:11:22:33:04:05:06:03
A3
A3
switch_prompt #
```

The following example shows the uniroute listing, before and after all ports are flushed:

switch\_prompt # show uniroute
PortNumber(ALL):

Port# RouteType Atm Address \_\_\_\_\_ A1STATIC39:00:00:00:00:00:00:20:d4:14:15:00:11:22:33:44:55:66:01A3STATIC39:00:00:00:00:00:20:d4:14:15:00:11:22:33:04:05:06:01A3STATIC39:00:00:00:00:00:00:20:d4:14:15:00:11:22:33:04:05:06:03 switch\_prompt # flush uniroute : a1 PortNumber(A1) Confirm(y/n)?: y switch\_prompt # switch\_prompt # show uniroute PortNumber(ALL) : Atm Address Port# RouteType \_\_\_\_\_ switch\_prompt #

### VCCMask

Use VCCMask (virtual channel connection mask) to manage the combination of VPI (virtual path identifier) bit and VCI (virtual channel identifier) bit settings. There are only four different VCC mask entries allowed by the switch and the VPI and VCI shift must total 12.

| SERVER | SVC |
|--------|-----|
| X      | Х   |

Operators

modify, show

#### Parameters

| Input Parameter | Description                                                                            | Value/Field Size | Default |
|-----------------|----------------------------------------------------------------------------------------|------------------|---------|
| [MaskIndex]     | Index of mask to be changed.                                                           | 0-3              | 0       |
| [VpiShift]      | Current number of bits assigned for use by the VPI, for each of the four mask indexes. | 0-12             | 0       |
| [VciShift]      | Current number of bits assigned for use by the VCI, for each of the four mask indexes. | 0-12             | 12      |

#### Descriptions

| Operator          | Parameters/Permissions                                                                                                    | Description                                                                                                    |
|-------------------|----------------------------------------------------------------------------------------------------|----------------------------------------------------------------------------------------------------|
| modify<br>vccmask | [MaskIndex] <maskindex><br/>[VpiShift] <vpishift><br/>[VciShift] <vcishift><br/>Administrator</vcishift></vpishift></maskindex> | Modifies the proportion of bits assigned to the VPI and VCI<br>for a given VCC or VPI/VCI set. The combined total of VPI<br>and VCI bits must equal 12. The four most common VCC<br>masks are predefined in the system (see modify portconfig<br>). When modifying a VPI/VCI set, you must specify the VCC<br>mask by using the mask index identifier. If you modify a<br>specific mask index, for example a VPI/VCI set is modified<br>from 6/6 to 7/5, you will modify occurrences of the 6/6<br>configuration on all ports, as only four different VCC masks<br>configurations can exist at any one time. |

| Operator                       | Paramet   | ters/Permissions |            | Description                                                                  |
|--------------------------------|-----------|------------------|------------|------------------------------------------------------------------------------|
| show<br>vccmask                | All       |                  |            | Displays the four VPI/VCI sets currently defined in the system as VCC masks. |
| Example                        | S         |                  |            |                                                                              |
| switch_prompt # modify vccmask |           |                  |            |                                                                              |
| MaskIndex(<br>VPIShift(0       |           |                  | : 0<br>: 3 |                                                                              |
| VCIShift(12)                   |           | : 9              |            |                                                                              |
| switch_prompt #                |           |                  |            |                                                                              |
| switch_prompt # show vccmask   |           |                  |            |                                                                              |
| MaskIndex                      | VpiShift  | VciShift         |            |                                                                              |
|                                | (In bits) | (In bits)        |            |                                                                              |
| 0                              | <br>0     | 12               |            |                                                                              |
| 1                              | 2         | 10               |            |                                                                              |
| 2                              | 4         | 8                |            |                                                                              |
| 3                              | 6         | 6                |            |                                                                              |
| switch_prompt #                |           |                  |            |                                                                              |

### WellKnownAddress

Use WellKnownAddress to manage the mapping between the ATM forum defined well-known address for the LECS (LAN emulation configuration server) and a registered address for another LECS.

| SERVER | SVC |
|--------|-----|
| Х      | Х   |

### Operators

add, delete, show, flush

#### Parameters

| Input Parameter     | Description                                                                                                    | Value/Field Size                             | Default                                                             |
|---------------------|----------------------------------------------------------------------------------------------------|----------------------------------------------|---------------------------------------------------------------------|
| [WellKnownAddress]  | ATM address used by a client to<br>connect to a server. The first byte<br>(AFI byte) must be hex 47. The<br>well-known address is an alias for<br>the registered address of the server. | 13-20 byte hex-based/<br>Up to 59 characters | 47:00:79:00:00:00:00:00<br>:00:00:00:00:00:00:A0:3<br>E:00:00:01:00 |
| [RegisteredAddress] | ATM address of the server registered in the network.                                                                                                    | 13-20 byte hex-based/<br>Up to 59 characters | Server ATM Address                                                  |
| [WellKnownAddrId]   | KnownAddrId] Unique entry ID generated by the<br>switch for each well-known address<br>mapping.                                                                                         |                                              | 1                                                                   |
| [RouteType]         | Route type can be either static or dynamic.                                                                                                    | ALL, STATIC,<br>DYNAMIC                      | ALL                                                                 |

| Output Parameter | Description                                                                                                    |
|------------------|----------------------------------------------------------------------------------------------------|
| [AddressId]      | Same as [WellKnownAddrId] Input Parameter.                                                                                                    |
| [AddressType]    | Indicates how address is configured in the system. Static addresses are manually entered. Dynamic addresses are registered by ILMI procedures. |

### Descriptions

| Operator                   | Parameters/Permissions                                                                                                    | Description                                                                                                    |
|----------------------------|----------------------------------------------------------------------------------------------------|----------------------------------------------------------------------------------------------------|
| add<br>wellknownaddress    | [WellKnownAddress]<br><clientatmaddress><br/>[RegisteredAddress]<br/><serveratmaddress><br/>Administrator</serveratmaddress></clientatmaddress> | Maps well-known address to the registered address of the<br>server. This only can be done one address at a time,<br>although you can add multiple well-known addresses. This<br>mapping translates incoming call setups using the<br>well-known address to the registered address of the server.<br>Using a well-known address for the server provides<br>location independence for accessing services (such as<br>LECS). You are automatically assigned an address ID<br>number when entering this command. This ID is useful<br>when deleting well-known addresses, because you have to<br>type only the ID number and not the whole ATM address. |
|                            |                                                                                                    | Specifically for the LECS, you can map the well-known<br>LECS address to the registered LECS address manually.<br>Once the mapping is set, if the client fails to get the address<br>through ILMI (integrated local management interface), it<br>tries the well-known address. You can configure the server<br>(LECS) anywhere in the network. Some applications<br>expect to address packets to the well-known address.<br>Clients use the same well-known address, so the location of<br>the server does not matter. The AFI byte is set to 47 to<br>indicate this is a well-known address.                                                       |
| delete<br>wellknownaddress | [WellKnownAddrId]<br>< <b>addressid</b> ><br>Administrator                                                                                      | Deletes the mapping between one well-known address and<br>its registered address of an entity (such as LECS). Enter<br>show wellknownaddress before entering this command to<br>display the ID number to use as input.                                                                                                    |
| show<br>wellknownaddress   | All                                                                                                    | Displays the mapping between the well-known address and<br>the registered address of an entity (such as LECS). It also<br>shows whether the address is dynamic or static. It lists all<br>well-known addresses currently active. It is used for<br>autodiscovery of the LECS by LANE clients.                                                                                                    |
| flush<br>wellknownaddress  | [RouteType] < <b>routetype</b> ><br>Administrator                                                                                               | Flushes all well-known addresses on the switch. Enter flush wellknownaddress with caution because it deletes all addresses of the indicated route type within the one command. This is the fast method of deleting a set of well-known addresses.                                                                                                    |

#### Examples

switch\_prompt # add wellknownaddress WellKnownAddress(47:00:79:00:00:00:00:00:00:00:00:00:00:a0:3e:00:00:01:00): RegisteredAddress(39:00:00:00:00:00:00:20:D4:14:22:80:00:20:D4:14:22:80:01): 10.20.30.40.50 switch\_prompt # switch\_prompt # show wellknownaddress WellKnown Vs Registered Addresses \_\_\_\_\_ AddressId : 2 AddressType : STATIC WellKnownAddr : 47:00:79:00:00:00:00:00:00:00:00:00:00:00:A0:3E:00:00:01:00 switch\_prompt # switch\_prompt # delete wellknownaddress WellKnownAddrId(1): 2 switch\_prompt # switch\_prompt # flush wellknownaddress RouteType(ALL) : **static** Confirm(y/n)?: y switch\_prompt # switch\_prompt # show wellknownaddress WellKnown Vs Registered Addresses= \_\_\_\_\_

switch\_prompt #

# 3 BOOT LOAD COMMANDS

This chapter describes the low-level boot load commands. Boot load commands are used for setting switch start-up behavior and for performing software downloads. Use the boot load commands to:

- Set which copy of the boot load software is the default copy
- Clear all configurations stored within the flash file system
- Check boot load software version numbers
- Load switch software upgrades
- Set whether power on system tests (POST) are run by default

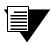

**Note** For detailed information on using the boot load Commands, see your product's SmartCell User Guide.

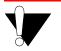

**Caution** The commands described in this section are intended to be used only for loading upgrade software or to reinstall software that has become corrupt.

### Accessing the Boot Load Commands

Boot load commands are executed from the boot load prompt. The boot load prompt is not part of the switch console, and is accessible only after a reboot and before the switch software is loaded. Perform the following steps to gain access to the boot load prompt:

- **1.** Connect a terminal (or PC running terminal emulation software) to the RJ-45 terminal port on the front of the SmartCell ZX-250.
- 2. Enter the reboot command from the terminal.
- **3.** Wait for the following message to appear:

Press any key to exit to boot load prompt...07

**4.** Before the countdown reaches zero, press a key to access the boot load prompt. Notice that the boot load prompt (=>) differs from the prompt used in the switch console.

### chpi

Use **chpi** to set one of the two boot load software images as the default. Unless otherwise specified within the initial reboot countdown, the default boot load software image is the image that is loaded into DRAM and executed.

| Parameter | Explanation                                                                          |
|-----------|--------------------------------------------------------------------------------------|
| 0         | Set boot load software image stored in area 0 of the boot PROM as the default image. |
| 1         | Set boot load software image stored in area 1 of the boot PROM as the default image. |

### Example

Set the boot load software image in boot PROM location 1 as the default image.

```
=>chpi 1
Modifying Default value for Boot Load Software,
please wait...
New default Boot Load Software value programmed
successfully.
New Default Boot Load Software value: 1
=>
```

### clfs

Use clfs to clear the switch flash file system. The clfs command clears all VLAN and ELAN configurations, route definitions, port settings, and PVC configurations. clfs also clears all IP addresses, including the IP address for the switch Ethernet interface.

### Example

```
=>clfs
Clearing Flash File System, please wait...
Successfully cleared Flash File System
=>
```

## dcfg

Use dcfg to display information about the current boot PROM configuration

- Revision numbers of both boot load software images
- Display the switch MAC address
- Number (in hexadecimal) of contiguous MAC addresses after the base MAC address
- Show whether POST is on or off

#### Example

```
=>dcfg
Default Boot Load Software: 0
Boot Load Software0 Rev Number = 1
Boot Load Software1 Rev Number = 1
MAC address: 0 20 d4 14 85 0
Number of contiguous MAC addresses, starting at this base: 80
POST OFF
=>
```

### df

Use df (download firmware) to download software images from a TFTP/Bootp server to the flash RAM of the switch. The df command uses three parameters: b, s, and p. These parameters specify which software component to download.

| Parameter | Explanation                                                                                                    |
|-----------|----------------------------------------------------------------------------------------------------|
| b         | Download boot load image into boot PROM. The boot<br>PROM contains two boot load images (one is a backup<br>copy). The df b command always downloads over the boot<br>load image that is not currently running. |
| S         | Download the switch operating software (PVC, SVC, or Server) into flash RAM.                                                                                                    |
| q         | Download POST diagnostics into flash RAM.                                                                                                    |
| none      | Same as s, downloads switch operating software into flash RAM.                                                                                                    |

### Examples

#### =>df s

| You've requested a Switch Software download           |
|-------------------------------------------------------|
| Are you sure?(Y/N) <b>y</b>                           |
| Initializing ethernet                                 |
| Starting Bootp                                        |
| Boot file: c:\tftpboot\switch.ima                     |
| Using TFTP to get bootfile "c:\tftpboot\switch.ima" . |
|                                                       |
|                                                       |
|                                                       |
| •••••••••••••••••••••••••••••                         |
|                                                       |

Validity checks of the Switch Software Downloaded file... All Validity checks OK Programming downloaded image into Switch Software section, please wait... New Switch Software programmed successfully =>

### go

Use the go command to exit the boot load prompt and run switch software (with or without POST).

| Parameter | Explanation                                                |
|-----------|------------------------------------------------------------|
| s         | Bypass POST and go directly to switch software.            |
| p         | Run POST, and then run switch software.                    |
| none      | Same as s; bypass POST and go directly to switch software. |

#### Example

```
=>go s
Verifying Checksum of Secondary Flash...
Host Name:
Attaching network interface ei0... done.
Attaching network interface lo0... done.
0xe05764e0 (tRootTask): flashFsLib: Initialized
Initializing Flash File-System
Initializing System
Initializing Hardware
Initializing Alarms, Logging and Tracing
Initializing Signalling (please wait)
Initializing ILMI
Initializing LANE Servers
NOTICE - 'ZLESSRV' ***** LES started *****
Initializing LANE & IP/ATM Client
Initializing Watchdog Timer
SmartCell ZX Command Console
SmartCell ZX Version 1.2 (c) Cabletron Systems Inc.
password:
```

### he

Use he to get help on boot load commands or show list of all boot load commands. The question mark (?) can be entered in place of he.

| Parameter      | Explanation                           |
|----------------|---------------------------------------|
| [ <command/> ] | Explain designated boot load command. |
| none           | Show list of all boot load commands.  |

### Example

=>he chpi

chpi [option]
 option: 0 ...changes the Boot Load default to be Boot Load Software0;
 1 ...changes the Boot Load default to be Boot Load Software1
 Changes Boot Load default to be Boot Load Software (0) or (1)

### ponf

Use ponf to set whether POST diagnostics are run by default when the switch is started.

| Parameter | Explanation                                                             |
|-----------|-------------------------------------------------------------------------|
| s         | POST is off. Switch goes directly to start-up.                          |
| p         | POST is on. Switch runs POST before going to switch operating software. |
| none      | Same as s; POST is off.                                                 |

### Example

```
=>ponf p
Modifying Control/Stat field to execute POST, please wait...
New postOnOff value programmed successfully into Control/Stat field.
=>
```

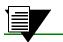

**Note** ponf does not affect the behavior of the go command.

# APPENDIX A ACRONYMS

## Α

| AAL    | ATM Adaptation Layer                               |
|--------|----------------------------------------------------|
| AAL1   | ATM Adaptation Layer Type 1                        |
| AAL2   | ATM Adapter Layer Type 2                           |
| AAL3/4 | ATM Adapter Layer Type 3/4                         |
| AAL5   | ATM Adapter Layer Type 5                           |
| AALM   | ATM Adaptation Layer Mux                           |
| ABR    | Available Bit Rate                                 |
| AFI    | Authority and Format Identifier                    |
| ANSI   | American National Standards Institute              |
| ΑΡΙ    | Application Programming Interface                  |
| ARP    | Address Resolution Protocol                        |
| ASCII  | American Standard Code for Information Interchange |
| ATM    | Asynchronous Transfer Mode                         |

## В

| BE            | Bridged Ethernet                              |
|---------------|-----------------------------------------------|
| BER           | Bit Error Ratio (Rate)                        |
| B-ICI         | Broadband Inter-Carrier Interface             |
| <b>B-ISDN</b> | Broadband Integrated Services Digital Network |
| BOOTP         | Boot Protocol                                 |

### BUS Broadcast and Unknown Server

## С

| CAC   | Call Admission Control                                                                                                    |
|-------|----------------------------------------------------------------------------------------------------|
| CAN   | Campus Area Network                                                                                                    |
| CAT-3 | Category 3 unshielded twisted pair cable                                                                                                 |
| CAT-5 | Category 5 unshielded twisted pair cable                                                                                                 |
| CBR   | Constant Bit Rate                                                                                                    |
| CCITT | Comite Consultatif Internationale de Telegraphique et Telephonique<br>(Consultative Committee on International Telegraphy and Telephony) |
| CCR   | Current Cell Rate                                                                                                    |
| CDV   | Cell Delay Variation                                                                                                    |
| CER   | Cell Error Ratio                                                                                                    |
| CES   | Circuit Emulation Service                                                                                                    |
| CI    | Congestion Indicator                                                                                                    |
| CLP   | Cell Loss Priority                                                                                                    |
| CLR   | Cell Loss Ratio                                                                                                    |
| CMIP  | Common Management Information Protocol                                                                                                   |
| СОМ   | Communication                                                                                                    |
| COS   | Class of Service                                                                                                    |
| CPE   | Customer Premise Equipment                                                                                                    |
| CPU   | Central Processing Unit                                                                                                    |
| CRC   | Cyclic Redundancy Check                                                                                                    |
| CRS   | Cell Relay Service                                                                                                    |
| CS    | Convergence Sublayer                                                                                                    |
| CTD   | Cell Transfer Delay                                                                                                    |

### D

| DCC  | Digital Cross Connect, generic DACS or Direct Connect Card, data interface module |
|------|-----------------------------------------------------------------------------------|
| DF   | Download Flash                                                                    |
| DS-0 | Digital Signaling 0                                                               |
| DS-1 | Digital Signaling 1                                                               |
| DS-3 | Digital Signaling 3                                                               |
| DTE  | Data Terminal Equipment                                                           |
| DVT  | Delay Variation Tolerance                                                         |

## Ε

| E-1   | European standard for digital transmission service at 2 Mb/s.                               |
|-------|---------------------------------------------------------------------------------------------|
| E-3   | European standard for digital transmission service at 34.4 Mb/s (transports 16 E1 circuits) |
| E-NET | Ethernet                                                                                    |
| EFCI  | Explicit Forward Congestion Indicator                                                       |
| EISA  | Extended Industry Standard Architecture                                                     |
| ELAN  | Emulated Local Area Network                                                                 |
| EMI   | Electro-Magnetic Interference                                                               |
| ENR   | Enterprise Network Roundtable                                                               |
| EOF   | End of Frame                                                                                |
| EPD   | Early Packet Discard                                                                        |
| EPROM | Erasable Programmable Read-Only Memory                                                      |
| ESD   | Electro-Static Device                                                                       |
| ESI   | End System Identifier                                                                       |
|       |                                                                                             |

**ESM** Expansion Switch Module

## F

| FCS  | Frame Check Sequence   |
|------|------------------------|
| FIFO | First In First Out     |
| FTP  | File Transfer Protocol |

## G

| GB/S | Gigabits per second         |
|------|-----------------------------|
| GCRA | Generic Cell Rate Algorithm |
| GFC  | Generic Flow Control        |

## Η

**HEC** Header Error Check

## 

| IEEE | Institute of Electrical and Electronic Engineers |
|------|--------------------------------------------------|
| ICMP | Internet Control Message Protocol                |
| ID   | Identification Number                            |
| IE   | Information Element                              |
| IETF | Internet Engineering Task Force                  |
| IISP | Interim Inter-Switch Signaling Protocol          |
| ILMI | Integrated Local Management Interface            |

| I/O     | Input/Output                                                               |
|---------|----------------------------------------------------------------------------|
| IOM     | Input/Output Module                                                        |
| IP      | Internet Protocol                                                          |
| IP/ATM  | Internet Protocol over ATM                                                 |
| IPX     | Internetwork Packet Exchange protocol                                      |
| ITU-TSS | International Telecommunications Union-Telecommunications Standards Sector |
| ISDN    | Integrated Service Digital Network                                         |

## J

| JPEG | Joint Photographic Experts Group |
|------|----------------------------------|
|------|----------------------------------|

## Κ

**KB/S** Kilobits per second

### L

| LAN    | Local Area Network                        |
|--------|-------------------------------------------|
| LANE   | LAN Emulation                             |
| LE     | LAN Emulation                             |
| LE-ARP | LAN Emulation-Address Resolution Protocol |
| LEC    | LANE Client                               |
| LECS   | LAN Emulation Configuration Server        |

| LECSELA<br>N | LAN Emulation Configuration Server Emulated LAN |
|--------------|-------------------------------------------------|
| LES          | LANE Server                                     |
| LESELAN      | LANE Server Emulated LAN                        |
| LIS          | Logical IP Subnetwork                           |
| LLC          | Logical Link Control                            |
| LMI          | Local Management Interface                      |

## Μ

| MAC  | Media Access Control        |
|------|-----------------------------|
| MAN  | Metropolitan Area Network   |
| MB/S | Megabits per second         |
| MBS  | Maximum Burst Size          |
| MCR  | Minimum Cell Rate           |
| MIB  | Management Information Base |
| MMF  | Multi-Mode Fiber            |
| MP   | Multi-Point                 |
| MSM  | Main Switch Module          |
| MTU  | Maximum Transfer Unit       |

## Ν

| NAKS | Negative Acknowledges                  |
|------|----------------------------------------|
| NDIS | Network Driver Interface Specification |

#### Acronyms

| NETBEUI | NetBIOS Extension User Interface                       |
|---------|--------------------------------------------------------|
| NFS     | Network File System                                    |
| NIC     | Network Interface Controller/Card                      |
| NLS     | Natural Language Syntax                                |
| NMS     | Network Management System                              |
| NNI     | Network Node Interface or Network-to-Network Interface |
| NRT-VBR | Non Real Time - Variable Bit Rate                      |
| NRZ     | Non-Return to Zero                                     |
| NSAP    | Network Services Access Point                          |

### 0

| OAM   | Operations and Maintenance                               |
|-------|----------------------------------------------------------|
| OAM&P | Operations, Administration, Maintenance and Provisioning |
| OC-1  | Optical Carrier 1                                        |
| OC-N  | Optical Carrier n (where "n" is an integer)              |
| ODI   | Open Data-link Interface                                 |
| OOB   | Out of Band                                              |
| OSI   | Open Systems Interconnection                             |

### Ρ

| PC  | Personal Computer                 |
|-----|-----------------------------------|
| PC  | Priority Control                  |
| PCI | Peripheral Component Interconnect |
| PCR | Peak Cell Rate                    |

| PDU   | Protocol Data Unit                                                     |  |
|-------|------------------------------------------------------------------------|--|
| PMD   | Physical Media Dependent Sub-layer                                     |  |
| PMP   | Point-to-Multipoint                                                    |  |
| P-NNI | Private Network Node Interface or Private Network-to-Network Interface |  |
| PPD   | Partial Packet Discard                                                 |  |
| PROM  | Programmable Read-Only Memory                                          |  |
| ΡΤΙ   | Payload Type Indicator                                                 |  |
| РТР   | Point-to-Point                                                         |  |
| PVC   | Permanent or Provisioned Virtual Circuit                               |  |

## Q

| QOS   | Quality of Service                                                  |
|-------|---------------------------------------------------------------------|
| QSAAL | Q-Signaling ATM Adaptation Layer. (Q represents the Q-series of the |
|       | ITU-T (International Telecommunications Union).                     |

## R

| R    | Read-Only Access                                                  |
|------|-------------------------------------------------------------------|
| RAM  | Random Access Memory                                              |
| RCR  | Raw Cell Received                                                 |
| RD   | Receive Deactivated                                               |
| RFC  | Request for Comment                                               |
| RM   | Resource Management                                               |
| RMA  | Return Merchandise Authorization                                  |
| RQU  | Receive Queue Underrun                                            |
| RS-# | Recommended Standard defined by Electronic Industries Association |

Acronyms

| RT-VBR | Real Time - Variable Bit Rate |
|--------|-------------------------------|
| RW     | Read-Write Access             |

## S

| SAAL    | Signaling ATM Adaptation Layer                                          |
|---------|-------------------------------------------------------------------------|
| SAR     | Segmentation And Reassembly                                             |
| SAR-PDU | SAR Protocol Data Unit                                                  |
| SBE     | System Bus Error                                                        |
| SCR     | Sustainable Cell Rate                                                   |
| SDH     | Synchronous Digital Hierarchy                                           |
| SEAL    | Simple Efficient Adaptation Layer                                       |
| SMF     | Single Mode Fiber                                                       |
| SMDS    | Switched Multimegabit Data Service                                      |
| SNMP    | Simple Network Management Protocol                                      |
| SONET   | Synchronous Optical Network                                             |
| STM-1   | Synchronous Transport Module 1                                          |
| STM-N   | Synchronous Transport Module n (where 'n' is an integer)                |
| STM-NC  | Synchronous Transport Module n - concatenated (where 'n' is an integer) |
| STP     | Shielded Twisted Pair                                                   |
| STS-1   | Synchronous Transport Signal 1                                          |
| STS-N   | Synchronous Transport Signal n (where 'n' is an integer)                |
| STS-NC  | Synchronous Transport Signal n - concatenated (where 'n' is an integer) |
| SVC     | Switched Virtual Circuit                                                |

## Т

| T-1  | Transmission System 1                                   |
|------|---------------------------------------------------------|
| Т-3  | Transmission System 3                                   |
| ΤΑΧΙ | Transparent Asynchronous Transmitter/Receiver Interface |
| ТСР  | Transmission Control Protocol                           |
| TD   | Traffic Descriptor                                      |
| TDM  | Time-Division Multiplexing                              |
| TFTP | Trivial File Transfer Protocol                          |
| TLV  | Type, Length and Value                                  |

## U

| UBR    | Unspecified Bit Rate                                     |
|--------|----------------------------------------------------------|
| UME    | UNI Management Entity                                    |
| UNI    | User-Network Interface                                   |
| UP     | Unnumbered Poll                                          |
| UPC    | Usage Parameter Control                                  |
| UTOPIA | Universal Test and Operations Physical Interface for ATM |
| UTP    | Unshielded Twisted Pair                                  |

### V

| VBR/RT  | Variable Bit Rate/Real Time     |
|---------|---------------------------------|
| VBR/NRT | Variable Bit Rate/Non-real Time |
| VC      | Virtual Circuit                 |

| VCC  | Virtual Channel Connection |
|------|----------------------------|
| VCI  | Virtual Channel Identifier |
| VCL  | Virtual Channel Link       |
| VLAN | Virtual LAN                |
| VP   | Virtual Path               |
| VPC  | Virtual Path Connection    |
| VPI  | Virtual Path Identifier    |
| VPN  | Virtual Private Network    |
| VT   | Virtual Tributary          |

# W

**WAN** Wide Area Network

Acronyms

# APPENDIX B CAUSE CODES

ATM events often generate messages that appear on the console. Most messages are self-explanatory. However, some messages contain additional information in the form of cause codes. These codes identify the cause of the event.

For example, the following SmartCell ZX-250 error message contains cause code 31:

SmartCell ZX # NOTICE - NOTICE - 'ZLESSRV' AddPartyReject BUS epref : 7 Cause : 31 NOTICE - 'ZLESSRV' ADDPartyReject - BUS Connect refused LEC : 39:00:00:00:00:00 0:00:00:00:14:41:80:00:20:D4:14:41:82:00

The following table is a list of cause codes and their meanings:

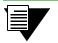

**Note** Cause codes are defined in detail in the ATM Forum *User Network Interface Specification* (version 3.1).

#### **Cause Code** Meaning 1 Unassigned number 2 No route to specified transit network 3 No route to destination 10 VPI/VCI pair is unacceptable 16 Normal cell clearing 17 User busy 18 No user responding 21 Call rejected 22 Number changed 23 User rejects all calls with calling line identification 27 Destination out of order 28 Invalid number format 30 Response to STATUS ENQUIRY 31 Normal, unspecified 35 Requested VPI/VCI not available 36 VPI/VCI assignment failure 37 User cell rate not available

#### Table B-1 Cause code values and meanings

#### Table B-1 Cause code values and meanings

| Cause Code | Meaning                                             |
|------------|-----------------------------------------------------|
| 38         | Network out of order                                |
| 41         | Temporary failure                                   |
| 43         | Access information discarded                        |
| 45         | No VPI/VCI available                                |
| 47         | Resource unavailable, unspecified                   |
| 49         | Quality of Service unavailable                      |
| 51         | User cell rate unavailable                          |
| 57         | Bearer capability not authorized                    |
| 58         | Bearer capability not presently available           |
| 63         | Service or option not available, unspecified        |
| 65         | Bearer capability not implemented                   |
| 73         | Unsupported combination of traffic parameters       |
| 78         | AAL parameters cannot be supported                  |
| 81         | Invalid call reference value                        |
| 82         | Identified channel does not exist                   |
| 88         | Incompatible destination                            |
| 89         | Invalid endpoint reference                          |
| 91         | Invalid transit network selection                   |
| 92         | Too many pending add party requests                 |
| 96         | Mandatory information element is missing            |
| 97         | Message type non-existent or not implemented        |
| 99         | Information element non-existent or not implemented |
| 100        | Invalid information element contents                |
| 101        | Message not compatible with call state              |
| 102        | Recovery on timer expire                            |
| 104        | Incorrect message length                            |
| 111        | Protocol error, unspecified                         |
| 112        | No response from network                            |
| 113        | No response to out-going call process               |
| 114        | No response to connect                              |

| Cause Code | Meaning                        |
|------------|--------------------------------|
| 115        | No response to restart request |
| 116        | Link not active                |
| 117        | Link not found                 |
| 118        | Calling party number not set.  |
| 119        | Call control block not found   |
| 120        | Internal resource error        |
| 121        | SAP not active                 |

#### Table B-1 Cause code values and meanings

# APPENDIX C TECHNICAL SUPPORT

This appendix tells you what to do if you need technical support for your SmartCell ZX-250 switch.

Cabletron offers several support and service programs that provide high-quality support to our customers. For technical support, first contact your place of purchase. If you need additional assistance, contact Cabletron Systems, Inc. There are several easy ways to reach Cabletron Customer Support and Service.

# **Telephone Assistance**

Our Technical Support Center is available Monday through Friday, 8am to 8pm Eastern Time, by calling 603-332-9400.

# **FAX Service**

You can fax support questions to us any time at 603-337-3075.

# **Electronic Services**

You can contact Cabletron's Bulletin Board Service by dialing 603-335-3358.

Our internet account can be reached at support@ctron.com.

You can also check our home pages on the World Wide Web.

- http://www.Cabletron.com
- http://www.ctron.com

# Placing A Support Call

To expedite your inquiry, please provide the following information:

- Your Name
- Your Company Name
- Address
- Email Address
- Phone Number
- FAX Number

- Detailed description of the issue (including history, what you've tried, and conditions under which you see this occur)
- Hardware model number, software version, and switch configuration (that is, what part types are in what slots)

# Hardware Warranty

Cabletron warrants its products against defects in the physical product for one year from the date of receipt by the end user (as shown by Proof of Purchase). A product that is determined to be defective should be returned to the place of purchase. For more detailed warranty information, please consult the Product Warranty Statement received with your product.

# Software Warranty

Cabletron software products carry a 90-day software warranty. During this period, customers may receive updates and patches for verified, reported software issues.

# **Repair Services**

Cabletron offers an out-of-warranty repair service for all our products at our Santa Clara Repair Facility. Products returned for repair will be repaired and returned within 5 working days. A product sent directly to Cabletron Systems, Inc. for repair must first be assigned a Return Material Authorization (RMA) number. A product sent to Cabletron Systems, Inc., without an RMA number displayed outside the box will be returned to the sender unopened, at the sender's expense.

To obtain an RMA number, contact the Cabletron Technical Support. When you call for an RMA number, your support representative will spend a few minutes with you, making sure the board is defective. Once they confirm the board is defective, they will assign an RMA number. Payment, shipping instructions, and turnaround time will be confirmed when the RMA number is assigned.

# INDEX

# Α

| AALType                        | 2-192          |
|--------------------------------|----------------|
| Abbreviations                  |                |
| Access Denied                  | 2-79           |
| accessing boot load commands   |                |
| accessing the boot load prompt |                |
| Active VCI Bits                |                |
| Active VPI Bits                | 2-133          |
| Address Type                   |                |
| AddressId                      |                |
| AddressType                    |                |
| Admin Status                   | .2-149, 2-178  |
| ALARM                          | 2-104          |
| Alarm Config file              |                |
| Alarm directory                |                |
| Alarm Filename                 |                |
| Alarm switch attribute 1-      | 14, 2-1 to 2-5 |
| AlarmConfig file               |                |
| AlarmConfig switch attribute   | 2-6 to 2-8     |
| AlarmNumber                    | 2-1            |
| AlarmNumFiles                  |                |
| AlarmVerbose switch attribute  | 2-9            |
| Alert                          | 2-104          |
| AllocScheme                    |                |
| ARP NAKs                       | 2-31           |
| ARP Replies Rcvd               | 2-31           |
| ARP Replies Sent               | 2-31, 2-64     |
| ARP Requests Recvd             | 2-31, 2-64     |
| ARP Requests Sent              | 2-31           |
| ARP Unreachables               | 2-31           |
| ArpAgingTime                   | 2-83           |
| ArpResponseTime                |                |
| ATM Address2-10, 2-1           |                |
|                                | 92, 2-95, 2-98 |
| AutoDetectSigType              |                |
| AutoDetectType                 | 2-130          |
| AutoDetectVpiVciBits           | 2-130          |

### В

| backup switch                     | 2-39     |
|-----------------------------------|----------|
| Backward Bandwidth Allocated in K | B/s2-179 |
| Backward Cell Loss Priority       | 2-179    |
| Backward Priority Queue           | 2-179    |

| Backward RM Cell Priority        | 2-179 |
|----------------------------------|-------|
| Backward Traffic Type            | 2-179 |
| Bad Configuration Requests       | 2-79  |
| Bandwidth Allocated              | 2-22  |
| Bandwidth Available              |       |
| Bkw Bandwidth allocated in Kb/s  | 2-151 |
| Bkw Cell Loss Priority           | 2-151 |
| Bkw Early Packet Discard         | 2-151 |
| Bkw Priority Queue               | 2-151 |
| Bkw RM Cell Priority             | 2-151 |
| Bkw TrafficType                  | 2-151 |
| Bkwd Early Packet Discard        |       |
| BkwTrafficDescIndex              | 2-149 |
| boot load commands               | 3-1   |
| accessing                        |       |
| bypassing POST                   | 3-7   |
| chpi                             | 3-3   |
| clfs                             | 3-4   |
| dcfg                             | 3-5   |
| detailed information             | 3-1   |
| df                               | 3-6   |
| download boot load image         |       |
| go                               |       |
| he                               |       |
| help                             |       |
| ponf                             |       |
| prompt                           |       |
| revision numbers                 |       |
| starting switch from boot load p | -     |
| boot load PROM revision numbers  |       |
| boot load prompt                 |       |
| boot PROM                        |       |
| Broadcast Packets                |       |
| Buf UF                           |       |
| Build Date                       |       |
| BUSATMAddress2-                  |       |
| BUSClient switch attribute 2-10  |       |
| BUSELAN switch attribute 2-12    |       |
| BUSLECStat switch attribute 2-10 |       |
| BUSStat switch attribute 2-18    |       |
| Bytes Transmitted                |       |
| Byts Cmp                         | 2-165 |

С CACParams switch attribute ..... 2-20 to 2-21 CACStat switch attribute...... 2-22 to 2-23 cause codes AAL parameters cannot be supported.....B-2 Access information discarded...... B-2 Bearer capability not authorized...... B-2 Bearer capability not implemented... B-2 Bearer capability not presently available.....B-2 Call control block not found ..... B-3 Call rejected ..... B-1 Calling party number not set..... B-3 Destination out of order.....B-1 Identified channel does not exist ..... B-2 Incon Incor Infor or no Inter Inval Inval Inval Inval Inval Link Link Mano missi Mess state Mess imple Netw

| Incompatible destinationB-2               |
|-------------------------------------------|
| Incorrect message length B-2              |
| Information element non-existent          |
| or not implementedB-2                     |
| Internal resource errorB-3                |
| Invalid call reference value              |
| Invalid endpoint reference B-2            |
| Invalid information element contentsB-2   |
| Invalid number formatB-1                  |
| Invalid transit network selection B-2     |
| Link not activeB-3                        |
| Link not found B-3                        |
| Mandatory information element is          |
| missingB-2                                |
| Message not compatible with call          |
| state B-2                                 |
| Message type non-existent or not          |
| implemented B-2                           |
| Network out of order B-2                  |
| No response from networkB-2               |
| No response to connectB-2                 |
| No response to out-going call processB-2  |
| No response to restart request            |
| No route to destinationB-1                |
| No route to specified transit network B-1 |
| No user responding B-1                    |
| No VPI/VCI availableB-2                   |
| Normal cell clearingB-1                   |
| Normal, unspecifiedB-1                    |
| Number changedB-1                         |
| Protocol error, unspecifiedB-2            |
| Quality of Service unavailableB-2         |
|                                           |

| Recovery on timer expireB-2            |
|----------------------------------------|
| Requested VPI/VCI not availableB-1     |
| Resource unavailable, unspecifiedB-2   |
| Response to STATUS ENQUIRY B-1         |
| SAP not active                         |
| Service or option not available,       |
| unspecifiedB-2                         |
| Temporary failure                      |
| Too many pending add party requestsB-2 |
| Unassigned numberB-1                   |
| Unsupported combination of traffic     |
| parameters B-2                         |
| User busyB-1                           |
| User cell rate not availableB-1        |
|                                        |
| User cell rate unavailableB-2          |
| User rejects all calls with calling    |
| line identification                    |
| VPI/VCI assignment failureB-1          |
| VPI/VCI pair is unacceptableB-1        |
| CCTm2-175                              |
| Cell Memory Size2-185                  |
| change default boot load image3-3      |
| changing switch start-up behavior3-1   |
| changing the boot load default3-1      |
| Chnl DVT2-164                          |
| chpi3-3                                |
| clear                                  |
| config2-39                             |
| clear flash file system3-4             |
| clear switch configuration3-4          |
| clfs                                   |
| Client Address                         |
| Client State                           |
| Client Type                            |
| ClientNumber                           |
|                                        |
| command defined1-1                     |
| Common DRAM2-185                       |
| Community Name2-37                     |
| Config2-39                             |
| Configuration Errors2-79               |
| Configured VCI Bits2-133               |
| Configured VPI Bits                    |
| Conn SubId                             |
| ConnectionCompeteTime                  |
| ConnectMethod                          |
| ConnId                                 |
|                                        |
| ConnType 2-148, 2-178                  |

| ControlTimeout            | 2-83  |
|---------------------------|-------|
| conventions               | 1-2   |
| Count                     | 2-129 |
| CPE Int                   | 2-165 |
| CPU Board Rev             | 2-184 |
| CPU DRAM                  | 2-184 |
| CPU Model                 | 2-184 |
| CPUSpeed                  | 2-184 |
| Crc Err                   |       |
| Critical                  | 2-104 |
| Cross-connect Id.         | 2-151 |
| CrossConnId 2-149, 2-157, | 2-177 |
| CrossConnSubId            | 2-157 |
| Ctrl Frames Rcvd          | 2-31  |
| Ctrl Frames Sent          | 2-31  |
| Current In Use VCCs       | 2-134 |
| Current Max VCCs          | 2-134 |
| Current VCI Bits          | 2-134 |
| Current VPI Bits          | 2-133 |
| CurrentInterfaceRole      |       |
| CurrentInterfaceType      | 2-168 |

# D

| dcfg                             | 3-5        |
|----------------------------------|------------|
| Debug                            |            |
| default boot load image          |            |
| DefaultInterfaceRole             |            |
| DefaultInterfaceType             |            |
| DestinationIP                    |            |
| DestinationVCI                   |            |
| DestinationVPI                   |            |
| DestIP                           |            |
| DestNetIP                        |            |
| Detect Called Party Problems     |            |
| Detect Restarts                  | 2-173      |
| Detect Signaling Message Errors. |            |
| Detect Timer Expirations         |            |
| Detect Unavailable Resources     |            |
| Detect Unavailable Routes        |            |
| df                               |            |
| Discards                         |            |
| display configuration            |            |
| Distribute                       |            |
| Distribute Method                | 2-42, 2-95 |
| Distribute VPI/VC                | 2-42       |
| Distribute VPI/VCI               | 2-13, 2-95 |
| download boot load image         |            |
| 2                                |            |

| download diagnostics     | 3-6 |
|--------------------------|-----|
| download firmware        | 3-6 |
| download POST            | 3-6 |
| download switch software | 3-6 |
| Dropped Packets          |     |

# Ε

| EFCI Marking Enable2-189                 |
|------------------------------------------|
| ELANName2-13, 2-41, 2-72, 2-94           |
| ELANNumber                               |
|                                          |
| ELANNumber - BUS. 2-10, 2-13, 2-16, 2-18 |
| ELANType2-13, 2-41, 2-72, 2-94           |
| Emergency2-104                           |
| Emit Called Party Problems               |
| Emit Restarts                            |
| Emit Signaling Message Errors2-173       |
| Emit Timer Expirations                   |
| Emit Unavailable Resources2-172          |
| Emit Unavailable Routes2-172             |
| EndRecordNum2-111                        |
| EntryIndex2-49                           |
| Error                                    |
| Error Packets                            |
| Examples                                 |
| add alarmconfig2-8                       |
| add buselan                              |
| clear alarm2-4                           |
| clear busstat2-19                        |
| delete busclient2-11                     |
| delete buselan2-14                       |
| flush alarm2-5                           |
| flush alarmconfig2-8                     |
| modify alarmconfig2-8                    |
| modify alarmverbose2-4, 2-9              |
| modify buselan 1022-15                   |
| modify cacparams2-21                     |
| show alarm 1 /d2-4                       |
| show alarm 1 /s2-4                       |
| show alarmconfig2-8                      |
| show alarmverbose2-9                     |
| show busclient 02-11                     |
| show buselan 1022-15                     |
| show buslecstat2-17                      |
| show busstat 32-19                       |
| show cacparams2-21                       |
| show cacstat2-23                         |

#### F

| FIFO OR2-164                         |
|--------------------------------------|
| Filter Debug Lvl2-112                |
| Filter Flags2-113                    |
| Filter MessageId2-111                |
| Filter Parm Pos2-112                 |
| Filter Parm Val2-112                 |
| Filter Search Str2-112               |
| Filter SubModuleId                   |
| FilterModuleId2-111                  |
| flags2-92, 2-161                     |
| flash RAM                            |
| FlushTimeout                         |
| ForwardDelay2-83                     |
| Forwards                             |
| Frame Timeouts2-18                   |
| Frame Type2-138                      |
| Fwd Bandwidth Allocated in Kb/s2-150 |
| Fwd Cell Loss Priority2-150, 2-179   |
| Fwd Early Packet Discard2-150        |
| Fwd Priority Queue                   |
| Fwd RM Cell Priority2-150            |
| Fwd TrafficType2-150                 |
| FwdBandwidthAllocated2-178           |
| FwdEarlyPacketDiscard2-178           |
| FwdPriorityQueue                     |
| FwdRMCellPriority2-179               |
| FwdTrafficDescIndex2-148, 2-149      |
| FwdTrafficType2-178                  |
| • •                                  |

# G

| GatewayIP      | 2-161 |
|----------------|-------|
| go             | 3-7   |
| bypassing POST | 3-7   |

### Η

| H2LLastChange                  | 2-178  |
|--------------------------------|--------|
| H2LOpStatus                    | 2-178  |
| he                             | 3-8    |
| Heap Space Used/Total/%Free    | 2-186  |
| help1-                         | 4, 3-8 |
| High EPD Watermark/Threshold   | 2-189  |
| High to Low Last Change        | 2-150  |
| High to Low Operational Status | 2-150  |
| HighPort 2-148, 2-149,         | 2-178  |
| HighVCI2-148, 2-149,           | 2-178  |
|                                |        |

#### HighVPI.....2-148, 2-149, 2-178

# I

| ILMIAdminStatus2-52                     |
|-----------------------------------------|
| In Call Establishments2-173             |
| In Multicast2-18                        |
| In Octets                               |
| In Unicast2-18                          |
| INARP NAKs2-64                          |
| INARP Replies Recvd2-64                 |
| INARP Requests Sent2-64                 |
| INARP Unreachables                      |
| Index                                   |
| Info2-104                               |
| Input File Flags2-112                   |
| Insufficient Information2-79            |
| Insufficient Resources2-79              |
| Interface2-161                          |
| InterfaceAddressType2-132               |
| Invalid Address                         |
| Invalid Destination2-79                 |
| Invalid Request Parameters2-79          |
| Invalid Requester Ids2-79               |
| IPAddress 2-24, 2-37, 2-54, 2-58, 2-61, |
| 2-66, 2-124, 2-184, 2-185, 2-197, 2-200 |
| IPNetMask                               |
| ISR Int                                 |
|                                         |

## J

| Join access denied errors2-101              |
|---------------------------------------------|
| Join duplicate ATM destination errors.2-100 |
| Join duplicate LAN destination errors2-100  |
| Join insufficient resource errors2-101      |
| Join invalid ATM address errors2-101        |
| Join invalid LAN destination errors2-101    |
| Join invalid request param errors2-100      |
| Join invalid requestid errors2-101          |
| Join OK2-100                                |
| Join version not supported errors2-100      |

## Κ

| KpAliveTm2-175 |
|----------------|
|----------------|

### L

L2HLastChange.....2-178

| 1.0110 - Status 2.179               |
|-------------------------------------|
| L2HOpStatus2-178                    |
| LAN Name2-24, 2-66                  |
| LAN Type 2-25, 2-42, 2-95           |
| LEC Configs2-79                     |
| LECAddress                          |
| LECId2-10, 2-16, 2-92, 2-98         |
| LECSAddress2-70                     |
| Len Err                             |
| Length                              |
| LES Address                         |
| LocalPortNum2-111                   |
| LocalSegId2-84                      |
| LogBufferSize2-106, 2-108, 2-111    |
| LogLevel                            |
| Logprint2-109                       |
| Low EPD Watermark/Threshold2-189    |
| Low to High Last Change2-150        |
| Low to High Operational Status2-150 |
| low-level commands                  |
| LowPort 2-148, 2-149, 2-178         |
| LowVCI 2-148, 2-149, 2-178          |
| LowVPI 2-148, 2-149, 2-178          |
|                                     |

## Μ

| MAC Address 2-28, 2-35, | 2-185  |
|-------------------------|--------|
| MAC address             |        |
| MACAddress/ RouteDesc   | 2-75   |
| MaskIndex               | .2-204 |
| Max Len                 | .2-164 |
| MaxCC                   | .2-175 |
| MaxPD                   | .2-175 |
| MaxRetryCount           | 2-83   |
| MaxUnknownFrameCount    |        |
| MaxUnknownFrameTime     | 2-83   |
| MaxVCIBits              | .2-132 |
| MaxVPIBits              | .2-132 |
| MBSCLP0                 | .2-192 |
| MBSCLP01                | .2-192 |
| Media Type              | .2-133 |
| Message                 |        |
| Metric                  |        |
| MF Int                  | .2-165 |
| MM Int                  | .2-165 |
| Mod                     | .2-106 |
| Mode                    | 2-9    |
| modify alarmverbose     | 2-9    |
| modify cacparams        | 2-21   |
|                         |        |

| Module2-                               | 1 |
|----------------------------------------|---|
| Msg2-10                                | 6 |
| MTU 2-25, 2-41, 2-58, 2-66, 2-72, 2-94 | 4 |
| MTU - client2-1                        | 3 |
| Multicast Packets2-3                   | 0 |
| MulticastSendVCCAvgRate2-8             | 4 |
| MulticastSendVCCPeakRate2-8            | 4 |
| MulticastSendVCCType2-8                | 4 |
| Multipoint 2-13, 2-41, 2-9             | 4 |

#### Ν

| N 0.07 0.107                         |
|--------------------------------------|
| Name                                 |
| NetMask2-58, 2-66                    |
| NetPrefix2-126                       |
| New Password2-128                    |
| NLS mode2-112                        |
| NoRespTm2-175                        |
| Notice                               |
| Num2-106                             |
| Num of alarm files2-2, 2-7           |
| Num of logs per file2-3, 2-7         |
| Num of used files2-2, 2-7            |
| NumAlarmsPerFile2-6                  |
| Number of Cells dropped in the Bkw   |
| Direction2-151                       |
| Number of Cells dropped in the Fwd   |
| Direction                            |
| Number of Cells Received in the Bkwd |
| Direction2-151, 2-180                |
| Number of Cells received in the Fwd  |
| Direction2-150, 2-179                |
| Number of EPD Packets dropped in     |
| the Bkw Direction2-151, 2-180        |
| Number of EPD Packets dropped in     |
| the Fwd Direction                    |
| Number of Ports                      |
| Number of Quad Boards2-185           |
| Number of Switch Boards2-185         |
| NumFilesUsed                         |
| NumParameters                        |
|                                      |

# 0

| Old Password            | 2-128 |
|-------------------------|-------|
| operator defined        | 1-1   |
| Out Call Establishments | 2-173 |
| Out Multicast           | 2-18  |

| Out Octets         | 2-18  |
|--------------------|-------|
| Out Unicast        | 2-18  |
| Output Destination | 2-112 |
| Output Type        |       |
| Output Type        | 2-111 |

#### Ρ

| Parameter2-2                             |
|------------------------------------------|
| Password2-145                            |
| Path2-46, 2-182                          |
| PathSwitchingDelay2-84                   |
| PCRCLP02-191                             |
| PCRCLP012-191                            |
| PI Int2-165                              |
| Pkts Cmp2-165                            |
| Pkts Drp2-165                            |
| Pkts Qd2-165                             |
| PollTm2-175                              |
| ponf                                     |
| Port2-175, 2-197                         |
| Port Admin State2-132                    |
| Port ID2-132, 2-138                      |
| Port Operational State2-133              |
| Port QSAAL State2-133                    |
| PortMode2-138                            |
| PortNumber                               |
| 2-126, 2-130, 2-132, 2-138, 2-140,       |
| 2-143, 2-149, 2-168, 2-172, 2-177, 2-201 |
| POST                                     |
| off3-9                                   |
| on3-9                                    |
| POST on or off                           |
| power on system test                     |
| Print Debug Msg2-112                     |
| Print Parms Flags2-112                   |
| Printing Log Messages on Console2-109    |
| Privilege                                |
| Prompt2-147                              |
| prompt                                   |
| boot load commands                       |
|                                          |

### Q

| QOSClass                    | 2-192    |
|-----------------------------|----------|
| Queue # EFCI Threshold      | 2-189    |
| Queue # Minimum/Maximum Cel | lCounter |
|                             | 2-143    |
| Quiet mode                  | 2-113    |

## R

| Raw Cell2-164                               |
|---------------------------------------------|
| RCR Int2-165                                |
| RCV Byts2-164                               |
| Rcv Pkts2-164                               |
| RD Int2-165                                 |
| Receives                                    |
| Refcnt                                      |
| Reg. access denied errors2-101              |
| Reg. duplicate ATM destination errors 2-101 |
| Reg. duplicate LAN destination errors.2-100 |
| Reg. insufficient resource errors2-101      |
| Reg. invalid ATM address errors2-101        |
| Reg. invalid LAN destination errors2-101    |
| Reg. invalid request param errors2-100      |
| Reg. invalid requestid errors2-101          |
| Reg. version not supported errors2-100      |
| RegisteredAddress2-206                      |
| repair service                              |
| RM Cell Marking Enable2-189                 |
| RouteType                                   |
| Rows                                        |
| RQA Int2-165                                |
| RQU Int2-165                                |
| RxOctets2-30                                |
| RxPkts2-30                                  |
| RxWindowSz2-175                             |
|                                             |

# S

| SAR Memory           | 2-185       |
|----------------------|-------------|
| SBE Int              |             |
| SCRCLP0              | 2-192       |
| SCRCLP01             | 2-191       |
| Secondary Flash Type |             |
| Sends                |             |
| SequenceNum          |             |
| Server Conn          | 2-24        |
| Server Type          |             |
| ServerAddress        |             |
| ServerIP             | 2-46, 2-182 |
| ServerType           | 2-58, 2-66  |
| show buslecstat      |             |
| show busstat         |             |
| show cacparams       | 2-21        |
| show cacstat         | 2-23        |
| Software Image Size  |             |
| Software Version     | 2-185       |
|                      |             |

| SPE Int                                   |
|-------------------------------------------|
| spur Int2-164                             |
| Start record2-113                         |
| StartFileNum                              |
| Starting file number2-2, 2-7              |
| starting switch from boot load prompt 3-7 |
| Status                                    |
| SubModule2-1, 2-106                       |
| Successful Configuration Requests2-79     |
| SVC Failures                              |
| switch attribute defined 1-1              |
| Switch Board 1 Rev2-185                   |
| Switch Board 2 Rev2-185                   |
| Switch Discard Threshold2-189             |
| Switch Software Type 2-185                |
| SwitchName                                |
|                                           |

# Т

| Τ                              | 2-106      |
|--------------------------------|------------|
| T1 Err                         | 2-164      |
| TD#                            | 2-192      |
| technical support              | C-1        |
| TFTP/Bootp                     |            |
| TimeStamp                      |            |
| Timestamp inactive             | 2-113      |
| TLVIndex                       |            |
| TLVSet                         |            |
| TLVSetNumber                   | 2-81, 2-83 |
| Total Cells Dropped            | 2-140      |
| Total CLP1 Cells Dropped       |            |
| Total CLP1 Cells Received      | 2-140      |
| Total OAM Cells Received       | 2-140      |
| Total RM Cells Received        | 2-140      |
| Total Unknown VC Cells Dropped | l 2-140    |
| Trace                          | 2-104      |
| Traffic Type 2-149, 2-1        | 177, 2-191 |
| TrafficDescriptorIndex         |            |
| TrafficDescriptorType          | 2-191      |
| Translation3130                |            |
| Transmission Type              | 2-133      |
| TrapCommunityName              | 2-197      |
| Trusted NMS IP-Address         | 2-200      |
| Ttl Err                        | 2-164      |
| TxOctets                       |            |
| TxPkts                         |            |
| TxWindowSz                     | 2-175      |
| Type                           |            |

# U

| U Abrts2                             | -164  |
|--------------------------------------|-------|
| UNIATMAddress                        |       |
| Unicast Packets                      |       |
| Unreg. invalid request param errors2 | -100  |
| Unreg. version not supported errors2 | -100  |
| upgrading switch software3-1         | , 3-6 |
| upgrading the boot PROM              |       |
| Úse                                  | -161  |
| using boot load commands             | 3-1   |

### V

| Value                  | 2-130         |
|------------------------|---------------|
| VC Type                | 2-88, 2-192   |
| VCC Rejects            | 2-18          |
| VCCTimeout             | 2-83          |
| VciShift               | 2-204         |
| VPI/VCI2-10, 2-35, 2-6 | 1, 2-88, 2-92 |
| VpiShift               | 2-204         |

### W

| Warning          | 2-104 |
|------------------|-------|
| warranty         | C-2   |
| WellKnownAddress |       |
| WellKnownAddrId  | 2-206 |